# **E-COMMERCE KELOMPOK TANI KALIPANCUR AGRO BERBASIS WEB**

# **SKRIPSI**

Diajukan untuk Memenuhi Sebagian Syarat Guna Memperoleh

Gelar Sarjana Program Strata 1 (S.1)

dalam Ilmu Teknologi Informasi

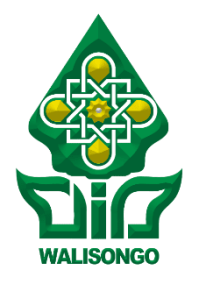

Diajukan oleh:

# **REZA AZZINDANI NASHIRUDIN**

NIM: 1808096011

# **PROGRAM STUDI TEKNOLOGI INFORMASI**

# **FAKULTAS SAINS DAN TEKNOLOGI**

**UIN WALISONGO SEMARANG**

**2023**

### **PERNYATAAN KEASLIAN**

Yang bertanda tangan di bawah ini:

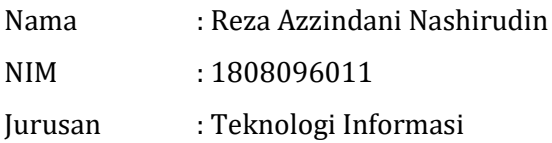

Menyatakan bahwa skripsi yang berjudul:

# **E-COMMERCE KELOMPOK TANI KALIPANCUR AGRO BERBASIS WEB**

Seacara keseluruhan adalah hasil penelitian/karya saya sendiri, kecuali bagian tertentu yang dirujuk sumbernya.

Semarang,

Penulis

**Reza Azzindani Nashirudin** NIM. 1808096011

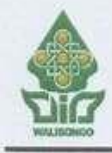

#### KEMENTERIAN AGAMA REPUBLIK INDONESIA UNIVERSITAS ISLAM NEGERI WALISONGO **FAKULTAS SAINS DAN TEKNOLOGI** Jl. Prof. Dr. Hamka (Kampus III) Ngaliyan, Semarang 50185

Telp. (024) 7604554 Fax. (024) 7601293

### **LEMBAR PENGESAHAN**

Naskah skripsi berikut ini:

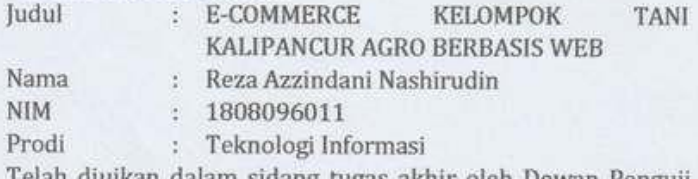

an dalam sidang tugas akhir oleh Dewan Penguji Jurusan Teknologi Informasi dan dapat diterima sebagai salah satu syarat memperoleh gelar sarjana dalam ilmu Teknologi Informasi.

Semarang, 17 April 2023

#### **DEWAN PENGUIL**

Penguji I,

Penguii II.

Nur Cahyo H. W, S.T., M.Kom. NIP. 19731222 200604 1 001

Siti Nur'aini, M.Kom. NIP. 19840131201801 2001

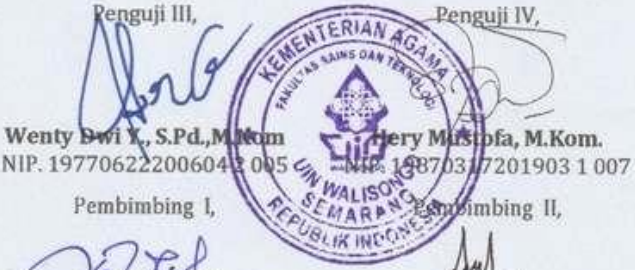

Masy Ari Ulinuha, M.T. NIP.198108122011011007

Siti Nur'aini, M.Kom. NIP. 19840131201801 2001

### **NOTA PEMBIMBING**

Yth. Ketua Program Studi Teknologi Informasi Fakultas Sains dan Teknologi **UIN Walisongo Semarang** 

## Assalamu'alaiku Warahmatullahi Wabarakatu

Dengan ini diberitahukan bahwa saya telah melakukan bimbingan, arahan dan koreksi naskah skripsi dengan:

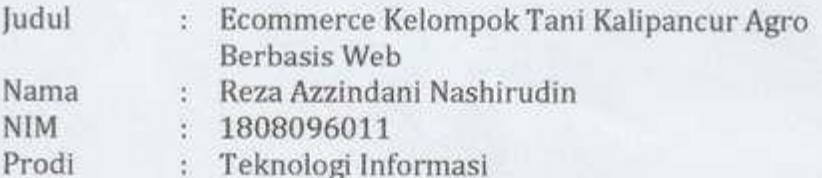

Saya memandang bahwa naskah skripsi tersebut sudah bisa diajukan ke Fakultas Sains dan Teknologi UIN Walisongo Semarang untuk diujikan dalam Sidang Munaqosah.

Wassalamu'alaikum Warahmatullahi Wabarakatu

Semarang, 21 Maret 2023 Pembimbing I

R Ting a

Masy Ari Ulinuha, M.T. NIP. 198108122 01101 1007

### **NOTA PEMBIMBING**

Yth. Ketua Program Studi Teknologi Informasi Fakultas Sains dan Teknologi **UIN Walisongo Semarang** 

# Assalamu'alaiku Warahmatullahi Wabarakatu

Dengan ini diberitahukan bahwa saya telah melakukan bimbingan, arahan dan koreksi naskah skripsi dengan:

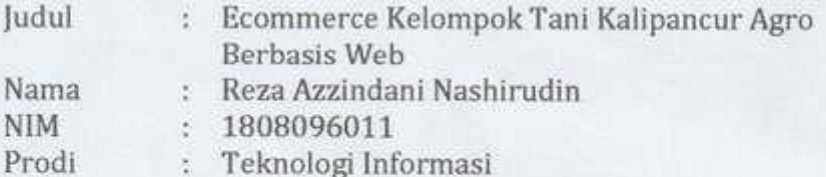

Saya memandang bahwa naskah skripsi tersebut sudah bisa diajukan ke Fakultas Sains dan Teknologi UIN Walisongo Semarang untuk diujikan dalam Sidang Munagosah.

Wassalamu'alaikum Warahmatullahi Wabarakatu

Semarang, 2 Maret 2023 Pembimbing II

Siti Nur'aini, M.Kom. NIP. 19840131201801 2001

### **E-COMMERCE KELOMPOK TANI KALIPANCUR AGRO BERBASIS WEB**

Oleh: Reza Azzindani Nashirudin NIM 1808096011

#### ABSTRAK

Kelompok Tani Kalipancur Agro yang terletak di kelurahan Kalipancur kecamatan Ngaliyan, Kota Semarang adalah kelompok tani yang bergerak di bidang pembibitan tanaman. Dalam kegiatan transaksi selama ini masih menggunakan metode konvensional yaitu pelanggan perlu mendatangi lokasi petani untuk bisa memilih bibit yang hendak dibeli, belum lagi petani yang menjual bibit dengan kualitas yang sama namun memiliki perbedaan harga. Penelitian ini bertujuan untuk merancang dan menerapkan sebuah sistem e-commerce berbasis web untuk penjualan bibit tanaman dengan fitur yang mencakup antara lain; penjualan bibit, pengecekan pesanan, pembayaran dan sejumlah fitur pendukung lainnya. Perancangan sistem menggunakan metode pengembangan *System Development Life Cycle* (SDLC) dengan pendekatan Waterfall yang terdiri dari beberapa tahapan diantaranya yaitu *requirement* (kebutuhan), *design* (rancangan), *implementation* (penerapan), *verification* (verifikasi) dan *maintenance* (pemeliharaan). Sistem yang telah dibuat lalu diafiliasikan dengan jasa penyedia *hosting* agar dapat diakses oleh semua orang. Sistem yang telah dibuat juga telah melewati tahap uji fungsionalitas menggunakan metode *Black Box Testing* yang menghasilkan bahwa sistem dapat berjalan sesuai dengan fungsinya dan uji kelayakan menggunakan metode *User Acceptance Testing* dengan jumlah 11 pertanyaan dan 30

responden diperoleh hasil presentase sebesar 83% yang termassuk dalam kategori Sangat Kuat.

Kata kunci: *E-commerce*, sitem informasi, penjualan bibit tanaman, berbasis web

### **KATA PENGANTAR**

Puji syukur saya panjatkan kehadirat Allah SWT atas rahmat dan karunia-Nya sehingga saya dapat menyelesaikan penulisan skripsi ini dengan judul "E-commerce Kelompok Tani Kalipancur Agro Berbasis Web".

Skripsi ini disusun sebagai salah satu syarat untuk memperoleh gelar Sarjana Komputer dari Universitas Islam Negeri Walisongo. Penulisan skripsi ini bertujuan untuk merancang dan menganalisis implementasi sistem ecommerce pada Kelompok Tani Kalipancur Agro berbasis web. Penulisan skripsi ini dilakukan dengan menggunakan berbagai sumber informasi dan studi kasus dari Kelompok Tani Kalipancur Agro, sehingga diharapkan dapat memberikan manfaat bagi Kelompok Tani Kalipancur Agro dalam mengembangkan bisnis mereka.

Dalam penyusunan laporan tuga akhir ini, saya ingin mengucapkan terima kasih yang setinggi-tingginya kepada:

- 1. Rektor UIN Walisongo Semarang, Bapak Prof. Dr. H. Imam Taufiq, M.Ag.
- 2. Dekan Fakultas Sains dan Teknologi UIN Walisongo Semarang, Bapak Dr. H. Ismail, M.Ag.
- 3. Kepala Jurusan Teknologi Informasi Bapak Nur Cahyo Hendro Wibowo, S.T., M.Kom.
- 4. Dosen Pembimbing I, Bapak Masy Ari Ulinuha, M.T., yang selalu memberikan dukungan dan arahan kepada saya.
- 5. Dosen Pembimbing II sekaligus Dosen Wali, Ibu Siti Nur'aini, M.Kom., terima kasih atas kesabarannya yang telah membimbing saya.
- 6. Kedua orang tua, Bapak Sukimin Cipto Raharjo dan Ibu Susi Susanti, atas doa dan dukungannya baik secara moril maupun materil.
- 7. Segenap Dosen Jurusan Teknologi Informasi yang telah membekali ilmu pengatahuan kepada saya.
- 8. Ketua Kelompok Tani Kalipancur Agro beserta jajarannya yang telah memberikan kesempatan dan kerjasama dalam pengumpulan data dan informasi yang diperlukan dalam melakukan penelitian.
- 9. Saudara Kholifatul Ardliyan yang telah berjasa dalam membantu saya dalam memperbaiki eror-eror yang terjadi selama pengerjaan sistem sekaligus mengajari saya manakala ada kasus yang serupa kembali terjadi.
- 10. Kartika Retno Darmastuti yang tak hentinya memberikan semangat dan dukungan mental.
- 11. Teman-teman prodi Teknologi Informasi angkatan 2018 yang selalu memberi hiburan dengan tingkah dan perilakunya yang kocak.

Saya sadar bahwa penulisan skripsi ini masih jauh dari sempurna. Oleh karena itu, kritik dan saran yang membangun dari pembaca sangat saya harapkan untuk memperbaiki kualitas penulisan skripsi ini.

Akhir kata, semoga skripsi ini dapat memberikan manfaat dan kontribusi bagi perkembangan bisnis Kelompok Tani Kalipancur Agro dan pengembangan ilmu pengetahuan di bidang teknologi informasi.

> Semarang, 28 Maret 2023 Penulis

**Reza Azzindani Nashirudin** NIM. 1808096011

## **DAFTAR ISI**

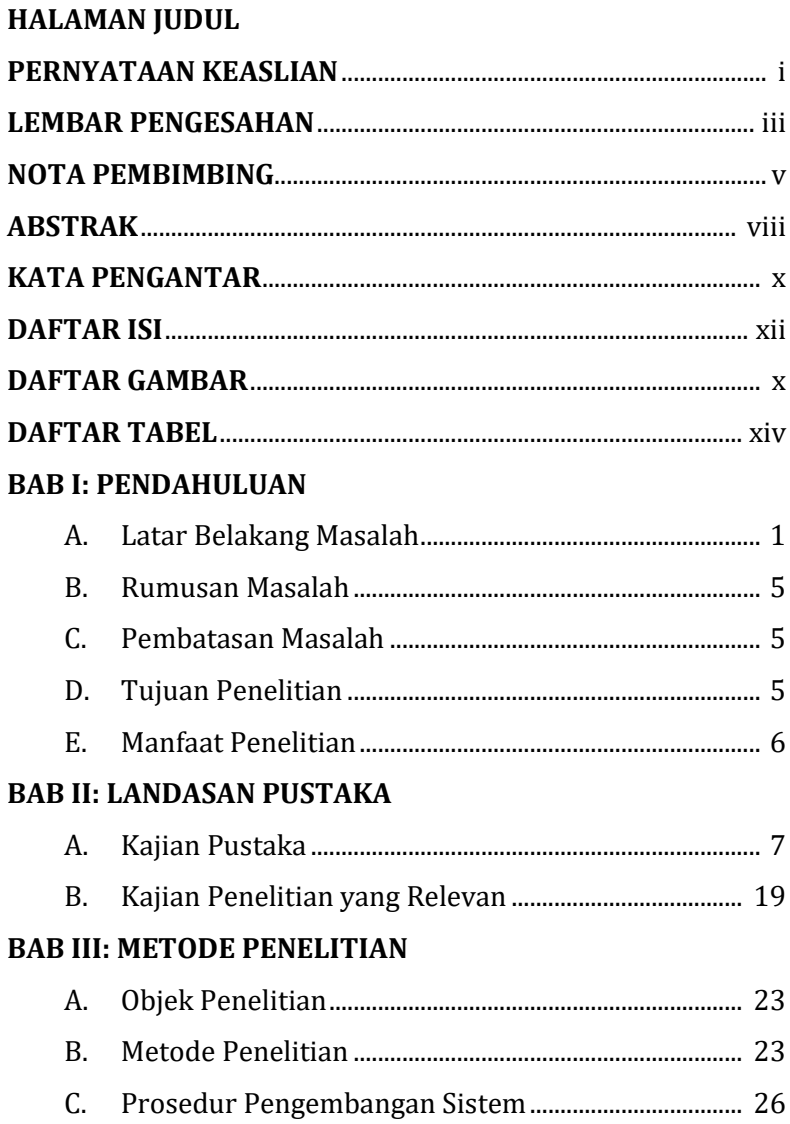

# **BAB IV: HASIL PENELITIAN**

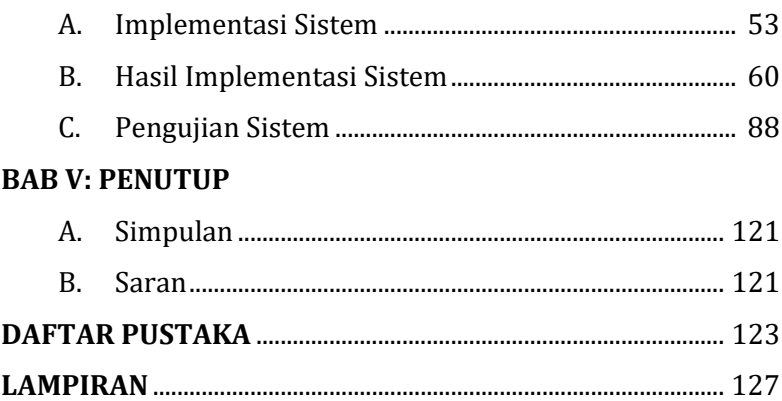

# **DAFTAR GAMBAR**

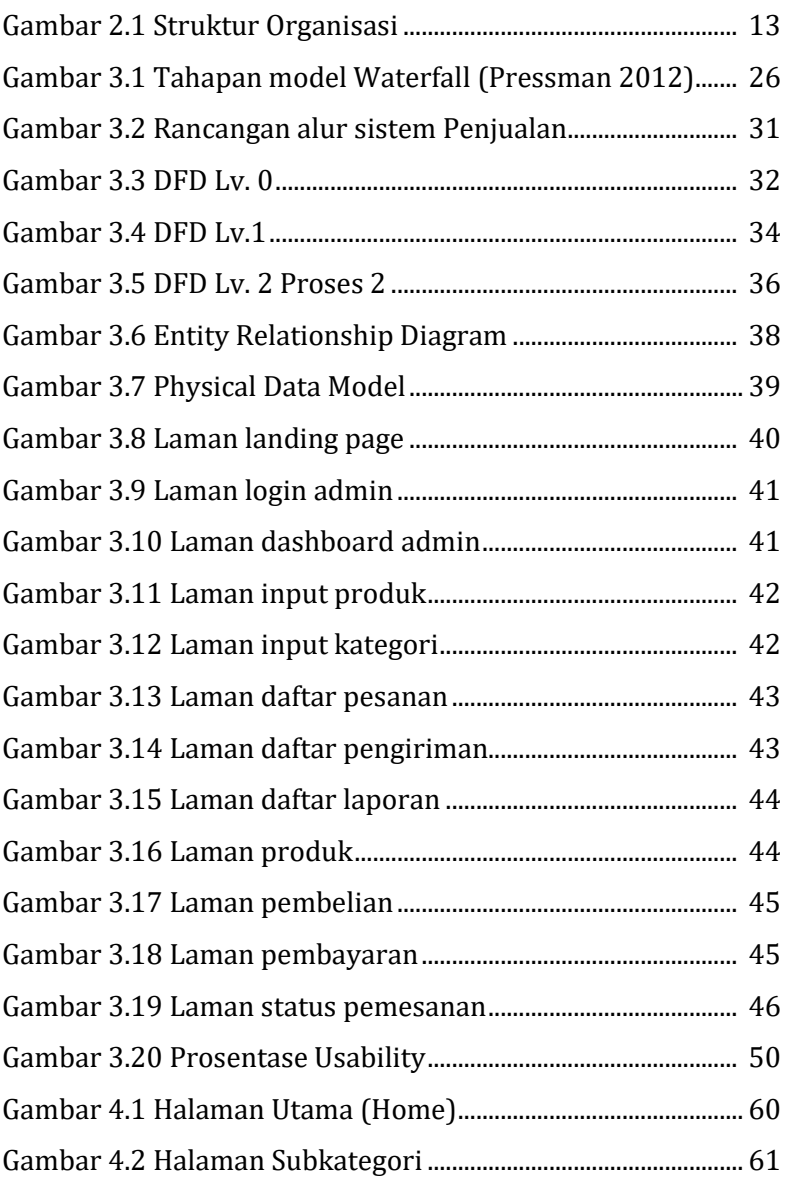

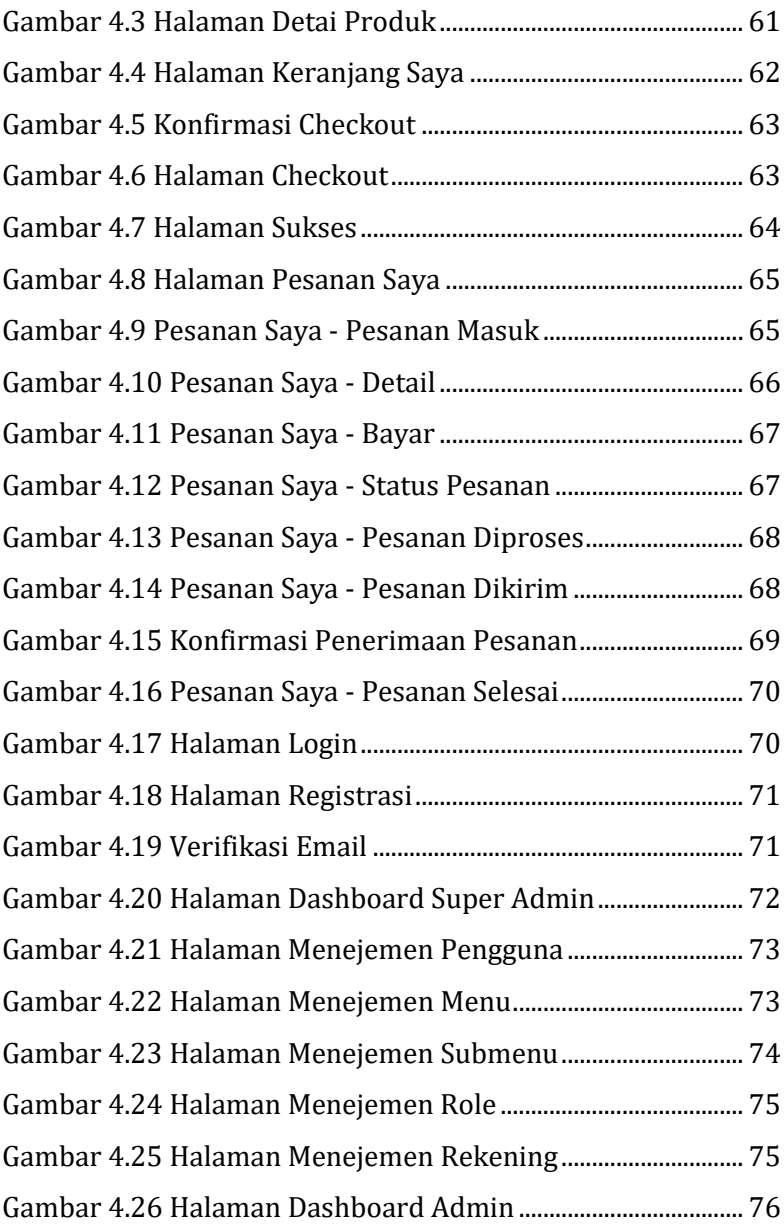

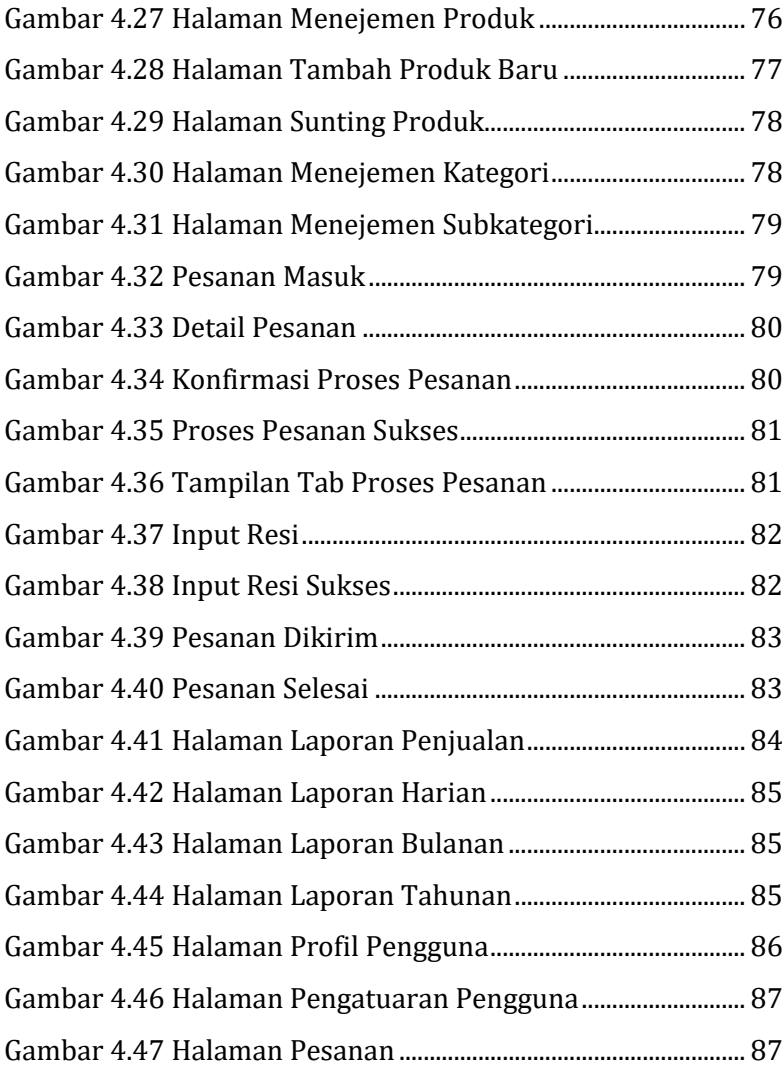

# **DAFTAR TABEL**

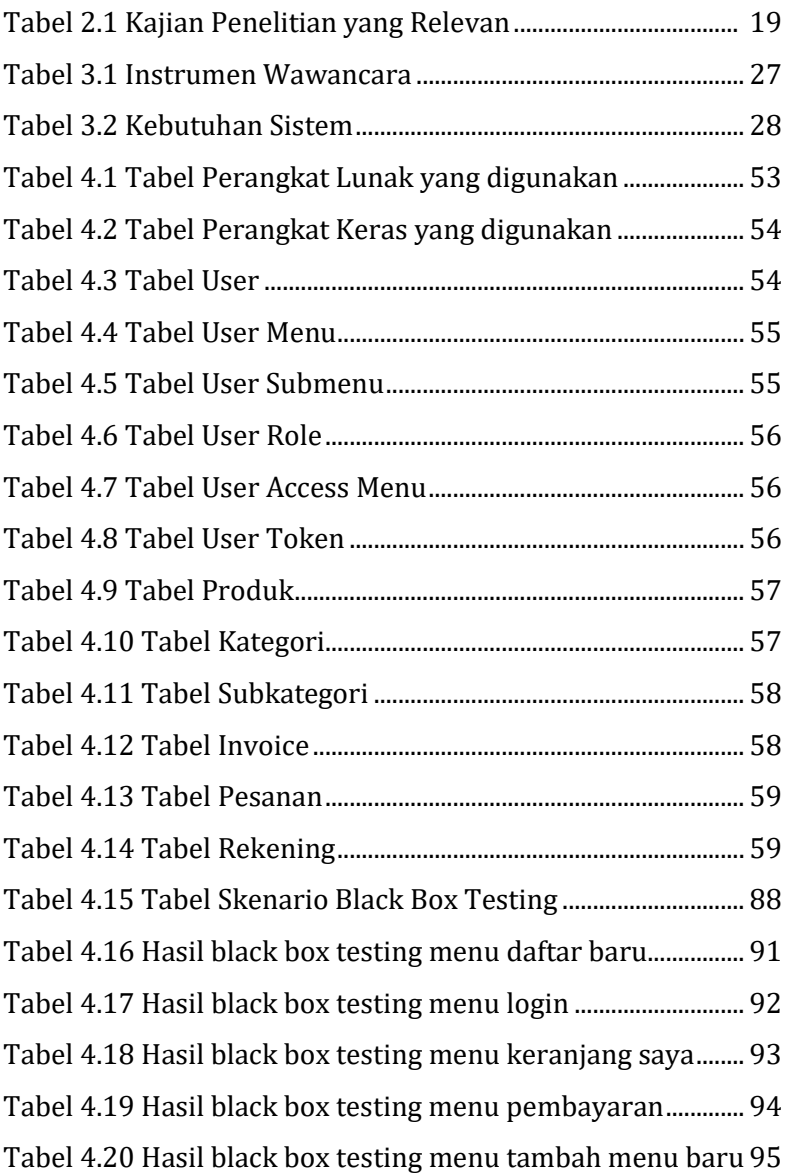

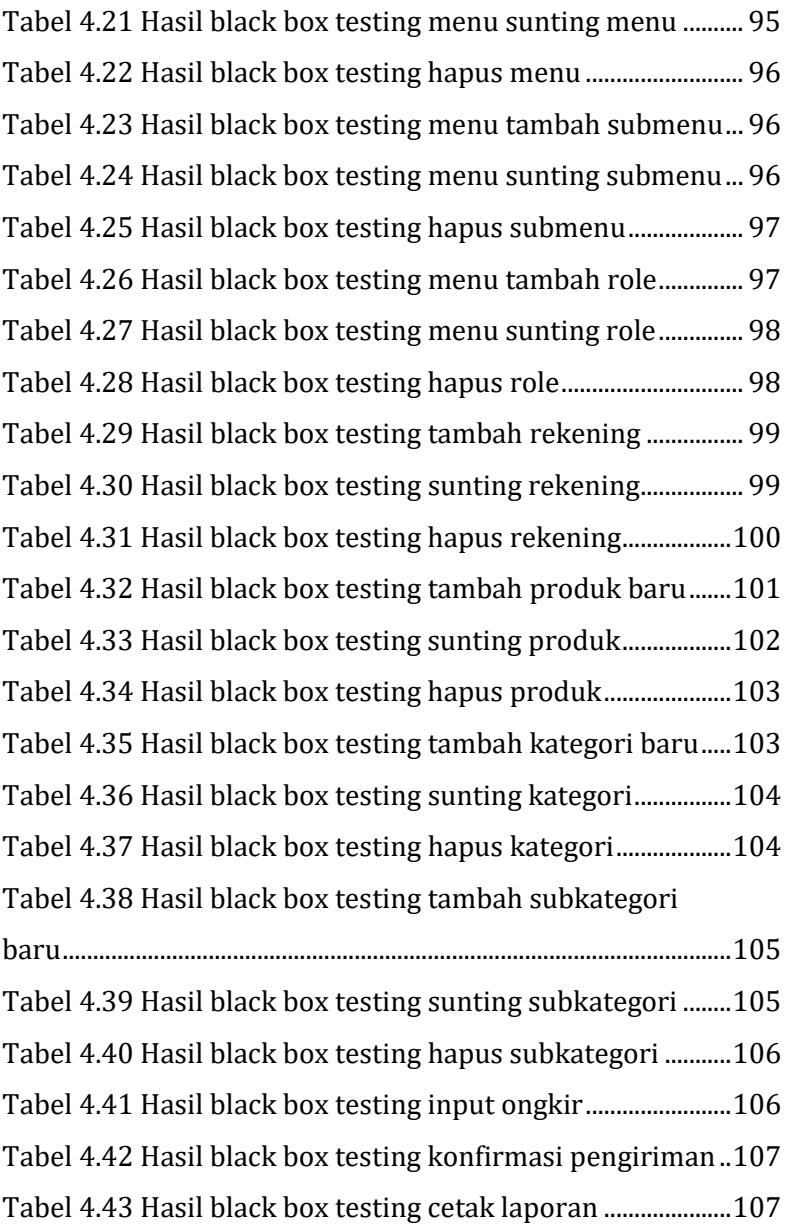

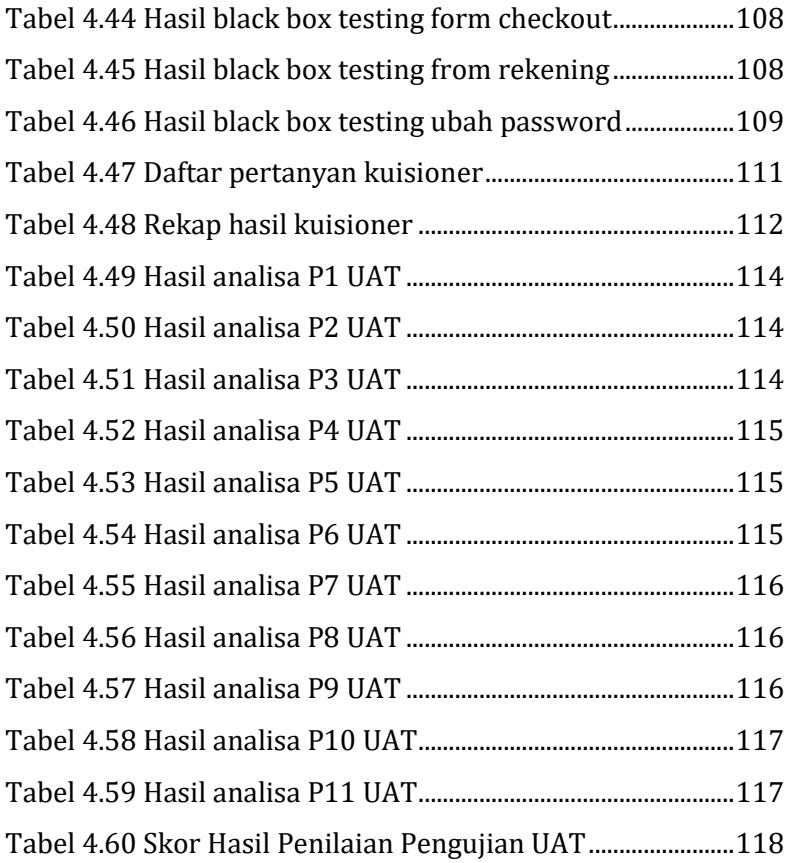

#### **BAB I**

#### **PENDAHULUAN**

### **A. Latar Belakang Masalah**

Sejalan dengan cepatnya perkembangan bidang teknologi, perusahaan-perusahaan yang termasuk dalam industri kecil, menengah maupun besar, yang merupakan salah satu dari sekian banyak pelaku dan penunjang kegiatan ekonomi di negeri ini, semakin dipacu untuk menggunakan teknologi yang maju sebagai senjata untuk tetap survive dan memenangkan persaingan yang kian hari terasa ketat dan keras. Oleh karena itu, teknologi web di internet memainkan peran yang sangat penting, yaitu memungkinkan organisasi atapun perusahaan memasuki pasar dengan cara yang mudah, murah, dan tanpa batasan geografis, semuanya akan berada dalam apa yang dinamai ruang maya (*Cyberspace*). Dalam hal ini, organisasi atau perusahaan akan bersaing dengan pelaku bisnis yang lain di dunia maya (*virtual world*) (A. Nugroho, 2006).

Penggunaan teknologi diharapkan dapat memberikan manfaat yang besar terhadap dunia bisnis yang kompetitif tersebut. Perusahaan yang mampu bersaing dalam kompetisi tersebut adalah perusahaan yang mampu mengimplementasikan teknologi ke dalam perusahaannya. Salah satu jenis implementasi teknologi dalam hal

meningkatkan persaingan bisnis adalah dengan menggunakan *electronic commerce* (*e-commerce*), yaitu untuk memasarkan berbagai macam produk atau jasa, baik dalam bentuk fisik maupun digital. Dengan ini *e-commerce* didefinisikan sebagai proses pembelian dan penjualan antara dua belah pihak di dalam suatu perusahaan dengan adanya pertukaran barang, jasa, atau informasi melalui media internet (Indrajit, 2001).

Pemanfaatan internet terutama sebagai media perdagangan dan jual beli baik di tingkat *business-tobusiness* atau *business-to-customer* saat ini merupakan salah satu kebutuhan setiap perusahaan. Pemasaran digital tidak lagi menjadi hambatan bagi para pemasar dalam memasarkan barang dan jasa dengan memanfaatkan internet. Model pemasaran melalui online shopping yang dilakukan dengan memanfaatkan berbagai platform internet seperti media sosial, *website*, blog, *marketplace*, bahkan berupa iklan jumlahnya semakin banyak (Utami & Firdaus, 2018).

Kelompok Tani Kalipancur Agro merupakan komunitas petani tanaman buah yang berlokasi di RW 04 Kelurahan Kalipancur, Kecamatan Ngaliyan, Kota Semarang. Didirikan pada tanggal 31 Januari 2022 lalu, komunitas ini terdiri dari sejumlah petani yang memiliki satu visi untuk mengenalkan dan memasarkan tanaman buah ke warga sekitar dan masyarakat luas.

Dalam melakukan kegiatan jual beli, komunitas ini masih menggunakan proses manual pada saat konsumen akan melakukan transaksi pembelian bibit, yang mana konsumen diharuskan untuk datang langsung ke lokasi penjualan bibit atau melakukan pembelian melalui telepon yang mana tidak bisa dilakukan kapan saja, dengan kata lain perlu adanya kesepakatan waktu dan tempat untuk bisa datang dan melihat bibit yang hendak dibeli. Ditambah lagi harga yang ditawarkan dari satu petani ke petani lain bisa saja terdapat selisih harga. Hal tersebut mengakibatkan proses transaksi tidak efisien dan tidak konsisten.

Berdasarkan uraian masalah di atas, dibutuhkan sebuah sistem informasi yang dapat membantu penyampaian informasi produk dan harga secara detail kepada konsumen. Selain itu juga, konsumen dapat mengakses informasi yang dibutuhkan itu kapan dan di mana saja. Sebuah *website e-commerce* akan menjadikan transaksi hanya melalui satu jalur karena dikelola secara bersama sehingga terciptanya konsistensi harga. Tidak hanya itu, keberadaan *website e-commerce* juga akan memperluas jangkauan pemasaran dari Kalipancur Agro.

Oleh sebab itu, peneliti tertarik untuk mengadakan penelitian terhadap sistem penjualan bibit tanaman secara online berbasis web dengan judul "**E-COMMERCE KELOMPOK TANI KALIPANCUR AGRO**".

Allah berfirman dalam Qur'an surah Al-Isra ayat 7 yang berbunyi:

ا جَآءَ وَعُدُ الْأُخِرَةِ ٰ  $\frac{1}{1}$ ْ  $\tilde{\mathbf{r}}$ ِذ ا َ ے ۔<br>پما ف َ ل  $\ddot{\cdot}$ اَسَأَتُمْ فَ ؚ<br>؞ ֦֧<u>֓</u> مٌ وَإِنۡ اَ ْ ؚ<br>؞ ُ ِسك ُ ف ْ ن  $\tilde{\cdot}$ ِّحَسَنۡتُمۡ لِاَ ؚ<br>؞ ֦֧<u>֓</u> ْ َ حْسَنْتُمۡ اَ ْ ֧<u>֓</u> ْ َ اِن ا ْ َلِيُتَبِّرُوْا مَا ٝ<br>ٔ  $\ddot{\phantom{0}}$ ل مَرَّةٍ وََّ  $\dot{\cdot}$ أَوَّلُ  $\frac{1}{1}$ وُهُ اَ ۠ ُ ل  $\ddot{\cdot}$ خ  $\overline{\phantom{a}}$ ا د َ م <u>،</u> وا الْمَسْجِدَ كَ ֦֧<u>֓</u> ر<br>ا ل ُ َلِيَدۡخُم ا<br>۱ ل ء<br>م و ْ ُ ك  $\overline{\phantom{a}}$ ِيَسۡـُوۡا وُجُوۡهَ ؚ<br>ؙ ْ ل وَا تَتَٰبِيۡرَا .<br>ا ْ ْ  $\frac{1}{1}$ عَلَوۡا تَتۡبِيۡرًا ﴾

Yang artinya: "*Jika berbuat baik, (berarti) kamu telah berbuat baik untuk dirimu sendiri. Jika kamu berbuat jahat, (kerugian dari kejahatan) itu kembali kepada dirimu sendiri. Apabila datang saat (kerusakan) yang kedua, (Kami bangkitkan musuhmu) untuk menyuramkan wajahmu, untuk memasuki masjid (Baitulmaqdis) sebagaimana memasukinya ketika pertama kali, dan untuk membinasakan apa saja yang mereka kuasai.*"

Besar harapan bagi peneliti agar penelitian ini dapat bermanfaat bagi Kelompok Tani Kalipancur Agro, penelitian selanjutnya dan masyarakat secara luas. Seperti yang tercantum di dalam ayat di atas, bahwa ketika seseorang berbuat baik, maka kebaikan itu akan kembali ke diri sendiri.

### **B. Rumusan Masalah**

Berdasarkan latar belakang masalah di atas, maka dapat dirumuskan permasalahan yaitu;

- 1. Bagaimana rancang bangun sistem *e-commerece* pemesanan dan penjualan bibit Kelompok Tani Kalipancur Agro berbasis web?
- 2. Bagaimana melakukan pengujian kelayakan sistem *ecommerce* penjualan bibit Kelompok Tani Kalipancur Agro berbasis web?

# **C. Pembatasan Masalah**

Berdasarkan rumusan masalah di atas, maka dapat diuraikan batasan masalah sebagai berikut:

- 1. Sistem yang dibahas meliputi:
	- a. Pengelolaan informasi produk.
	- b. Kegiatan transaksi (pemesanan, pengecekan stok barang, pembayaran dan pengiriman).
- 2. Jangkauan penjualan produk hanya melayani pembelian yang berada di Indonesia.
- 3. Tidak membahas sertifikasi bibit.
- 4. Tidak membahas retur bibit.

# **D. Tujuan Penelitian**

Adapun tujuan pada penelitian ini, yaitu:

1. Merancang sistem *e-commerece* pemesanan dan penjualan bibit Kelompok Tani Kalipancur Agro

berbasis web.

2. Melakukan pengujian kelayakan sistem *e-commerece* penjualan bibit Kelompok Tani Kalipancur Agro berbasis web*.*

## **E. Manfaat Penelitian**

Manfaat penelitian ini adalah sebagai berikut:

- 1. Manfaat Teoritis
	- a) Mengembangkan pengetahuan di bidang perancangan *e-commerce* berbasis web.
	- b) Sebagai acuan dan pertimbangan bagi penelitian selanjutnya khususnya yang berkaitan dengan perancangan sistem informasi berbasis web.
- 2. Manfaat Praktis
	- a) Hasil penelitian ini diharapkan dapat menjadi solusi yang berguna untuk meningkatkan efektifitas penjualan bibit bagi Kelompok Tani Kalipancur Agro.
	- b) Hasil penelitian ini diharapkan dapat bermanfaat sebagai sistem pemesanan dan penjualan, sekaligus menjadi kontribusi dan juga sumbangsih bagi pedagang tanaman di Kelompok Tani Kalipancur Agro.

#### **BAB II**

#### **LANDASAN PUSTAKA**

### **A. Kajian Pustaka**

#### 1. Rancang Bangun

Rancang bangun adalah suatu bagian aktivitas untuk mengartikan suatu hasil dari analisis yang dilakukan dalam bentuk susunan data perangkat lunak kemudian menghasilkan sebuah sistem tersebut ataupun membenahi terhadap sistem yang telah ada. Kata rancang sendiri adalah bagaimana dari serangkaian prosedur untuk memberikan hasil dari suatu analisis atau dari sebuah sistem menerjemahkan ke bahasa pemrograman untuk menjelaskan secara detail bagaimana struktur sistem dapat diwujudkan. Tahap perancangan (*design*), sebagai langkah awal untuk melakukan sebuah tahap pengembangan terhadap rekayasa sistem yang memiliki fungsi untuk menemukan suatu solusi dari suatu masalah yang terdapat pada tahap analisis. Kata bangun sendiri merupakan suatu kegiatan menghasilkan sistem baru mampu memperbaiki sistem yang telah dibuat dan dapat mengganti sistemnya, secara keseluruhan atau hanya sebagian. (Pressman, 2005)

#### 2. *Marketplace* dan *E-commerce*

Sofiani dan Nurhidayat (2019) menyatakan bahwa *E-Marketplace* merupakan pasar virtual di mana penjual dan pembeli bertemu dan melakukan berbagai jenis transaksi. Disini orang melakukan proses transaksi dengan pertukaran barang maupun jasa untuk menghasilkan uang. Transaksi dalam dunia internet diartikan sebagai *e-commerce*. Terdapat berbagai macam jenis transaksi yang dapat dilakukan dengan media internet, seperti: transaksi berupa blog, transaksi di forum, media sosial, toko online dan *emarketplace*.

Diungkapkan oleh Alrubaiee, Hameed, dan Yasir (2012), indikator dari ektivitasnya *Marketplace* ditentukan oleh kemampuan *Marketplace* tersebut dalam menfasilitasi transaksi, mempertemukan penjual dan pembeli serta menyediakan infrastruktur. Sedangkan indikator efisiensi berkaitan dengan ringkasnya waktu dan biaya yang diberikan *marketplace*.

Jika pasar konvensional memerlukan pasar fisik sebagai tempat bertemunya penjual dan pembeli maka *marketplace* memerlukan sarana virtual sebagai tempat terjadinya transaksi. *Marketplace* merupakan platform transaksi bisnis online yang menyediakan metode elektrik untuk memfasilitasi transaksi komersil seperti menjual barang, jasa ataupun informasi secara online antara pembeli dan penjual.

Menurut Rahmati (2009), *E-commerce* merupakan singkatan dari *Electronic Commerce* yang artinya sistem pemasaran secara atau dengan media elektronik. *E-Commerce* ini mencakup distribusi, penjualan, pembelian, marketing dan service dari sebuah produk yang dilakukan dalam sebuah sistem elektronika seperti Internet atau bentuk jaringan komputer yang lain.

Sedangkan Onno W. Purbo dan Aang Arif Wahyudi (2000) yang mengutip pendapatnya David Baum menyebutkan bahwa, *e-commerce* merupakan satu set dinamis teknologi, aplikasi, dan proses bisnis yang menghubungkan perusahaan, konsumen, dan komunitas tertentu melalui transaksi elektronik dan perdagangan barang, pelayanan, dan informasi yang dilakukan secara elektronik.

Berdasarkan penjabaran di atas maka dapat disimpulkan bahwa perbedaan antara *marketplace* dan *e-commerce* yaitu; *Marketplace* adalah sebuah wadah berupa website atau aplikasi yang berfungsi untuk dapat menghubungkan antara penjual dengan calon konsumen melalui jaringan internet. *Marketplace* sendiri dapat dikatakan bertindak sebagai pihak ketiga atau perantara transaksi jual beli. Sedangkan *e-commerce* atau *electronic commerce* adalah semua aktivitas jual beli atau transaksi yang pelaksanaannya dilakukan melalui media elektronik. Meskipun identik dengan aktivitas jual beli melalui internet, aktivitas yang dilakukan melalui televisi dan telepon juga termasuk *ecommerce*.

### 3. Kelompok Tani Kalipancur Agro

Menurut Effendy dan Apriani (2018), mengutip dari Peraturan Menteri Pertanian Nomor 82 tahun 2013 tentang Pedoman Pembinaan Kelembagaan Petani menyatakan bahwa Kelompok Tani adalah kumpulan petani/peternak/pekebun yang dibentuk atas dasar kesamaan kepentingan, kesamaan kondisi lingkungan (sosial, ekonomi, sumber daya) dan keakraban untuk meningkatkan dan mengembangkan usaha anggota.

Kelompok Tani Kalipancur Agro merupakan

sebuah komunitas petani yang didirikan pada tanggal 31 Januari 2022. Diprakarsai oleh ketua RW setempat yang melihat banyaknya petani bibit di wilayahnya hingga akhirnya dibentuklah sebuah kelompok tani yang diketuai oleh Bapak Teguh. Kalipancur Agro sendiri membudidayakan berbagai bibit tanaman buah dengan produk unggulan yaitu mamey sapote.

Proses transaksi yang berlangsung di Kalipancur Agro saat ini masih dilakukan secara tidak efisien, yaitu semua anggota diperbolehkan untuk menjual produk mereka dengan harga mereka sendiri sehingga terjadi inkonsistensi harga antar bibit yang memiliki kualitas yang sama. Kalipancur Agro juga belum memiliki website, sehingga calon pembeli belum memiliki akses informasi terkait bibit yang hendak dibeli, juga, cakupan wilayah pemasaran pun hanya di wilayah sekitar atau dari pembeli yang sudah berlangganan.

Kelompok Tani Kalipancur Agro memiliki visi dan misi sebagai berikut:

#### **Visi:**

Bergotong royong guna terwujudnya kehidupan yang sejahtera baik dalam bidang sosial maupun ekonomi bagi anggota Kelompok Tani dan masyarakat sekitar.

**Misi:**

- a) Membangun Sumber Daya Manusia dengan dasar Iman, Ilmu dan Ketrampilan;
- b) Mengembangkan pertanian yang ramah lingkungan dengan setuhan teknologi modern guna meningkatkan taraf hidup di lingkungan anggota dan masyarakat;
- c) Menjadikan Kelompok Tani sebagai sarana tolong menolong yang bersifat persaudaraan dan kekeluargaan;
- d) Mengembangkan jaringan pasar untuk membantu petani dalam memasarkan produk pertanian;
- e) Mengadakan kerjasama dengan pihak lain, perusahaan swasta, BUMN/BUMD dan Pemerintah dalam usaha/permodalan yang saling menguntungkan.

Struktur organisasi Kelompok Tani Kalipancur Agro sendiri terdiri dari Ketua, Wakil Ketua, Sekretaris, Bendahara dan divisi-divisi di bawahnya. Jumlah anggota Kalipancur Agro saat ini sudah menyentuh angka 20 orang.

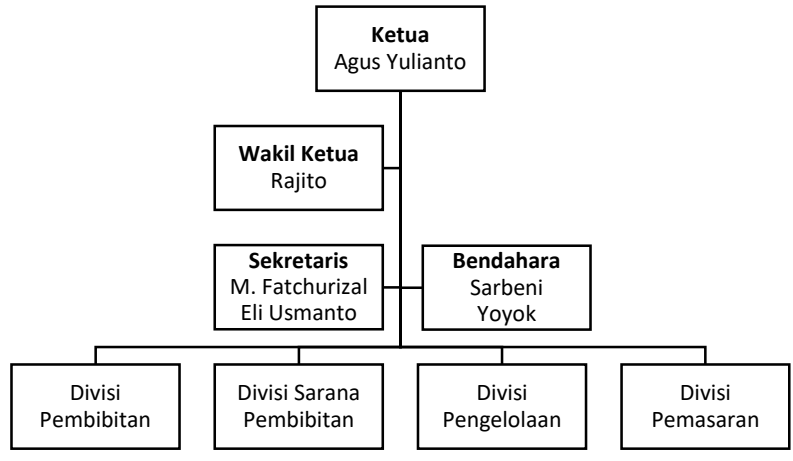

*Gambar 2.1 Struktur Organisasi*

4. Framework CodeIgniter

CodeIgniter adalah *Application Development Framework*, sebuah *toolkit* untuk orang yang membangun situs web menggunakan PHP. Tujuannya adalah untuk memungkinkan pengguna mengembangkan proyek lebih cepat dibandingkan jika menulis kode dari awal, dengan menyediakan kumpulan *libraries* (pustaka) yang umumnya dibutuhkan, serta antarmuka sederhana dan struktur yang logis. CodeIgniter memungkinkan pengguna untuk secara kreatif berfokus pada proyek yang dikerjakan dengan meminimalkan jumlah kode yang dibutuhkan untuk tugas tertentu.

CodeIgniter menggunakan prinsip *Model-View-*

*Controller* (MVC), di mana bagian logika dan tampilan dibedakan. CodeIgniter juga menghasilkan URL yang ramah dengan search engine sehingga *search engine* dapat menemukan website yang menggunakan *framework* CodeIgniter dengan mudah.

Penjelasan mengenai *model-view-controller*, sebagai berikut:

- A. *Model* berisi perintah yang berhubungan dengan pengelolaan data yang ada di *database*;
- B. *View* berisi perintah untuk menampilkan tampilan *interface* ke pengguna;
- C. *Controller* berisi perintah yang menangani perintah yang diberikan oleh pengguna yang bersangkutan dengan model dan view (CodeIgniter, 2019).

Dalam penggunaan MVC, setiap bagian memiliki keterkaitan yang erat satu sama lain. Saat pertama sebuah website menggunakan MVC dibuka, controller menampilkan sebuah *interface* dari *view* kepada pengguna sesuai dengan halaman yang dibuka oleh pengguna. Ketika pengguna menekan sebuah *link* pada *view* tersebut, *controller* memproses perintah tersebut dan mengambil data dari *model* kemudian *model* mengirimkan data ke *controller* dan *controller*

menampilkan data tersebut pada *view* yang bersangkutan (Myer, 2008).

5. *Web*

*Web* adalah ruang informasi dalam internet, dengan menggunakan teknologi hiperteks, pemakai dituntun untuk menemukan informasi dengan mengikuti tautan yang disediakan dalam dokumen web yang ditampilkan dalam *web browser* (Sidik dan Pohan, 2007).

Sedangkan menurut Rohi Abdullah (2015), web merupakan sekumpulan halaman yang terdiri dari beberapa halaman yang berisi informasi dalam bentuk data digital baik berupa text, gambar, video, audio, dan animasi lainnya yang disediakan melalui jalur koneksi internet.

Berdasarkan uraian di atas, dapat disimpulkan bahwa web merupakan ruang di dalam internet yang berisi informasi berupa dokumen-dokumen yang dapat diakses menggunakan web browser.

6. PHP & PHPMyAdmin

Rozaq, Lestari dan Handayani (2015) menyatakan bahwa PHP sendiri sebenarnya merupakan singkatan dari Hypertext Prepocessor, yang merupakan sebuah bahasa scripting tingkat
tinggi yang dipasang dokumen HTML. Sebagian besar sintaks dalam PHP mirip dengan bahasa C, Java, dan Perl, namun pada PHP ada beberapa fungsi yang lebih spesifik. Sedangkan tujuan utama dari penggunaan bahasa ini adalah untuk memungkinkan perancangan web yang dinamis dan dapat bekerja secara otomatis.

PHPMyAdmin adalah perangkat lunak yang bebas ditulis dalam bahasa pemrograman PHP yang digunakan untuk menangani administrasi MYSQL melaui Jejaring jagat Jembar (World Wide Web). PHPMyAdmin mendukung berbagai operasi MySQL, diantaranya mengolah basis data, tabel-tabel, bidang (*fields*), relasi (*relation*), indeks, pengguna (*users*), perizinan (*permissions*), dan lain-lain.

7. MySQL

Menurut Abdul Kadir (2013), MySQL adalah nama database server. Database server adalah server yang berfungsi untuk menangani database. Database adalah suatu pengorganisasian data dengan tujuan memudahkan penyimpanan dan pengaksesan data. MySQL tergolong sebagai database relasional. Pada model ini, data dinyatakan dalam bentuk dua dimensi yaitu secara khusus dinamakan tabel, tabel tersusun atas baris dan kolom.

#### 8. XAMPP

Bunafit Nugroho (2013) memaparkan, XAMPP adalah paket program web lengkap yang dapat dipakai untuk belajar pemograman web, khususnya PHP dan MySQL. Fungsinya adalah sebagai server yang berdiri sendiri (localhost), yang terdiri atas program Apache HTTP Server, MySQL database, dan penerjemah bahasa yang ditulis dengan bahasa pemrograman PHP. Bagian penting dari XAMPP yang diasa digunakan:

- A. Htdoc adalah folder tempat meletakkan berkasberkas yang akan dijalankan, seperti berkas PHP, HTML dan script lain.
- B. Phpmyadmin merupakan bagian untuk mengelola basis data mysql yang terdapat dikomputer. Untuk membukanya, buka browser lalu ketikkan alamat http://localhost/phpmyadmin, maka akan muncul halaman phpmyadmin.
- C. Kontrol Panel yang berfungsi untuk mengelola layanan (*service*) XAMPP. Seperti menghentikan (*stop*) layanan, ataupun memulai (*start*).

#### 9. *Black Box Testing*

Menurut Jaya (2018), *black box testing* berkosentrasi dari sisi kesesuaian perangkat lunak yang dikembangkan dengan kebutuhan pengguna yang telah didefinisikan pada saat awal perancangan. Pengujian dimaksudkan untuk mengetahui apakah fungsi-fungsi, masukan, dan keluaran dari perangkat lunak sesuai dengan spesifikasi yang dibutuhkan. Blackbox testing dilakukan sesuai dengan item uji yang telah dirancang. Adapun hasil *black box testing* adalah seluruh proses pada sistem telah berjalan dengan baik.

### 10. *User Acceptance Testing*

Menurut William E. Perry (2006), *User Acceptance Testing* merupakan pengujian yang dilakukan oleh *end-user* di mana *user* tersebut adalah staff/karyawan perusahaan yang langsung berinteraksi dengan sistem dan dilakukan verifikasi apakah fungsi yang ada telah berjalan sesuai dengan kebutuhan/fungsinya. Ide utama dari *user acceptance testing* (atau validasi proses bisnis) adalah untuk memastikan bahwa produk akhir mendukung kebutuhan pengguna. Untuk aplikasi bisnis, ini berarti pengujian bahwa sistem memungkinkan pengguna untuk melakukan bisnis dengan benar dan efisien. Untuk aplikasi pribadi, ini berarti pengguna dapat memperoleh informasi atau layanan yang mereka butuhkan dari situs web secara efisien.

#### **B. Kajian Penelitian yang Relevan**

Terdapat beberapa hasil penelitian sebelumnya yang relevan atau berhubungan dengan penelitian yang dilakukan oleh peneliti, yang dijabarkan pada tabel 2.1 berikut:

Tabel 2.1 Kajian Penelian yang relevan

| No. | Judul, Peneliti, Tahun<br>penulisan/pembuatan | <b>Hasil Penelitian</b>       |  |  |  |  |  |
|-----|-----------------------------------------------|-------------------------------|--|--|--|--|--|
| 1.  | PERANCANGAN<br><b>SISTEM</b>                  | Penelitian ini<br>dirancang   |  |  |  |  |  |
|     | INFORMASI PENJUALAN                           | menggunakan<br>metode         |  |  |  |  |  |
|     | DAN<br><b>BIBIT</b><br><b>BENIH</b>           | waterfall<br>dengan           |  |  |  |  |  |
|     | TANAMAN BERBASIS WEB                          | memanfaatkan aplikasi Adobe   |  |  |  |  |  |
|     | (Poppy Lestari, 2017)                         | Dreamweaver CS6 sebagai       |  |  |  |  |  |
|     |                                               | media pembuatan website dan   |  |  |  |  |  |
|     |                                               | MYSQL sebagai database        |  |  |  |  |  |
|     |                                               | sistem. Di dalam penelitian   |  |  |  |  |  |
|     |                                               | karya Poppy Lestari ini untuk |  |  |  |  |  |
|     |                                               | penentuan biaya ongkos kirim  |  |  |  |  |  |
|     |                                               | masih dilakukan secara        |  |  |  |  |  |
|     |                                               | manual, yaitu biaya yang      |  |  |  |  |  |
|     |                                               | dikeluarkan guna membayar     |  |  |  |  |  |
|     |                                               | ongkir masih harus dicari     |  |  |  |  |  |
|     |                                               | terlebih dahulu. Hal ini      |  |  |  |  |  |
|     |                                               | tentunya kurang efisien       |  |  |  |  |  |
|     |                                               | apabila pembeli hendak        |  |  |  |  |  |
|     |                                               | melakukan transaksi           |  |  |  |  |  |
|     |                                               | pembelian dalam jumlah        |  |  |  |  |  |
|     |                                               | besar. Solusi yang ditawarkan |  |  |  |  |  |
|     |                                               | penulis ialah menentukan      |  |  |  |  |  |

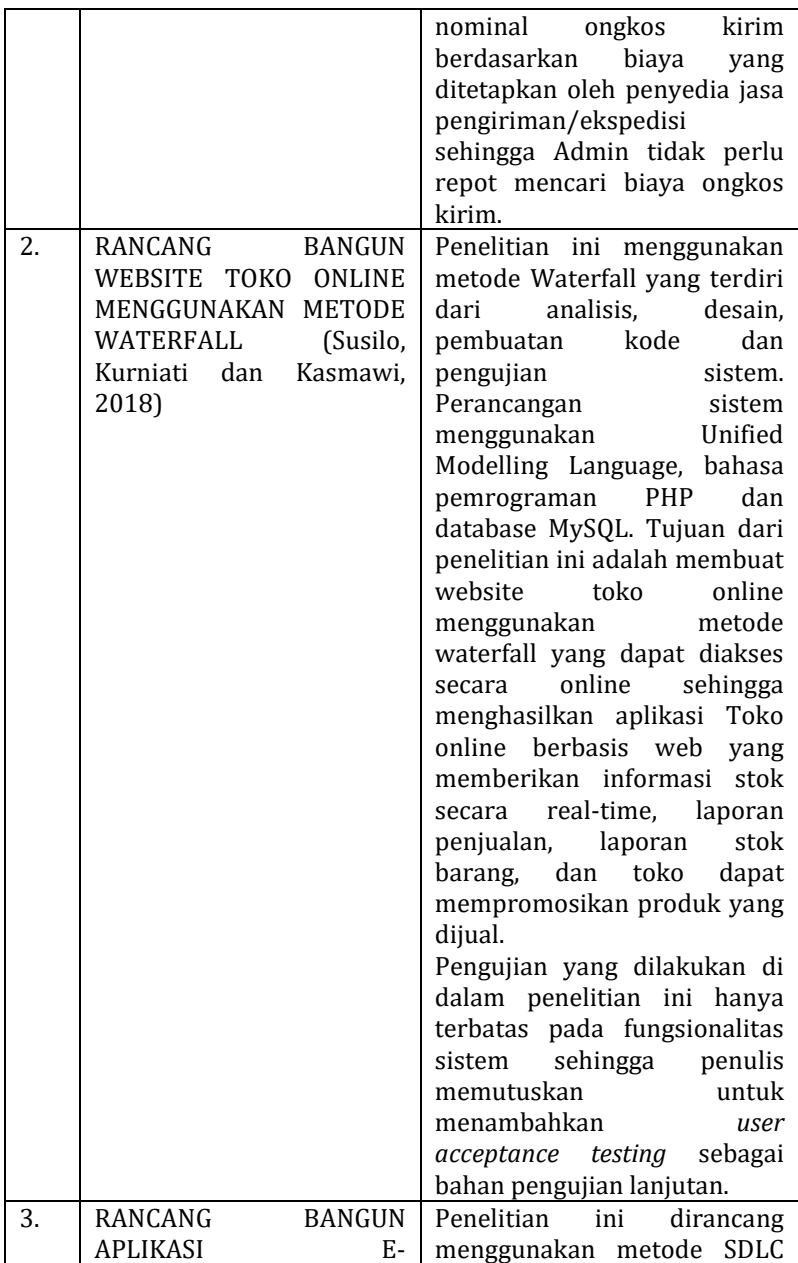

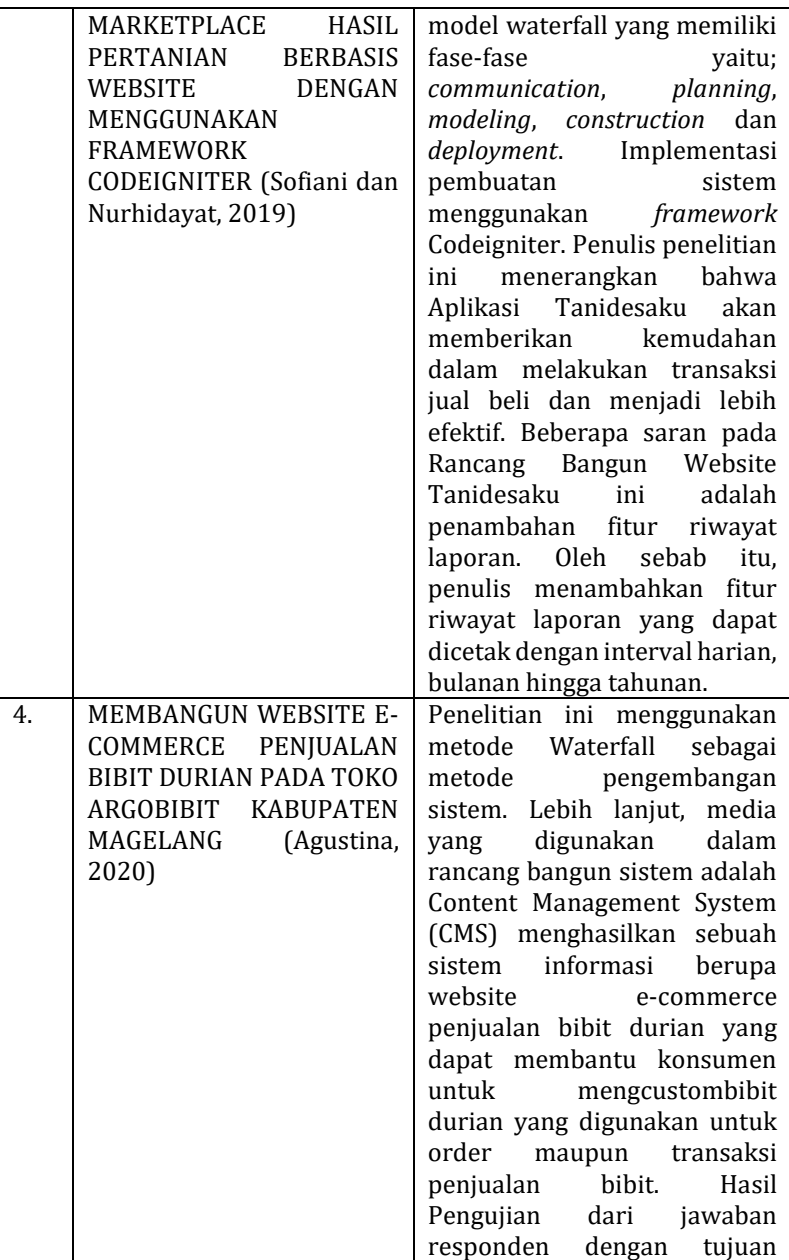

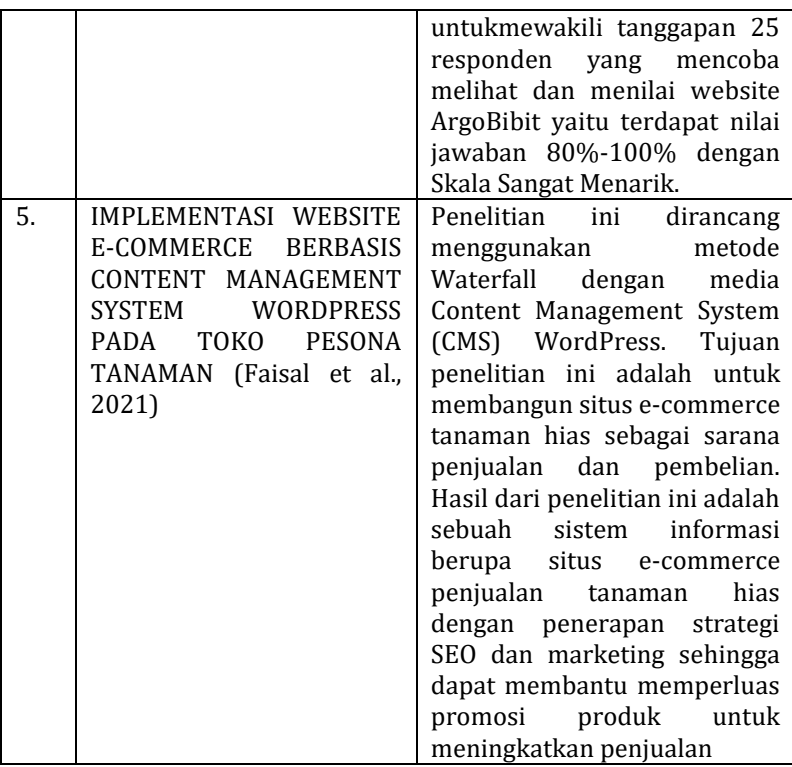

Berdasarkan tabel di atas, kesimpulannya ialah penelitian tentang sistem informasi berupa situs ecommerce sudah pernah dilakukan oleh beberapa akademisi. Adapun sejumlah perbedaan di antaranya seperti tidak adanya fitur riwayat laporan penjualan dan opsi pengiriman. Oleh sebab itu, peneliti akan menambahkan fitur seperti riwayat laporan penjualan yang dapat disimpan dalam bentuk *soft file* atau dicetak sebagai *hard file*.

#### **BAB III**

#### **METODE PENELITIAN**

#### **A. Objek Penelitian**

Penelitian ini dilakukan guna merancang sebuah sistem e-commerce pemesanan dan penjualan berbasis web pada Kelompok Tani Kalipancur Agro yang memiliki alamat kantor kesekretariatan di Jl. Candi Penataran XII No.48 RT01/RW04 Kelurahan Kalipancur, Kecamatan Ngaliyan, Kota Semarang.

#### **B. Metodologi Penelitian**

"Metodologi penelitian" berasal dari kata "Metode" yang artinya cara yang tepat untuk melakukan sesuatu; dan "Logos" yang artinya ilmu atau pengetahuan. Jadi, metodologi artinya cara melakukan sesuatu dengan menggunakan pikiran secara saksama untuk mencapai suatu tujuan. Sedangkan "Penelitian" adalah suatu kegiatan untuk mencari, mencatat, merumuskan dan menganalisis sampai menyusun laporannya. Dengan demikian, metodologi penelitian berarti pengetahuan tentang cara untuk melakukan penelitian.

Adapun metodologi penelitian yang digunakan dalam penelitian ini yaitu:

#### **1. Metodologi Pengumpulan Data**

Di dalam penelitian ini, diperlukan berbagai data

atau bahan materi. Adapun cara dalam pengumpulan data adalah sebagai berikut:

a. Studi Pustaka

Yaitu dengan melakukan pencarian terhadap data yang berhubungan dengan penelitian, baik dalam bentuk jurnal, artikel maupun karya ilmiah dalam bentuk cetak maupun data digital.

b. Studi Lapangan

Yaitu dengan terjun langsung ke lapangan guna memperoleh data dan informasi yang dibutuhkan dan berkaitan dengan penelitian ini. Praktek yang dilakukan dalam studi lapangan diantaranya:

1. Observasi

Observasi dilakukan dengan mengumpulkan data dan informasi yang dibutuhkan dalam perancangan dan pengembangan sistem.

2. Wawancara

Wawancara dilakukan secara langsung kepada pihak-pihak terkait, yaitu terhadap pihak Komunitas Tani Kalipancur Agro untuk mendapatkan data dan informasi terkait perancangan sistem. Wawancara terhadap pihak responden, dalam hal ini mewakili sebagai pihak pengguna bertujuan untuk memperoleh data maupun informasi terkait pengujian terhadap sistem yang dibuat.

3. Angket

Penyebaran angket dilakukan kepada sejumlah responden yang bertujuan untuk menentukan apakah sistem yang dibuat bekerja dengan baik atau tidak.

### **2. Metodologi Pengembangan Sistem**

Metodologi pengembangan yang digunakan dalam perancangan dan pengembangan sistem *ecommerce* ini adalah metode *System Development Life Cycle* (SDLC). Menurut Nugroho (2010), pengembangan atau rekayasa sistem informasi (*system development*) dan/atau perangkat lunak (*software engineering*) dapat menyusun sistem atau perangkat lunak yang benar-benar baru atau yang lebih sering terjadi; menyempurnakan yang sebelumnya.

Menurut Pressman (2012) Model *Waterfall* (model air terjun) merupakan suatu model pengembangan secara sekuensial. Model *Waterfall* bersifat sistematis dan berurutan dalam membangun sebuah perangkat lunak. Proses pembuatannya mengikuti alur dari mulai analisis, desain, kode, pengujian dan pemeliharaan. Model pengembangan waterfall memiliki beberapa kelebihan, antara lain: dapat mudah dipahami dan dapat diterapkan dalam proses pengembangan perangkat lunak.

## **C. Prosedur Pengembangan Sistem**

Prosedur pengembangan sistem pada penelitian ini berdasarkan tahapan-tahapan yang ada pada model *waterfall*, yang mana dapat diilustrasikan pada gambar di bawah ini:

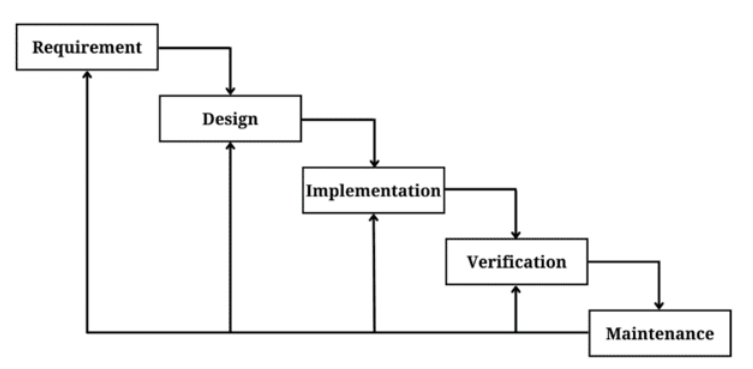

*Gambar 3.1 Tahapan model Waterfall (Pressman, 2012)*

#### 1. *Requirement*

Tahap ini pengembang sistem diperlukan komunikasi yang bertujuan untuk memahami perangkat lunak yang diharapkan oleh pengguna dan batasan perangkat lunak tersebut. Informasi dapat diperoleh melalui wawancara, diskusi atau survei langsung. Informasi dianalisis untuk mendapatkan data yang dibutuhkan oleh pengguna.

Pada tahap wawancara ini, penulis berinteraksi secara langsung dengan pihak Kelompok Tani Kalipancur Agro yang diwakilkan oleh ketua Kelompok Tani sebagai narasumber.

Wawancara ditujukan untuk mengetahui kegiatan apa saja yang dilakukan dan memperoleh data yang akurat dan relevan agar dapat menghasilkan rancangan sistem yang sesuai dengan kebutuhan.

Adapun instrumen wawancara ditunjukkan pada tabel 3.1 berikut.

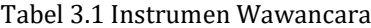

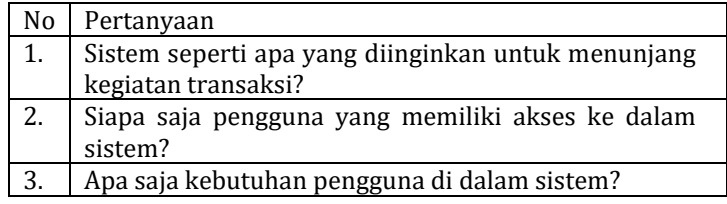

Dari hasil wawancara yang dilakukan terhadap pihak Kelompok Tani Kalipancur Agro, berikut kebutuhan sistem yang diperlukan ditunjukkan pada tabel 3.2.

Tabel 3.2 Kebutuhan Sistem

| No | Pengguna | Kebutuhan                 | Keterangan                           |  |  |
|----|----------|---------------------------|--------------------------------------|--|--|
| 1. | Admin,   | Login                     | dapat<br>Pengguna                    |  |  |
|    | Pembeli  |                           | melakukan login ke                   |  |  |
|    |          |                           | dalam sistem.                        |  |  |
| 2. | Admin    | Mengelola                 | Admin<br>dapat                       |  |  |
|    |          | data sistem               | mengelola data yang                  |  |  |
|    |          | Mengelola                 | ada di dalam sistem,                 |  |  |
|    |          | data barang               | seperti data produk                  |  |  |
|    |          |                           | (melakukan                           |  |  |
|    |          |                           | penambahan/pemba                     |  |  |
|    |          |                           | data<br>ruan<br>barang,<br>melakukan |  |  |
|    |          |                           | pengiriman<br>atas                   |  |  |
|    |          |                           | telah<br>barang<br>yang              |  |  |
|    |          |                           | dipesan),<br>data                    |  |  |
|    |          |                           | Pembeli<br>hingga                    |  |  |
|    |          |                           | transaksi<br>yang                    |  |  |
|    |          |                           | berlangsung,                         |  |  |
|    |          |                           | termasuk                             |  |  |
|    |          |                           | mengkonfirmasi                       |  |  |
|    |          |                           | pembayaran<br>yang                   |  |  |
|    |          |                           | dilakukan<br>oleh                    |  |  |
|    |          |                           | Pembeli.                             |  |  |
| 3. | Pembeli  | Melakukan                 | Pembeli<br>dapat                     |  |  |
|    |          | transaksi                 | melakukan                            |  |  |
|    |          | dan                       | pembelian<br>terhadap                |  |  |
|    |          | pengecekan                | barang<br>yang<br>disediakan<br>oleh |  |  |
|    |          | status                    | Admin di<br>dalam                    |  |  |
|    |          | pengiriman<br>atas barang | dan<br>sistem                        |  |  |
|    |          | yang dibeli               | melakukan                            |  |  |
|    |          |                           | pengecekan<br>status                 |  |  |
|    |          |                           | pengiriman<br>barang                 |  |  |
|    |          |                           | yang telah dibeli.                   |  |  |

2. *Design*

Pada tahap ini, pengembang membuat desain

sistem yang dapat membantu menentukan perangkat keras (*hardware*) dan sistem persyaratan dan juga membantu dalam mendefinisikan arsitektur sistem secara keseluruhan.

A. Alur Sistem yang Diusulkan

Menggambarkan rancangan alur sistem yang berhubungan dalam kegiatan jual beli yang sedang dibuat. Sistem ini dibuat untuk mempermudah petani dalam komunitas Kalipancur Agro dalam memasarkan produknya di dalam sistem melalui satu jalur/pintu dan memudahkan pembeli untuk menemukan produk yang diinginkan. Berikut ini pengguna yang terlibat langsung dalam sistem *e-commerce* Kelompok Tani Kalipancur Agro:

- 1. Admin sebagai pengguna yang bertugas melayani pembeli, melakukan pengecekan stok barang dan transaksi di dalam sistem yang nantinya diteruskan kepada ketua dalam bentuk laporan.
- 2. Pembeli adalah pengguna yang melakukan transaksi pembelian barang di suatu toko.
- 3. Sistem merupakan tempat terjadinya seluruh kegiatan transaksi jual yang ada di

website. Sistem juga menyediakan form pendaftaran untuk data pengguna baru. Untuk dapat melakukan transaksi, sebagai pembeli setelah melakukan pembelian dapat memasukkan alamat penerima kemudian sistem akan menampilkan total pembayaran beserta metode pembayaran yang tersedia.

Di bawah ini adalah gambar 3.2 yang menampilkan rancangan alur sistem proses bisnis yang meliputi proses transaksi jual-beli bibit antara Pembeli, Sistem dan Admin hingga pembuatan nota laporan penjualan oleh Admin.

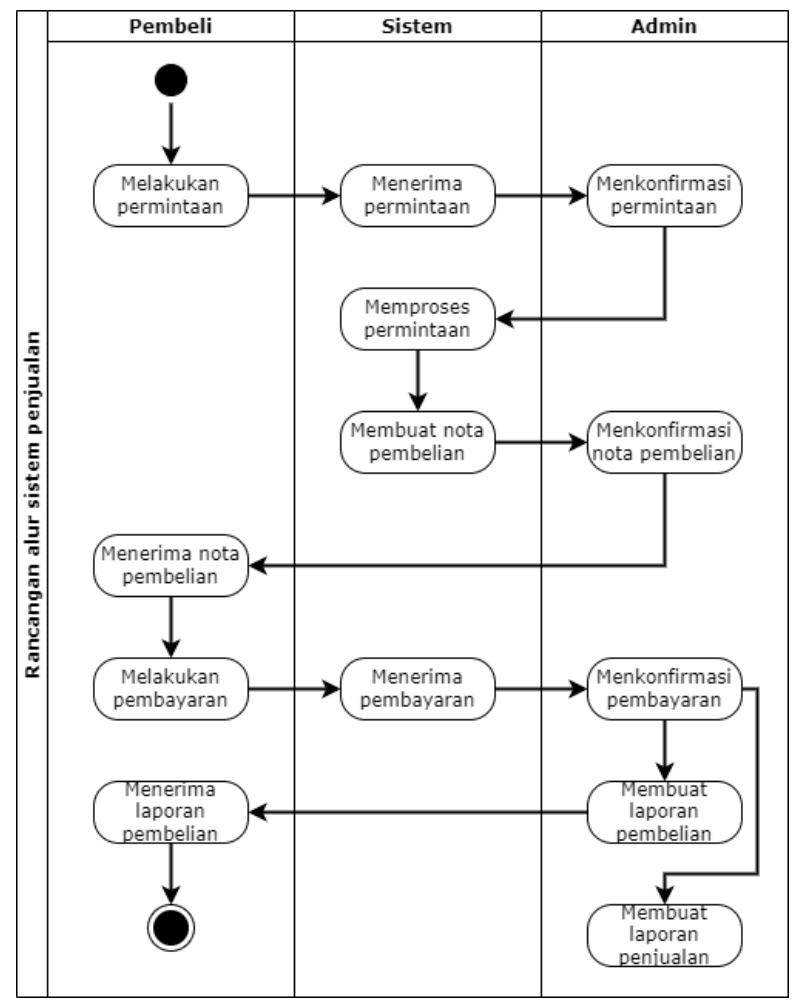

*Gambar 3.2 Rancangan alur sistem Penjualan*

B. *Data Flow Diagram* (DFD)

*Data Flow Diagram* digunakan untuk menggambarkan aliran data dan proses yang terjadi dalam sebuah sistem serta entitas-entitas apa saja yang terlibat. DFD itu sendiri adalah suatu diagram yang menggambarkan aliran data dari sebuah proses yang sering disebut dengan sistem informasi. Di dalam data flow diagram juga menyediakan informasi mengenai input dan output dari tiap entitas dan proses itu sendiri.

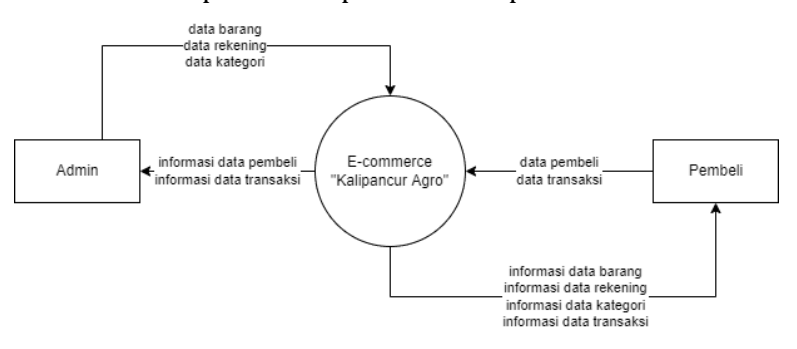

*Gambar 3.3 DFD Lv. 0*

Pada gambar DFD Lv. 0 di atas, terdapat proses yang terjadi antara Admin dan Pembeli di dalam sistem. Admin menambahkan data barang dan data kategori agar Pembeli dapat mencari dan menambahkan barang yang hendak dibeli ke dalam keranjang belanja, selain itu Admin dapat

melihat informasi data pembeli seperti nama, nomor telepon, email dan alamat. Admin juga dapat melihat informasi data transaksi yang tengah berlangsung seperti jenis barang yang dibeli, jumlah barang yang dibeli, total harga barang, nominal ongkos kirim dan jasa penyedia pengiriman atau ekspedisi, termasuk memberikan data rekening yang dapat digunakan pembeli untuk bertransaksi.

DFD Lv. 0 menampilkan gambaran ringkas terkait alur sistem yang akan dibuat, sedangkan untuk rincian alur sistem ditunjukkan pada DFD Lv. 1 dalam gambar 3.4 di bawah ini.

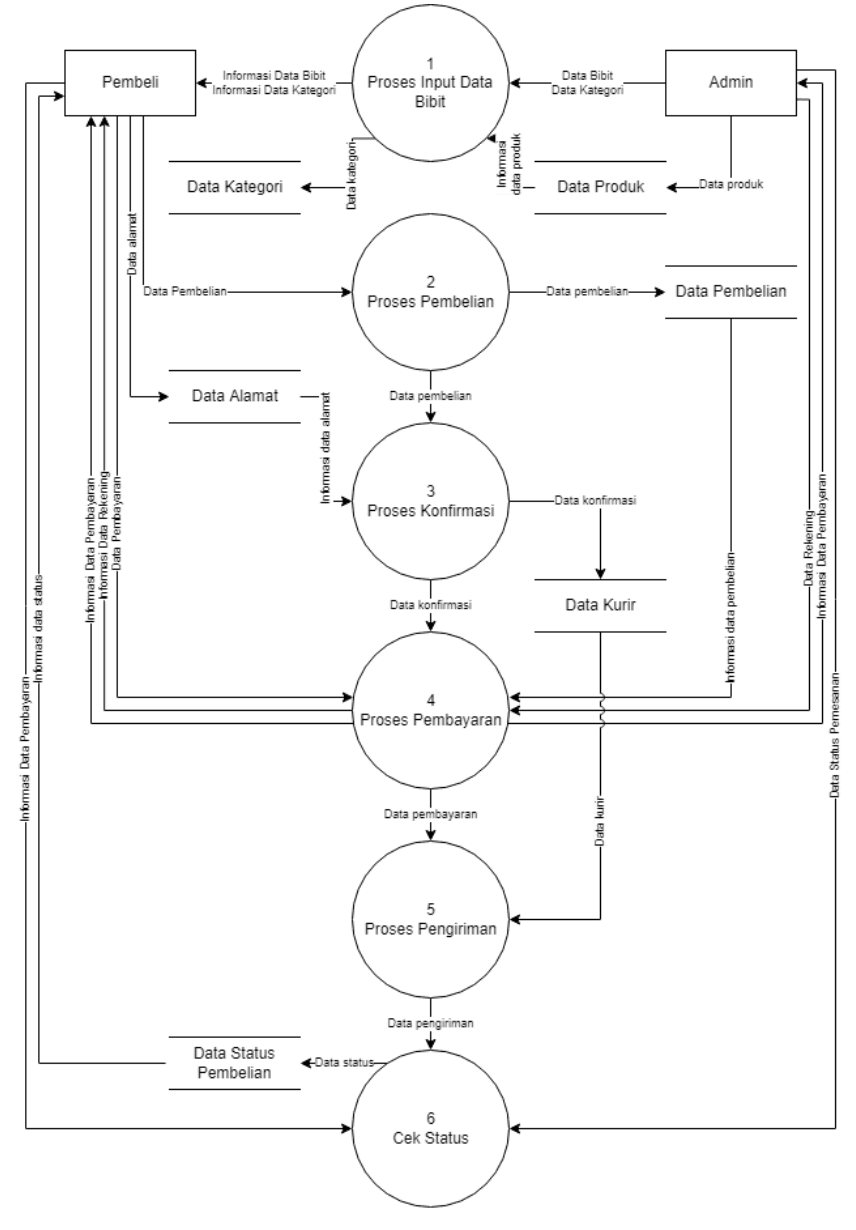

*Gambar 3.4 DFD Lv.1*

Pada DFD level 1 dalam gambar 3.4 di atas terdapat beberapa proses; Admin dapat menambahkan produk (bibit) beserta kategori yang nantinya bisa dicari oleh Pembeli. Pembeli yang hendak membeli dapat melakukan proses pemesanan yang kemudian dikonfirmasi dengan memasukkan alamat pengiriman untuk mendapatkan biaya ongkos kirim sekaligus total pembayaran yang kemudian dilanjutkan ke proses pembayaran. Di dalam proses pembayaran, Admin memasukkan data rekening yang akan diteruskan ke Pembeli agar bisa melakukan pembayaran. Proses pembayaran yang sudah dilakukan oleh Pembeli selanjutnya dikirim ke Admin untuk dikonfirmasi, setelah itu berlanjut ke proses pengiriman. Pembeli dapat melakukan cek status pemesanan atas pesanan yang telah dibayar.

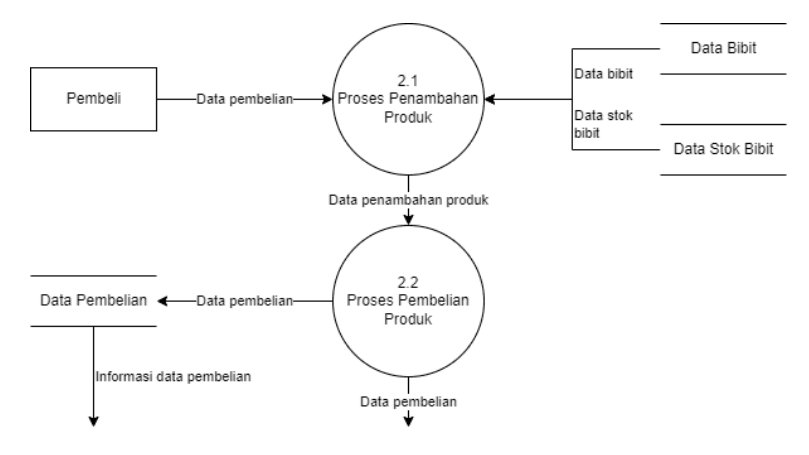

*Gambar 3.5 DFD Lv. 2 Proses 2*

Gambar 3.5 menampilkan proses yang terjadi pada Proses 2 (Proses Pembelian). Pembeli memberikan data pembelian ke dalam proses 2.1 yang mana mengambil data dari data store Data Bibit dan Data Stok Bibit. Kemudian dari proses 2.1 diteruskan ke proses 2.2 yaitu Proses Pembelian Produk. Dari proses 2.2 ini dihasilkan data pembelian yang disimpan di dalam data store untuk selanjutnya akan dikirimkan ke proses 4 (Proses Pembayaran). Data pembelian dari proses 2.2 juga diteruskan ke proses selanjutnya, yaitu Proses Konfirmasi.

C. *Entity Relationship Model*

*Entity-Relationship (ER) Model* adalah sebuah model konseptual yang mendeskripsikan hubungan antara entitas. ER Model biasanya dapat diasosiasikan dalam bentuk sebuah diagram yang disebut *Entity Relationship Diagram* (ERD). Didalam sebuah ERD terdapat entitas, atribut dan relasi dan memiliki notasi masing-masing (Kurniawan & Dinata, 2019).

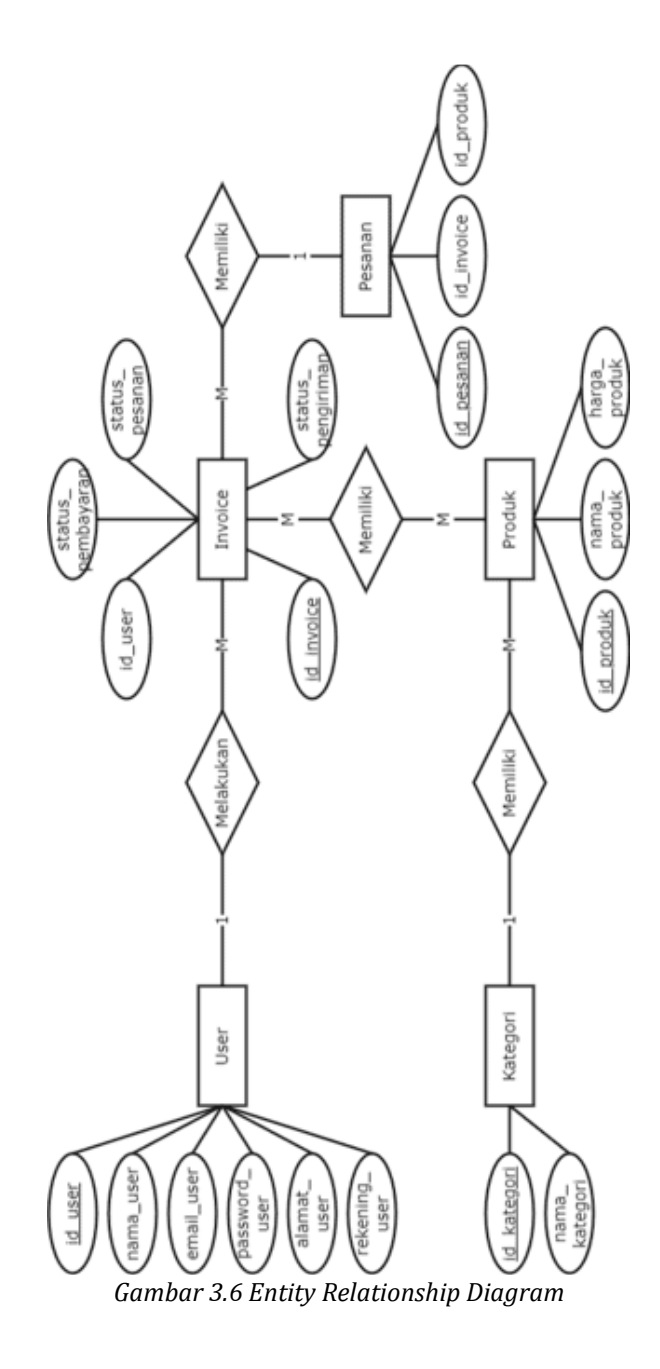

38

#### D. *Physical Data Model* (PDM)

data.

Physical Data Model atau PDM adalah sebuah model skema yang berfungsi untuk mengimplentasikan Conceptual Data Model atau konsep pertama sebuah basis data agar siap di implementasikan menjadi basis data yang sebenarnya. Dalam tahapan tersebut hal ini perlu dilakukan untuk proses konsep sebuah model basis

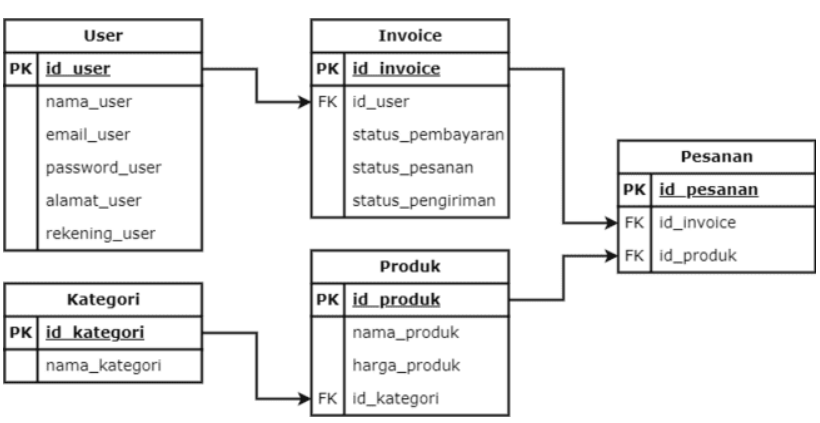

*Gambar 3.7 Physical Data Model*

## E. *Interface Design*

Desain antarmuka berisikan gambaran atau rancangan antarmuka awal dari sistem yang akan dibuat. Untuk rancangan tampilan antarmuka sistem dapat dilihat pada Gambar 3.8 sampai dengan Gambar 3.19 di bawah.

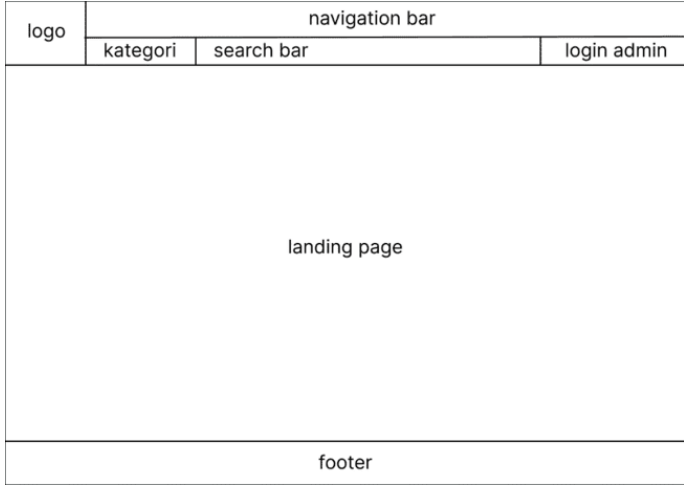

*Gambar 3.8 Laman landing page*

| logo | navigation bar |            |                |             |
|------|----------------|------------|----------------|-------------|
|      | kategori       | search bar |                | login admin |
|      |                |            |                |             |
|      |                |            |                |             |
|      |                |            |                |             |
|      |                |            |                |             |
|      |                |            | login admin    |             |
|      |                |            |                |             |
|      |                |            | username/email |             |
|      |                |            | password       |             |
|      |                |            | login          |             |
|      |                |            |                |             |
|      |                |            |                |             |
|      |                |            |                |             |
|      |                |            | footer         |             |

*Gambar 3.9 Laman login admin*

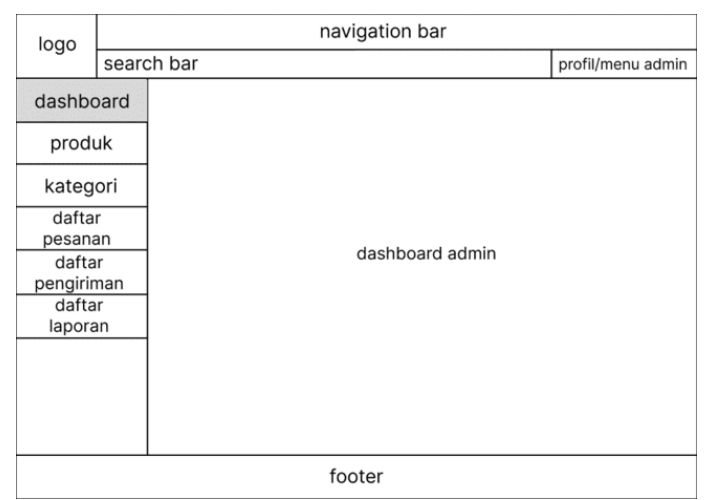

*Gambar 3.10 Laman dashboard admin*

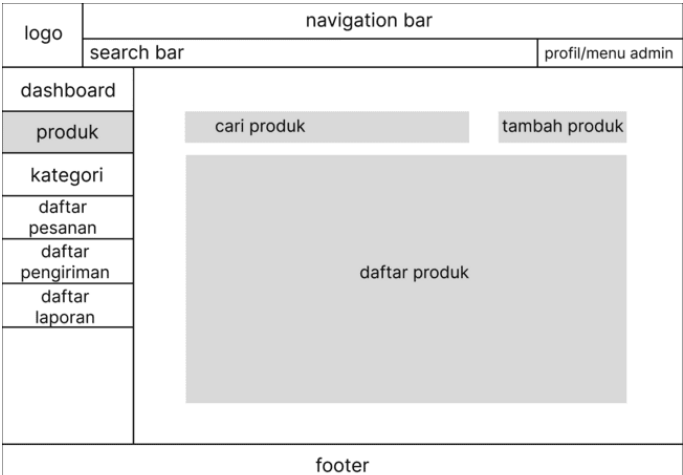

*Gambar 3.11 Laman input produk*

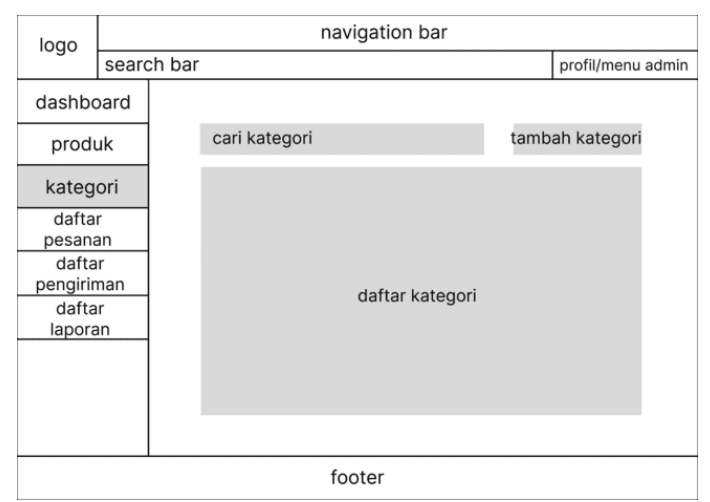

*Gambar 3.12 Laman input kategori*

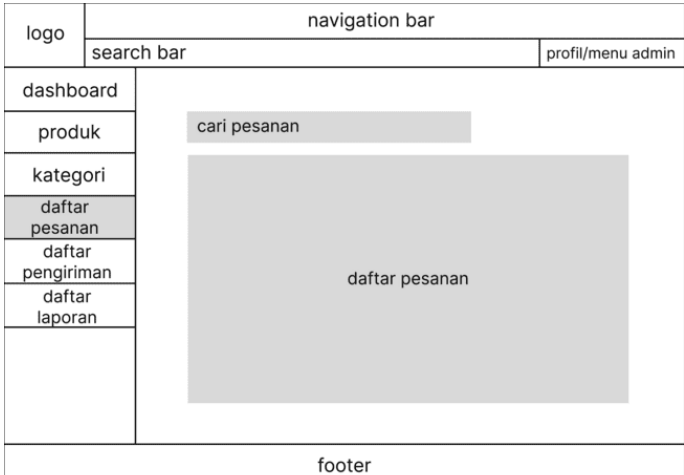

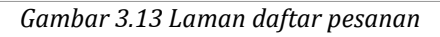

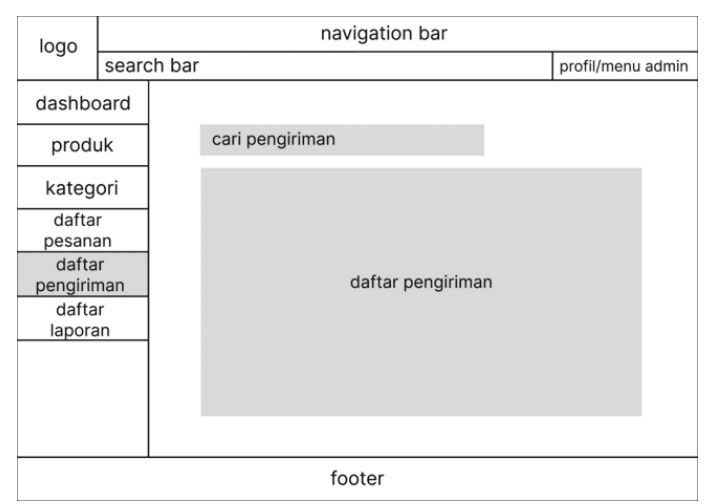

*Gambar 3.14 Laman daftar pengiriman*

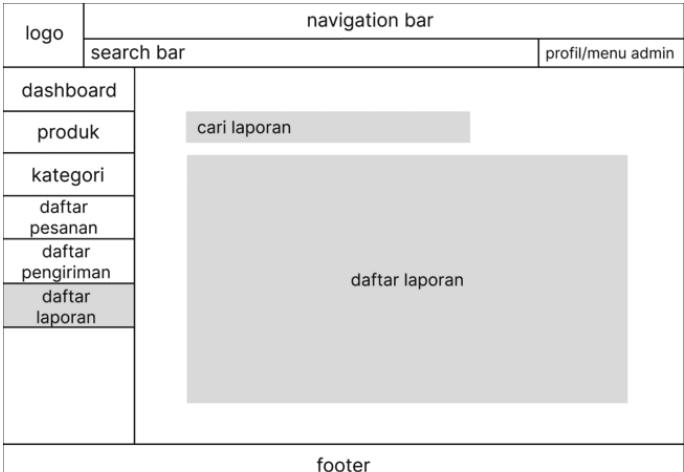

*Gambar 3.15 Laman daftar laporan*

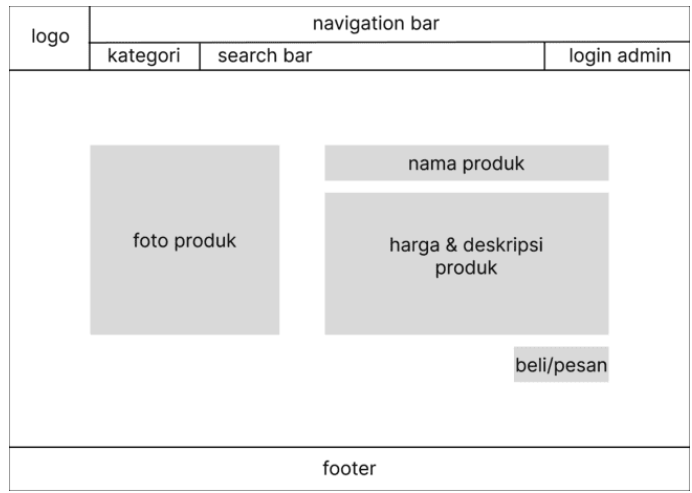

*Gambar 3.16 Laman produk*

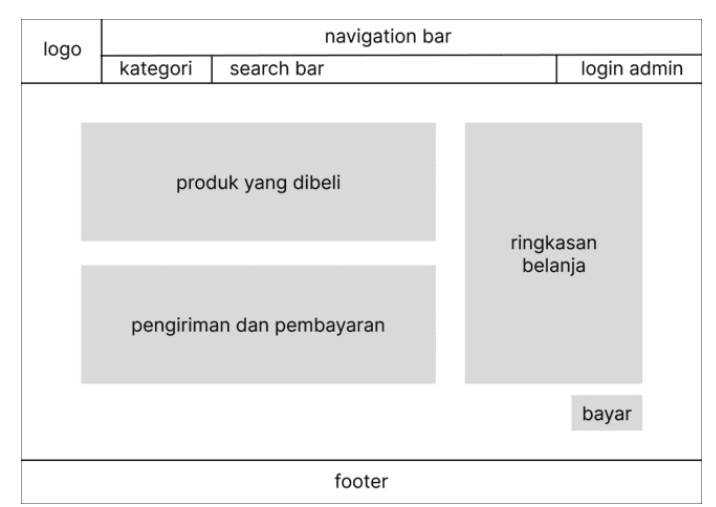

*Gambar 3.17 Laman pembelian*

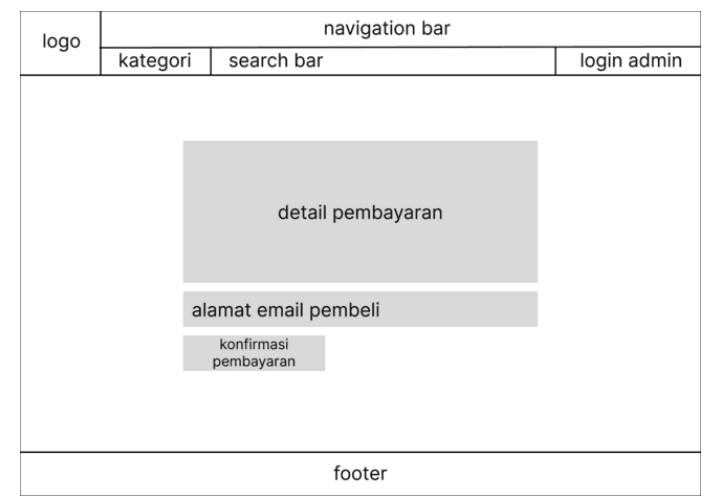

*Gambar 3.18 Laman pembayaran*

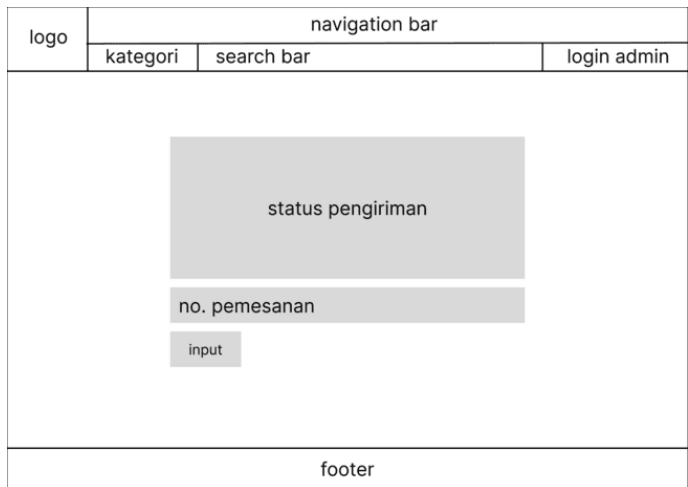

*Gambar 3.19 Laman status pemesanan*

# 3. *Implementation*

Pada tahap ini, sistem pertama kali dikembangkan di program kecil yang disebut unit, yang terintegrasi dalam tahap selanjutnya. Setiap unit dikembangkan dan diuji untuk fungsionalitas yang disebut sebagai unit testing. Sistem yang dikembangkan menggunakan framework *CodeIgniter* dengan editor kode *Visual Studio Code.*

4. *Verification*

Pada tahap ini, sistem dilakukan verifikasi dan pengujian apakah sistem sepenuhnya atau sebagian memenuhi persyaratan sistem, pengujuan dapat dikategorikan ke dalam unit testing (dilakukan pada modul tertentu kode), sistem pengujian (untuk melihat bagaimana sistem bereaksi ketika semua modul yang terintegrasi) dan penerimaan pengujian (dilakukan dengan atau nama pelanggan untuk melihat apakah semua kebutuhan pelanggan puas).

Pada tahap ini pula, dilakukan pengujian terhadap sistem terkait tingkat penerimaan pengguna dengan menggunakan metode uji *User Acceptance Test* (UAT).

*User Acceptance Testing* sendiri merupakan pengujian yang dilakukan oleh *end-user* di mana *user* tersebut adalah staff/karyawan perusahaan yang langsung berinteraksi dengan sistem dan dilakukan verifikasi apakah fungsi yang ada telah berjalan sesuai dengan kebutuhan/fungsinya. Ide utama dari *user acceptance testing* (atau validasi proses bisnis) adalah untuk memastikan bahwa produk akhir mendukung kebutuhan pengguna. Untuk aplikasi bisnis, ini berarti pengujian bahwa sistem memungkinkan pengguna untuk melakukan bisnis dengan benar dan efisien. Untuk aplikasi pribadi, ini berarti pengguna dapat memperoleh informasi atau layanan yang mereka butuhkan dari situs web secara efisien. (Perry, 2006)

Setelah dilakukan *system testing*, *acceptance testing* dilakukan untuk menyatakan bahwa sistem telah memenuhi persyaratan. *Acceptance testing* merupakan pengujian yang dilakukan oleh *user* dengan menggunakan teknik pengujian *black box testing* untuk menguji sistem terhadap spesifikasinya. *End-user* bertanggung jawab untuk memastikan semua fungsionalitas yang relevan telah diuji. (Lewis, 2016)

*Acceptance testing* biasanya menunjukkan bahwa sistem telah memenuhi persyaratan-persyaratan tertentu. Pada pengembangan *software* dan *hardware* komersial, *acceptance test* biasanya disebut juga "*alpha tests*" (yang dilakukan oleh pengguna *in-house*) dan "*beta tests*" (yang dilakukan oleh pengguna yang sedang menggunakan atau akan menggunakan sistem tersebut). Alpha dan beta test biasanya juga menunjukkan bahwa produk sudah siap untuk dijual atau dipasarkan. *Acceptance testing* mencakup data, *environment* dan skenario yang sama atau hampir sama pada saat *live* yang biasanya berfokus pada skenario penggunaan produk tertentu. (Black, 2009)

Untuk mengevaluasi kinerja metode dari sistem yang akan dibangun, perlu dilakukan pengujian yang meliputi pengujian usability sistem. Pengujian menggunakan metode *User Acceptance Test* dilakukan dengan cara memberikan 2 jenis kuesioner; yang pertama diberikan kepada pihak petani yang terdaftar sebagai anggota dari Kelompok Tani Kalipancur Agro, sedang kuisioner yang kedua ditujukan kepada pihak luar yang bertindak sebagai pembeli. Pengujian UAT dilakukan untuk mengetahui pendapat pengguna terhadap sistem marketplace yang telah dibangun.

Pengujian kuesioner merupakan teknik pengumpulan data dengan melakukan penyebaran pertanyaan berupa kuesioner untuk diisi oleh para responden. Dari hasil kuesioner tersebut, nantinya akan dilakukan perhitungan untuk dapat diambil kesimpulan terhadap penilaian sistem. (Fahmi, 2019)

Berdasarkan hasil kuisioner tersebut, dapat dicari presentase masing-masing jenis pertanyaan dilakukan dengan menghitung rata-rata jawaban berdasarkan skor. Skor masing-masing pilihan dari item kuisioner diitetapkan sebagai berikut:

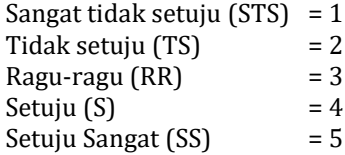

Berdasarkan skor yang telah ditetapkan dapat dihitung sebagaimana berikut:

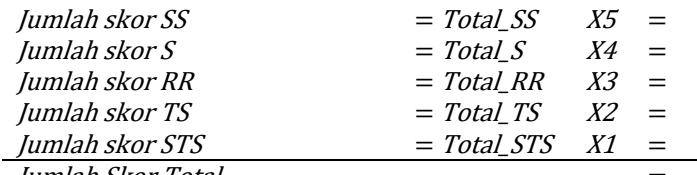

Jumlah Skor Total =

Hasil jawaban dari responden kemudian dihitung

nilai tertinggi dan terendah dengan rumus seperti berikut:

Nilai tertinggi = Jumlah responden  $\times$  jumlah pertanyaan  $\times$  5 =(seandainya semua jawaban SS)

Nilai terendah = Jumlah responden  $\times$  jumlah pertanyaan  $\times$  1 =(seandainya semua jawaban STS)

Nilai tertinggi yang ditemukan kemudian dijadikan acuan untuk menentukan persentase dengan rumus berikut:

 $Persentase = Jumlah skor total \div Nilai tertinggi \times 100\%$ 

Dari persentase tersebut kemudian dapat dibandingkan dengan Gambar 3.19 berikut (Guritno, Sudaryono, dan Rahardja 2011):

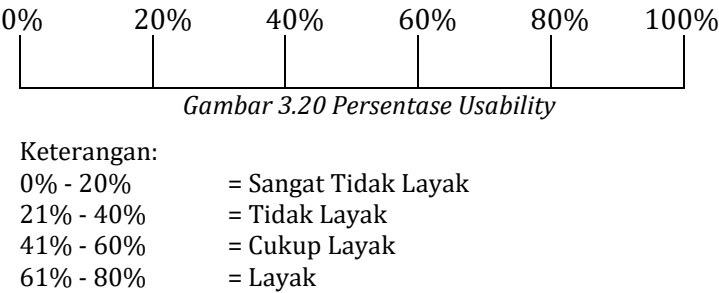

81% - 100% = Sangat Layak

Dari perhitungan di atas, nantinya dapat disimpulkan apakah sistem *e-commerce* Kalipancur Agro ini dapat diterima dan bermanfaat bagi pengguna serta dapat menganalisa kelemahan/kekurangan dalam sistem agar bisa segera diperbaiki dan disempurnakan sesuai dengan kebutuhan.

5. *Maintenance*

Tahap akhir dari metode *waterfall*. Perangkat lunak yang sudah jadi dijalankan serta dilakukan pemeliharaan. Pemeliharaan termasuk dalam memperbaiki kesalahan yang tidak ditemukan pada langkah sebelumnya.

Pada penelitian ini, tahap maintenance tidak dilakukan karena tidak termasuk dalam rumusan masalah yang telah dibuat.
#### **BAB IV**

### **HASIL DAN PEMBAHASAN**

Bab ini membahas hasil dari implementasi, validasi dan pengujian yang telah dilakukan.

#### **A. Implementasi Sistem**

1. Lingkungan Implementasi

Sebagai sarana untuk mendukung implementasi desain sistem, diperlukan sebuah lingkungan implementasi yang memadai. Sarana ini terdiri dari sejumlah komponen rancang bangun sistem yang berupa perangkat lunak (software) dan perangkat keras (hardware).

Adapun perangkat lunak yang digunakan dalam implementasi desain:

| raber 111 raber r erangnat Banan yang argamanan |                        |
|-------------------------------------------------|------------------------|
| Perangkat Lunak                                 | Keterangan             |
| Sistem Operasi                                  | Windows 10 Home        |
| <b>Bahasa</b>                                   | PHP v5.6.40, HTML5     |
| Pemrograman                                     |                        |
| Database                                        | MySQL v5.0.11          |
| Framework                                       | CodeIgniter 3,         |
|                                                 | Bootstrap v4.6         |
| <b>Text Editor</b>                              | Vistual Studio Code    |
|                                                 | v1.74.3                |
| Local Web Server                                | Apache v2.4.38 (Win64) |
|                                                 |                        |

Tabel 4.1 Tabel Perangkat Lunak yang digunakan

Sedangkan berikut adalah spesifikasi perangkat keras yang digunakan:

| No. | Perangkat<br><b>Keras</b> | Keterangan                                  |
|-----|---------------------------|---------------------------------------------|
|     | Prosesor                  | Intel(R) Core(TM) i7-2640M CPU<br>@ 2.80GHz |
|     | RAM                       | $12$ GB                                     |
| 3.  | Hard disk                 | 500 GB                                      |

*Tabel 4.2 Tabel Perangkat Keras yang digunakan*

## 2. Impelentasi Database

Penerapan database berdasarkan dari ERD yang telah dikembangkan menghasilkan 11 tabel, yang mana pembuatannya menggunakan database MySQL dengan bantuan PHPMyAdmin.

a. Tabel User

Tabel 4.3 Tabel user

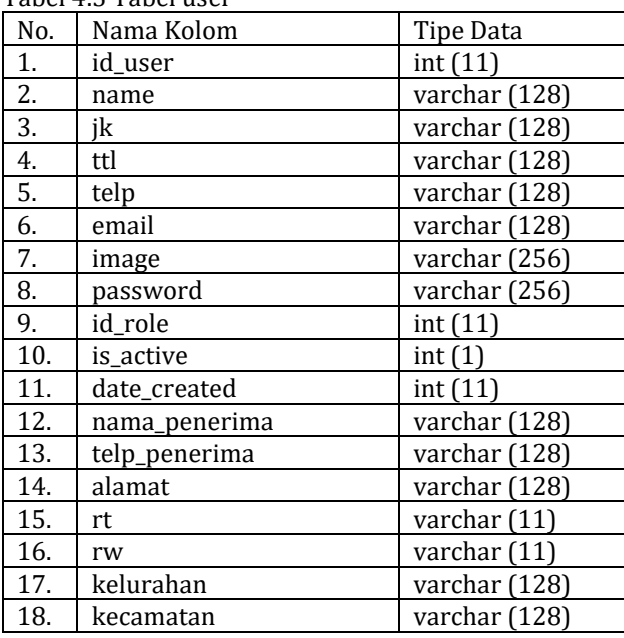

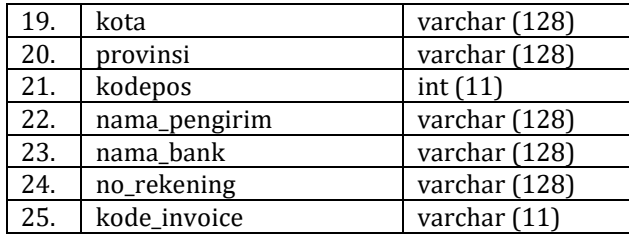

Tabel 4.3 menampilkan tabel user atau pengguna. Di dalam tabel ini menyimpan berbagai data terkait informasi pengguna yang telah melakukan pendaftaran.

b. Tabel User Menu

#### Tabel 4.4 Tabel user menu

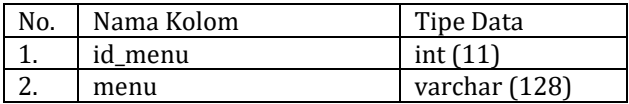

Tabel 4.4 di atas menampilkan tabel user menu yang berisikan menu-menu di dalam sistem yang dapat diakses oleh pengguna.

c. Tabel User Submenu

Tabel 4.5 Tabel user submenu

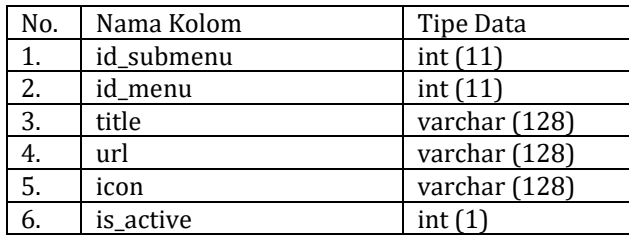

Tabel 4.5 menampilkan tabel user submenu, di mana di dalam tabel ini menyimpan submenu dari setiap menu yang ada di dalam sistem.

d. Tabel User Role

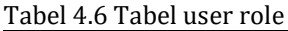

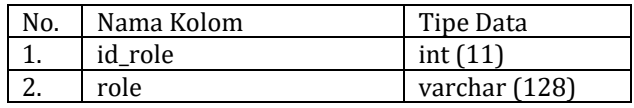

Tabel user role pada tabel 4.6 di atas berisikan *role* atau peran pengguna yang ada di dalam sistem. Setiap *role* memiliki hak akses terhadap menumenu yang ada.

e. Tabel User Access Menu

Tabel 4.7 Tabel user access menu

| No. | Nama Kolom | Tipe Data  |
|-----|------------|------------|
|     | id         | int $(11)$ |
|     | id_role    | int $(11)$ |
|     | id_menu    |            |

Tabel 4.7 yang menampilkan tabel user access menu berfungsi sebagai jembatan antara tabel user role dan tabel menu. Tabel ini menentukan role atau peran apa saja yang memiliki akses atas menu tertentu.

f. Tabel User Token

### Tabel 4.8 Tabel user token

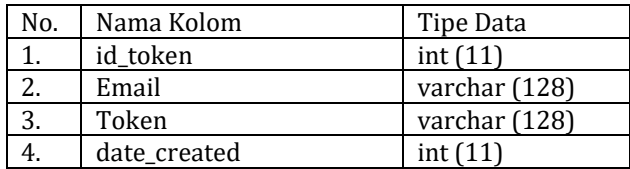

Tabel user token yang ditampilkan di atas berisikan data token atau karakter unik yang digunakan dalam proses verifikasi email dan proses lupa password.

g. Tabel Produk

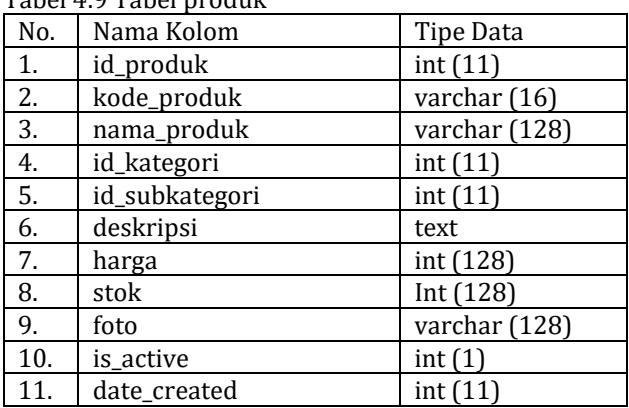

Tabel 4.9 Tabel produk

Tabel produk di atas menyimpan produk-produk yang dijual di dalam sistem. Admin dapat mengatur seperti nama, kategori, harga, stok dan foto serta juga dapat menyunting status penjualan produk tertentu apakah aktif atau tidak aktif.

h. Tabel Kategori

#### Tabel 4.10 Tabel kategori

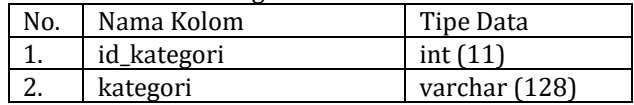

Pada Tabel 4.10 di atas terdapat kategori-kategori produk yang diperjualbelikan.

## i. Tabel Subkategori

Tabel 4.11 Tabel subkategori

| No. | Nama Kolom     | Tipe Data     |
|-----|----------------|---------------|
|     | id_subkategori | int $(11)$    |
|     | subkategori    | varchar (128) |
|     | id_kategori    | int $(11)$    |

Tabel subkategori di atas sama halnya dengan tabel kategori yang sebelumnya, hanya saja subkategori lebih memberikan spesifik dari kategori yang dipilih.

j. Tabel Invoice

Tabel 4.12 Tabel invoice

| No. | Nama Kolom      | Tipe Data     |
|-----|-----------------|---------------|
| 1.  | kode_invoice    | varchar (16)  |
| 2.  | id_user         | int(11)       |
| 3.  | nama            | varchar (128) |
| 4.  | alamat          | varchar (128) |
| 5.  | rt              | varchar (11)  |
| 6.  | rw              | varchar (11)  |
| 7.  | kelurahan       | varchar (128) |
| 8.  | kecamatan       | varchar (128) |
| 9.  | kota            | varchar (128) |
| 10. | provinsi        | varchar (128) |
| 11. | kodepos         | varchar (128) |
| 12. | telp            | varchar (128) |
| 13. | tanggal         | datetime      |
| 14. | tanggal_bayar   | int(11)       |
| 15. | tanggal_pesan   | int(11)       |
| 16. | tanggal_proses  | int(11)       |
| 17. | tanggal_kirim   | int(11)       |
| 18. | tanggal_selesai | int(11)       |
| 19. | subtotal        | varchar (128) |
| 20. | ongkir          | varchar (128) |
| 21. | total           | varchar (128) |

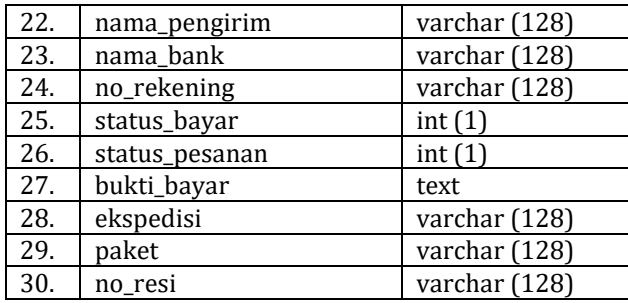

Tabel invoice pada tabel 4.12 di atas menampung data yang berkaitan dengan pesanan yang dilakukan oleh pengguna.

k. Tabel Pesanan

#### Tabel 4.13 Tabel pesanan

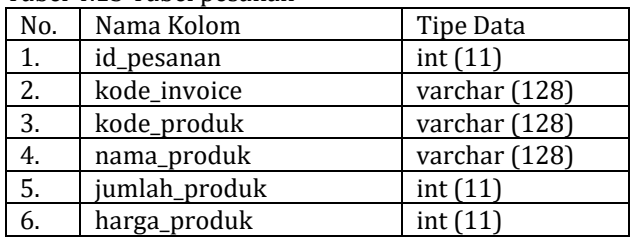

Tabel pesanan di atas menampung detail dari pesanan yang telah dibuat seperti nama produk, jumlah yang dipesan dan harga satuan produk.

l. Tabel Rekening

#### Tabel 4.14 Tabel rekekning

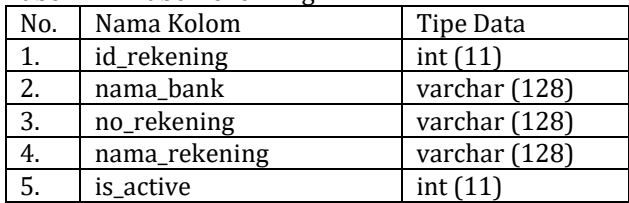

Tabel 4.14 menampilkan tabel rekening yang memuat informasi data rekening admin atau sistem yang digunakan sebagai tujuan pembayaran pengguna.

## **B. Hasil Implementasi Sistem**

Berikut ini menampilkan hasil implementasi sistem dari desain antarmuka yang sudah dibuat sebelumnya.

1. Halaman Utama (Home)

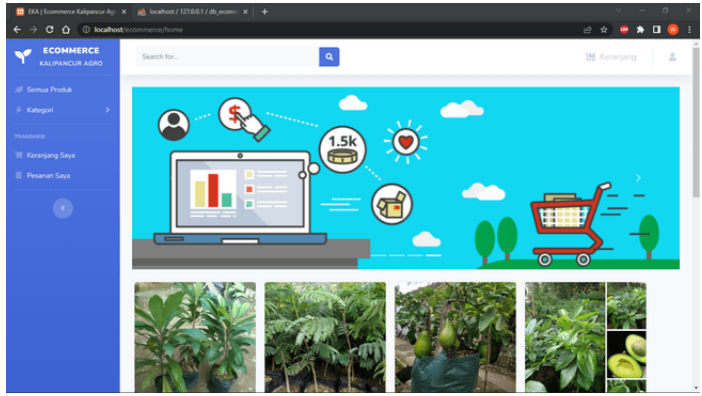

*Gambar 4.1 Halaman Utama (Home)*

Halaman yang diakses pertama kali oleh pengguna/calon pembeli ketika membuka situs Ecommerce Kalipancur Agro.

# 2. Halaman Subkategori

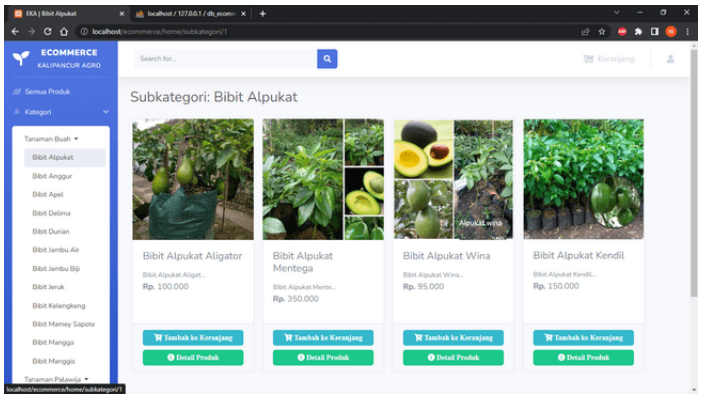

*Gambar 4.2 Halaman Subkategori*

Halaman yang tampil manakala pengguna memilih salah satu subkategori yang ada pada sidebar menu.

3. Halaman Detail Produk

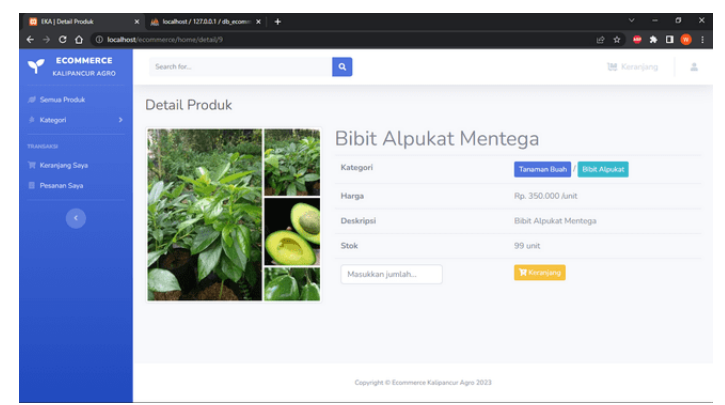

*Gambar 4.3 Halaman Detail Produk*

Menampilkan detail dari produk mulai dari kategori, harga, deskripsi dan juga stok. Pengguna/calon pembeli juga dapat memasukkan jumlah produk yang ingin dibeli.

### 4. Halaman Keranjang Saya

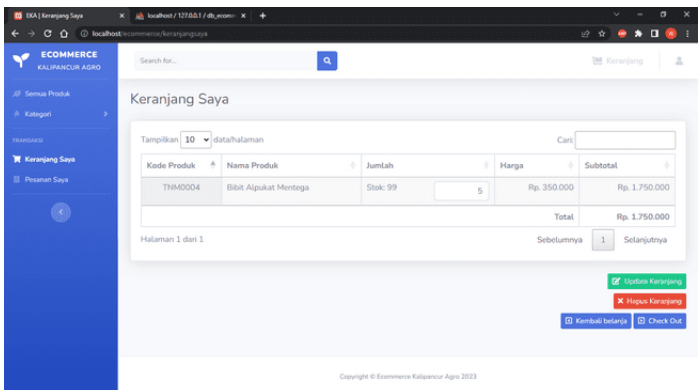

*Gambar 4.4 Halaman Keranjang Saya*

Menampilkan ringkasan daftar belanja termasuk total belanja. Pengguna/calon pembeli dapat menyunting jumlah produk yang ingin dibeli lalu menekan tombol update untuk mendapatkan total harga yang baru. Apabila sudah melakukan sunting atau tidak melakukan sunting, pengguna/calon pembeli bisa langsung menekan tombol Checkout. Pengguna/calon pembeli juga bisa menekan tombol Hapus Keranjang untuk mengosongkan keranjang belanja.

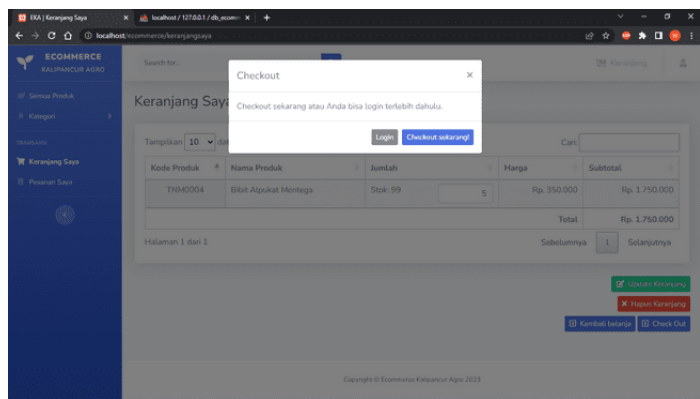

*Gambar 4.5 Konfirmasi checkout*

Ketika tombol checkout ditekan, maka akan muncul notifikasi di mana pengguna dapat memilih untuk langsung checkout pesanan atau melakukan login terlebih dahulu.

5. Halaman Checkout

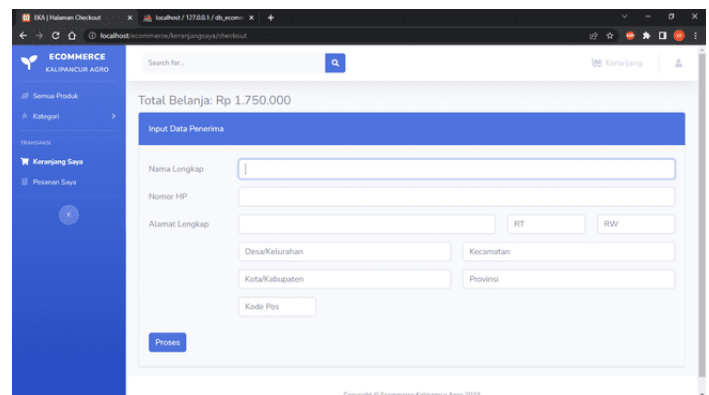

*Gambar 4.6 Halaman Checkout*

Pada halaman ini, pengguna/calon pembeli wajib memasukkan identitas diri seperti nama lengkap, nomor telepon/WhatsApp dan alamat lengkap. Setelah

mengisi data diri dengan lengkap, maka pengguna hanya perlu menekan tombol Proses di bawah.

6. Halaman Sukses

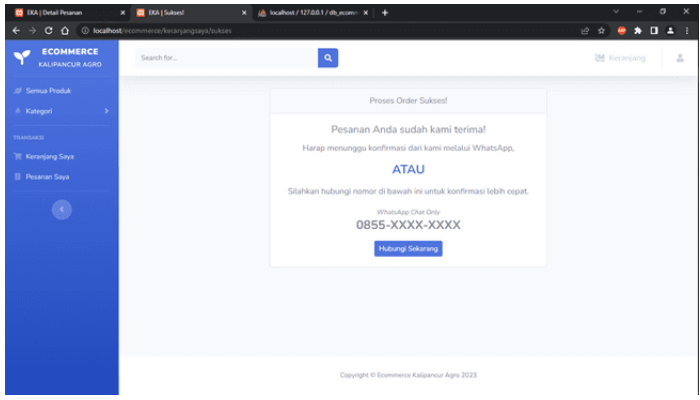

#### *Gambar 4.7 Halaman Sukses*

Halaman ini muncul setelah pengguna mengisi form pada halaman Checkout. Pada halaman ini pengguna memiliki dua pilihan, yaitu menunggu konfirmasi dari Admin atau dapat langsung menghubungi Admin melalui nomor yang tertera.

## 7. Halaman Pesanan Saya

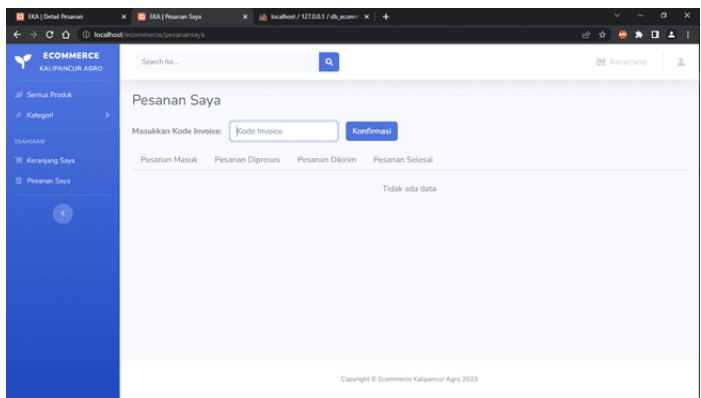

*Gambar 4.8 Halaman Pesanan Saya*

Setelah mendapat konfirmasi dari Admin, pengguna dapat melakukan pengecekkan atas pesanan yang telah dibuat sebelumnya pada halaman Pesanan Saya. Sebelum itu, pengguna perlu memasukkan Kode Invoice yang didapat dari Admin agar dapat melihat informai dan status pesanan yang ada.

# 8. Halaman Pesanan Saya – Pesanan Masuk

| <b>00</b> EKA   Detail Pesanan                             | C EXA   Pesanan Saya<br>$\times$                              | $X = \frac{10}{20}$ localhost / 127.0.0.1 / db economic $X = +$ |                                            |                      | $\times$<br>$\sigma$<br>$\checkmark$                             |
|------------------------------------------------------------|---------------------------------------------------------------|-----------------------------------------------------------------|--------------------------------------------|----------------------|------------------------------------------------------------------|
| $\leftarrow$                                               | C O localhost/ecommerce/pesanansaya?kode_invoice=FK2801230001 |                                                                 |                                            |                      | $\bullet \quad \blacksquare \quad \bot \quad \vdots$<br>■ ☆<br>⊕ |
| <b>ECOMMERCE</b><br>KALIPANCUR AGRO                        | Search for                                                    | $\mathbf{Q}$                                                    |                                            |                      | $\Delta$<br><b>IM Keranjang</b>                                  |
| 10 Semua Produk<br>$\rightarrow$<br>A Kategori<br>TRANSAKS | Pesanan Saya<br>Masukkan Kode Invoice:                        | FK2801230001                                                    | Konfirmasi                                 |                      |                                                                  |
| <b>Keraniang Saya</b>                                      | Pesanan Masuk                                                 | Pesanan Diproses<br>Pesanan Dikirim                             | Pesanan Selesai                            |                      |                                                                  |
| <b>El Pesanan Saya</b>                                     | Kode Invoice                                                  | <b>Tanggal Pesan</b>                                            | Nama Pelanggan                             | Status Pesanan       | Aksi                                                             |
| 3)                                                         | FK2801230001                                                  | 2023-01-28 14:34:35                                             | tost1                                      | <b>Belam dibayer</b> | Detail Bayar                                                     |
|                                                            |                                                               |                                                                 | Copyright © Ecommerce Kalipancur Agro 2023 |                      |                                                                  |

*Gambar 4.9 Pesanan Saya – Pesanan Masuk*

Gambar 4.9 di atas menampilkan data pesanan setelah memasukkan Kode Invoice yang valid. Pada halaman ini, pengguna bisa melihat informasi ringkas seperti kapan pesanan tersebut dilakukan, nama pemesan dan status pesanan. Pengguna juga bisa melihat keseluruhan informasi melalui tombol Detail.

9. Halaman Pesanan Saya – Detail

| <b>D</b> EKA   Detail Pesanan | <b>CO</b> EKA   Detail Pesanan Saya<br>$\times$        | $X = \frac{1}{2}$ localhost / 127.0.0.1 / db econy: $X = +$ |                |              | $\sigma$<br>$\times$ |
|-------------------------------|--------------------------------------------------------|-------------------------------------------------------------|----------------|--------------|----------------------|
| $C$ $\Omega$                  | 4 localhost/ecommerce/pesansnssya/detail/FIC2801230001 |                                                             |                |              | 0.4<br>■ ☆<br>×      |
| <b>ISBOARD SHEVA</b>          | Nama Pemesan                                           | test1                                                       |                |              |                      |
| $\langle \cdot \rangle$       | Alamat Lengkap                                         |                                                             |                | liyan        |                      |
|                               | No. Telp./WhatsApp                                     |                                                             |                |              |                      |
|                               | Detail Pesanan                                         |                                                             |                |              |                      |
|                               | Kode Produk                                            | Nama Produk                                                 | Jumlah Pesanan | Harga Satuan | Subtotal             |
|                               | <b>TNM0001</b>                                         | <b>Bibit Mamey Sapote</b>                                   | 10             | Ro. 350,000  | Rp. 3.500.000        |
|                               | <b>TNM0002</b>                                         | <b>Bibit Pohon Petai</b>                                    | 10             | Rp. 150,000  | Rp. 1.500.000        |
|                               | <b>TNM0003</b>                                         | <b>Bibit Alpukat Aligator</b>                               | 10             | Rp. 100.000  | Rp. 1.000.000        |
|                               | <b>TNM0004</b>                                         | <b>Bibit Alpukat Mentega</b>                                | 10             | Ro. 350,000  | Rp. 3.500.000        |
|                               | <b>TNM0005</b>                                         | <b>Bibit Alpukat Wina</b>                                   | 10             | Rp. 95,000   | Rp. 950,000          |
|                               | <b>TNM0006</b>                                         | <b>Bibit Alpukat Kendil</b>                                 | 10             | Rp. 150.000  | Rp. 1.500.000        |
|                               | <b>Kemball</b>                                         |                                                             |                | Total        | Rp. 11.950.000       |

*Gambar 4.10 Pesanan Saya – Detail*

Gambar 4.10 di atas menunjukkan rincian informasi pembeli dan pesanan, termasuk di dalamnya total harga dari pesanan.

### 10. Halaman Pesanan Saya – Bayar

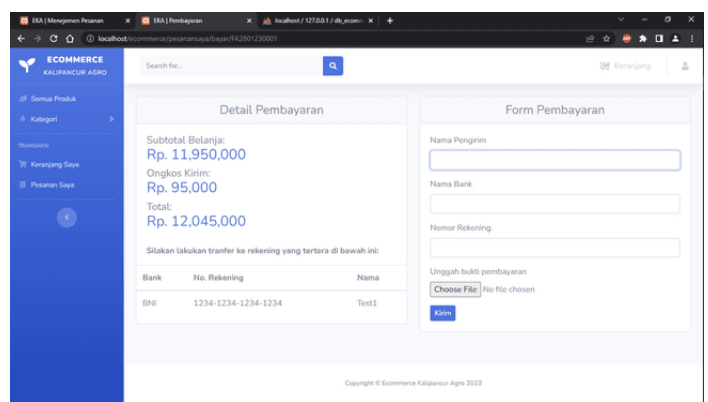

*Gambar 4.11 Pesanan Saya – Bayar*

Gambar 4.11 di atas menunjukkan informasi detail pembayaran yang perlu dibayarkan, juga form pembayaran yang wajib diisi oleh pembeli agar pembelian dapat diproses.

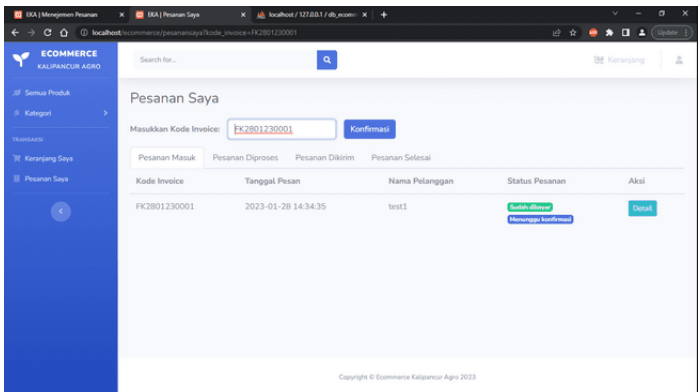

*Gambar 4.12 Pesanan Saya – Status Pesanan*

Apabila pembeli sudah melakukan pembayaran dan mengisi serta mengunggah foto bukti pembayaran, maka pada halaman Pesanan Saya ketika mengisi kembali Kode Invoice, Status Pesanan akan berubah seperti pada gambar 4.12 di atas.

11. Halaman Pesanan Saya – Pesanan Diproses

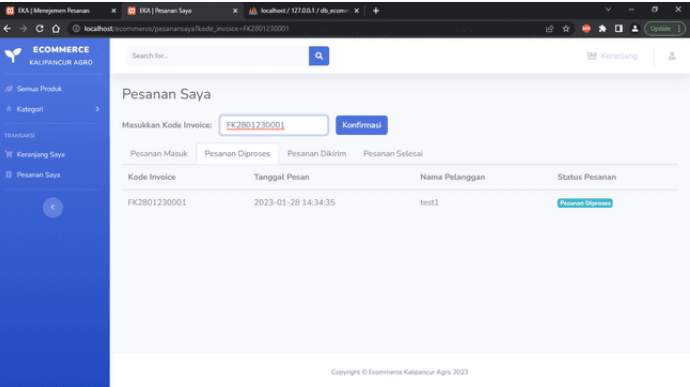

*Gambar 4.13 Pesanan Saya – Pesanan Diproses*

Setelah Admin menerima dan mengkonfirmasi bukti pembayaran, maka status pesanan pada halaman Pesanan Saya akan berubah sesuai yang ditampilkan pada gambar 4.13.

12. Halaman Pesanan Saya – Pesanan Dikirim

| <b>03</b> DIA   Menejemen Pesanan        | <b>CO</b> EKA   Pesanan Saya<br>$\times$                      | $X = \frac{10}{2}$ localhost / 127.0.0.1 / db_ecom $X = +$ |                                            |                 |                           | $\times$<br>σ<br>$\sim$                                  |
|------------------------------------------|---------------------------------------------------------------|------------------------------------------------------------|--------------------------------------------|-----------------|---------------------------|----------------------------------------------------------|
| ÷                                        | C O localhost/ecommerce/pesanansaya?kode_invoice=FK2801230002 |                                                            |                                            |                 | 设立                        | $\bullet \bullet \blacksquare \blacktriangle$ (Update 1) |
| <b>ECOMMERCE</b><br>KALIPANCUR AGRO      | Search for                                                    |                                                            | $\mathbf{Q}$                               |                 |                           | $\mathbb{Z}$<br><b>IM</b> Keranjang                      |
| .01 Semua Produk<br>A Kategori<br>$\sim$ | Pesanan Saya                                                  |                                                            |                                            |                 |                           |                                                          |
| TRANSANSI                                | Masukkan Kode Invoice:                                        | FK2801230002                                               | Konfirmasi                                 |                 |                           |                                                          |
| <b>W. Keraniang Saya</b>                 | Pesanan Masuk                                                 | Pesanan Diproses                                           | Pesanan Dikirim<br>Pesanan Selesai         |                 |                           |                                                          |
| <b>El Pesanan Sava</b>                   | Kode Invoice                                                  | <b>Tanggal Pesan</b>                                       | Nama Pelanggan                             | Status Pesanan  | Nomor Resi                |                                                          |
| 3)                                       | FK2801230002                                                  | 2023-01-28 18:41:23                                        | test2                                      | Pesanan Dikirim | TJE1552766682341 UNE REGI | Pesanan Diterima                                         |
|                                          |                                                               |                                                            | Copyright @ Ecommerce Kalipancur Agro 2023 |                 |                           |                                                          |

*Gambar 4.14 Halaman Pesanan Saya – Pesanan Dikirim*

Setelah pesanan melewati tahap proses oleh Admin, maka selanjutnya pesanan akan dikirim. Pada gambar 4.14 di atas, pengguna dapat melacak pesanannya melalui nomor resi yang tercantum apabila menggunakan jasa ekspedisi.

Pada bagian bawah tabel, terdapat tombol konfirmasi penerimaan pesanan. Ketika ditekan maka akan muncul pemberitahuan seperti pada gambar 4.15 di bawah ini:

| <b>DI</b> DIA   Menejemen Pesanan<br>÷                    | <b>D</b> EKA   Pesanan Saya<br>$\times$<br>C O localhost/ecommerce/pesanansaya?kode_invoice=FK2801230002 | $X = \frac{10}{2}$ localhost / 127.0.0.1 / db_econ = $X = +$ |                                             |                        | σ<br>×<br>$\bullet$ $\Box$ $\Delta$ (Update )<br>设会<br>٠ |
|-----------------------------------------------------------|----------------------------------------------------------------------------------------------------|--------------------------------------------------------------|---------------------------------------------|------------------------|----------------------------------------------------------|
| <b>ECOMMERCE</b><br>KALIPANCUR AGRO                       | Search for                                                                                               | Konfirmasi                                                   |                                             | $\times$               | ž.<br><b>IM Keraniang</b>                                |
| # Semua Produk<br>$\rightarrow$<br><sup>\$</sup> Kategori | Pesanan Saya                                                                                             | Pastikan pesanan yang Anda terima sudah sesuail              |                                             |                        |                                                          |
| TRANSLAND                                                 | Masukkan Kode Invoice:<br>Pesanan Masuk                                                                  | Pesanan Diproses                                             | Tutup<br>Pesanan Dikirim<br>Pesanan Selesai | Korffernask            |                                                          |
| W Keranjang Says<br>El Pesanan Saya                       | Kode Invoice                                                                                             | <b>Tanggal Pesan</b>                                         | Nama Pelanggan                              | <b>Status Pesanan</b>  | Nomor Resi                                               |
| G)                                                        | FK2801230002                                                                                             | 2023-01-28 18:41:23                                          | tost2                                       | <b>Paraman Dilitim</b> | TJE1552766682341 (JNE REG)<br>Personan Diterima          |
|                                                           |                                                                                                    |                                                              | Copyright © Ecommerce Kalipancur Agro 2023  |                        |                                                          |

*Gambar 4.15 Konfirmasi penerimaan pesanan*

## 13. Halaman Pesanan Saya – Pesanan Selesai

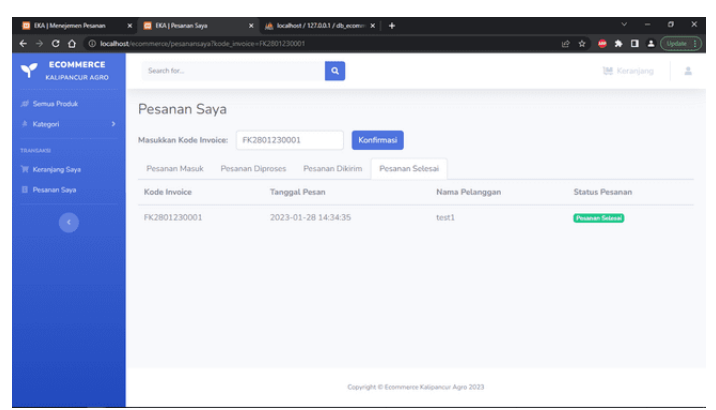

*Gambar 4.16 Halaman Pesanan Saya – Pesanan Selesai* Setelah pengguna mengkonfirmasi pesanannya telah diterima, maka secara otomatis status pesanan akan berubah dan pesanan akan pindah ke tab Pesanan Selesai seperti yang ditunjukkan pada gambar 4.16.

14. Halaman Login

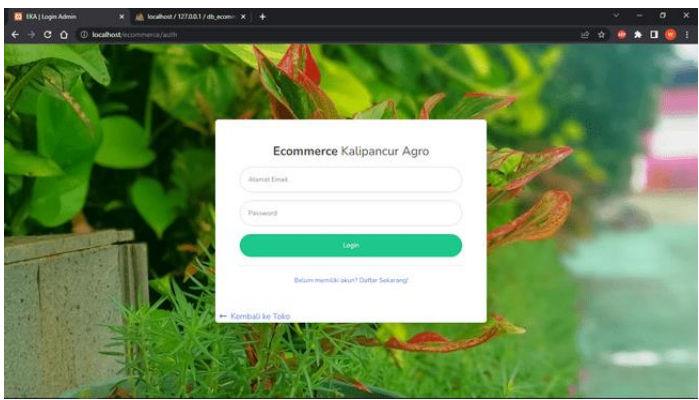

*Gambar 4.17 Halaman Login*

Halaman Login Admin pada gambar 4.17 di atas dapat diakses dari halaman utama melalui ikon user yang terletak di pojok kanan atas.

## 15. Halaman Registrasi

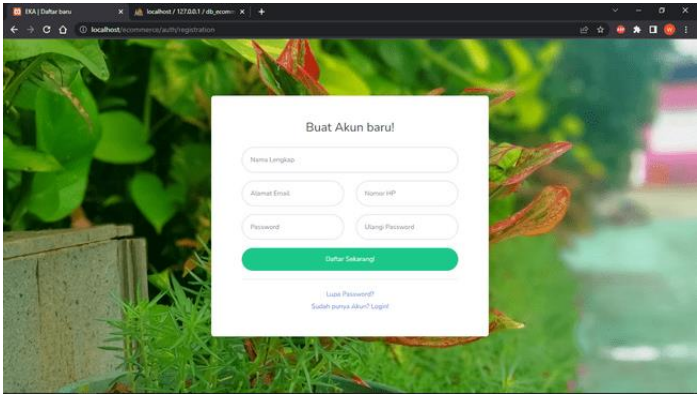

*Gambar 4.18 Halaman Registrasi*

Halaman Registrasi yang ditampilkan gambar 4.18 di atas berfungsi sebagai portal awal pembuatan akun untuk dapat mengakses fitur akun di dalam sistem.

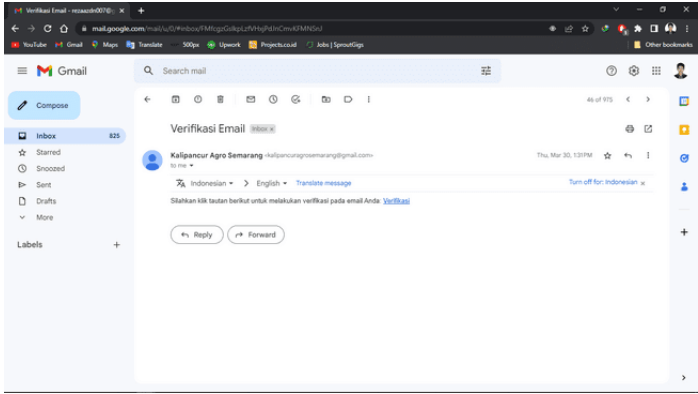

*Gambar 4.19 Verifikasi email*

Setelah melakukan pendaftaran menggunakan email, maka sebuah email verifikasi akan dikirimkan kepada email yang didaftarkan oleh pengguna yang

mana email tersebut berisikan tautan yang digunakan untuk melakukan verifikasi terhadap email yang didaftarkan seperti yang ditampilkan pada gambar 4.19.

16. Halaman Dashboard Super Admin

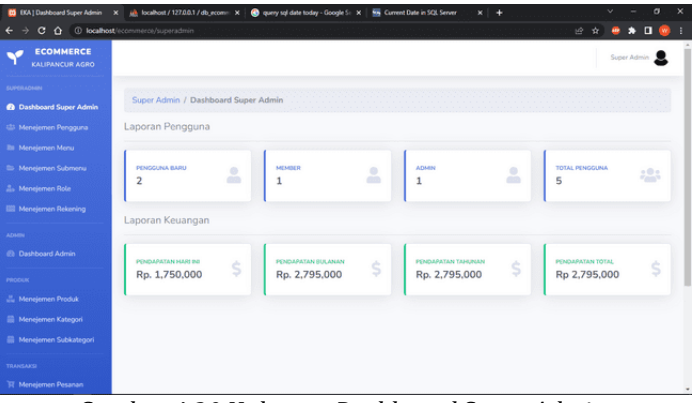

*Gambar 4.20 Halaman Dashboard Super Admin*

Halaman Dashboard Admin dapat menampilkan informasi ringkas terkait pengaturan sistem, namun saat ini yang ditampilkan pada Gambar 4.20 di atas hanya sebagai contoh.

### 17. Halaman Menejemen Pengguna

| <b>ECOMMERCE</b><br>KALIPANCUR AGRO |                |                                   |            |                            |                 |                |                      |                                   |                           | Super Admin <b>D</b> |
|-------------------------------------|----------------|-----------------------------------|------------|----------------------------|-----------------|----------------|----------------------|-----------------------------------|---------------------------|----------------------|
| <b>SUPERADIAN</b>                   |                | Super Admin / Menejemen Pengguna  |            |                            |                 |                |                      |                                   |                           |                      |
| <b>Co Dashboard Super Admin</b>     |                |                                   |            |                            |                 |                |                      |                                   |                           |                      |
| 42 Menejemen Pengguna               |                | <b>Daftar Admin</b>               |            |                            |                 |                | <b>Daftar Member</b> |                                   |                           |                      |
| <b>Illi</b> Menejemen Menu          |                |                                   |            |                            |                 |                |                      |                                   |                           |                      |
| <b>Ei</b> Menejemen Submenu         |                | Tampilkan 10 v data/halaman Cari: |            |                            |                 |                |                      | Tampilkan 10 - data/halaman Cari: |                           |                      |
| <b>2. Meneiemen Role</b>            | $x +$          | Nama                              | Role       | <b>Status</b>              | Alesi           | $n +$          | Nama                 | Role                              | <b>Status</b>             | Alesi                |
| <b>III Menejemen Rekening</b>       | 1              | Admin1                            | Admin      | Terverifikasi              | $\epsilon$ Aksi | $\overline{1}$ | user1                | Member                            | Terverifikasi             | e Alesi              |
| <b>ADMIN</b>                        | $\overline{2}$ | Admin2                            | Admin      | <b>Delam terverificasi</b> | e Aksi          | $\overline{2}$ | useer2               | Member                            | <b>Belum terverifican</b> | e Aksi               |
| <b>Co Dashboard Admin</b>           |                |                                   |            |                            |                 |                |                      |                                   |                           |                      |
| <b>PRODUK</b>                       |                | Halaman 1 dari 1                  | Sebelumnya | $\overline{1}$             | Selanjutnya     |                | Halaman 1 dari 1     | Sebelumnya                        | $\mathbf{1}$              | Selanjutnya          |
| <b>JL Menejemen Produk</b>          |                |                                   |            |                            |                 |                |                      |                                   |                           |                      |
| <b>Nenejemen Kategori</b>           |                |                                   |            |                            |                 |                |                      |                                   |                           |                      |
| <b>Nenejemen Subkategori</b>        |                |                                   |            |                            |                 |                |                      |                                   |                           |                      |

*Gambar 4.21 Halaman Menejemen Pengguna*

Halaman Menejemen Pengguna menampilkan daftar pengguna yang ada di dalam sistem melalui tabel. Selain itu, pada halaman ini juga ditampilkan Role dan Status Pengguna yang ada. Role Super Admin memiliki akses untuk mengakses halaman dan menyunting data yang di dalamnya melalui kolom Aksi.

18. Halaman Menejemen Menu

| <b>ECOMMERCE</b><br>KALIPANCUR AGRO                       |                         |                              |  |  |  |            |       |              |      | Super Admin |
|-----------------------------------------------------------|-------------------------|------------------------------|--|--|--|------------|-------|--------------|------|-------------|
| <b>SUPERADIAN</b>                                         |                         |                              |  |  |  |            |       |              |      |             |
| <b>69 Dashboard Super Admin</b>                           |                         | Super Admin / Menejemen Menu |  |  |  |            |       |              |      |             |
| 423 Menelemen Pengguna                                    | ÷.                      | Tambah Menu Baru             |  |  |  |            |       |              |      |             |
| <b>BI</b> Menejemen Menu                                  |                         |                              |  |  |  |            |       |              |      |             |
| <b>Illi Menejemen Submeriu</b>                            |                         | Tampilkan 10 v data/halaman  |  |  |  |            | Cari: |              |      |             |
| <b>2. Menelemen Role</b>                                  | $n - 6$                 | Nama Menu                    |  |  |  |            |       |              | Aksi |             |
| <b>ESS</b> Menejemen Rekening                             |                         | Superadmin                   |  |  |  |            |       |              |      | 90          |
| ADMIN                                                     | $\overline{2}$          | Admin                        |  |  |  |            |       |              |      | 60          |
| <b>C</b> Dashboard Admin                                  | $\overline{\mathbf{3}}$ | Produk                       |  |  |  |            |       |              |      | 90          |
| PRODUK                                                    | a.                      | Transaksi                    |  |  |  |            |       |              |      | 00          |
| <b>July Menelemen Produk</b><br><b>Nenejemen Kategori</b> | 5                       | Member                       |  |  |  |            |       |              |      | 90          |
| <b>Nenejemen Subkategori</b>                              |                         | Halaman 1 dari 1             |  |  |  | Sebelumnya |       | $\mathbf{1}$ |      | Selanjutnya |

*Gambar 4.22 Halaman Menejemen Menu*

Halaman Menejemen Menu menampilkan menu yang ada pada backend sistem yang hanya bisa diakses oleh Super Admin.

19. Halaman Menejemen Submenu

| <b>00 EKA   Menejemen Submersa X</b>     |                         | D EXA  Ecommerce Kalpancu: X   in localhost / 127.0.0.1 / db_ec= X |            |                     | No. Current Date in SQL Server X + |              |                  |
|------------------------------------------|-------------------------|--------------------------------------------------------------------|------------|---------------------|------------------------------------|--------------|------------------|
| $\rightarrow$<br>$\epsilon$<br>$\hat{ }$ |                         | 0 localhost/ecommerce/superadmin/submenu                           |            |                     |                                    | 迎<br>÷       | $\star$ $\sigma$ |
| <b>ECOMMERCE</b><br>KALIPANCUR AGRO      |                         |                                                                    |            |                     |                                    |              | Super Admin      |
| SUPERADIAN                               |                         |                                                                    |            |                     |                                    |              |                  |
| <b>C</b> Dashboard Super Admin           |                         | Super Admin / Menejemen Submenu                                    |            |                     |                                    |              |                  |
| (2) Meneiemen Pengguna                   |                         | Tambah Submenu Baru                                                |            |                     |                                    |              |                  |
| <b>Illi</b> Menejemen Menu               |                         |                                                                    |            |                     |                                    |              |                  |
| <b>Nenejemen Submenu</b>                 |                         | Tampilkan 10 v data/halaman                                        |            |                     | Cari:                              |              |                  |
| 2. Meneiemen Role                        | # A                     | Submenu                                                            | Menu       | URL                 | Ikon                               | Status       | Aksi             |
| <b>Ell Menejemen Rekening</b>            |                         |                                                                    |            |                     |                                    |              |                  |
| ADMIN                                    |                         | Dashboard Super Admin                                              | Superadmin | superadmin          | fas fa-fw fa-tachometer-alt        | AMI          | 00               |
| <b><i>Ch.</i></b> Dashboard Admin        | $\overline{z}$          | Meneiemen Pengguna                                                 | Superadmin | superadminiusers    | fas fa-fw fa-nors                  | AME          | 00               |
|                                          | $\overline{\mathbf{3}}$ | Menelemen Menu                                                     | Superadmin | superadminimenu     | fas fa-fw fa-folder                | Aktif        | 60               |
| PRODUK                                   | 4                       | Menejemen Submenu                                                  | Superadmin | superadmin/submenu  | fas fa-fw fa-folder-open           | Aktif        | മറ               |
| <b>J. Menejemen Produk</b>               | $\overline{5}$          | Menelemen Role                                                     | Superadmin | superadminirole     | fas fa-fw fa-user-tag              | AMIL         | 00               |
| <b>Nenejemen Kategori</b>                |                         |                                                                    |            |                     |                                    |              |                  |
| <b>Nenejemen Subkategori</b>             | 6                       | Menejemen Rekening                                                 | Superadmin | superadmin/rekening | fas fa-fw fa-money-check-alt       | <b>ATE</b>   | 60               |
| TRANSAXSI                                | $\overline{7}$          | Dashboard Admin                                                    | Arlmin     | admin               | fas fa-fw fa-tachometer-alt        | <b>Aktor</b> | 20               |
| Til Meneiemen Pesanan                    | 8                       | Menejemen Produk                                                   | Produk     | produk              | fas fa-fw fa-boxes                 | Aktif        | m                |

*Gambar 4.23 Halaman Menejemen Submenu*

Halaman ini menampilkan submenu dari tiap-tiap menu yang ada di dalam sistem. Sama seperti Menu, Menejemen Submenu hanya bisa diakses oleh Super Admin.

## 20. Halaman Menejemen Role

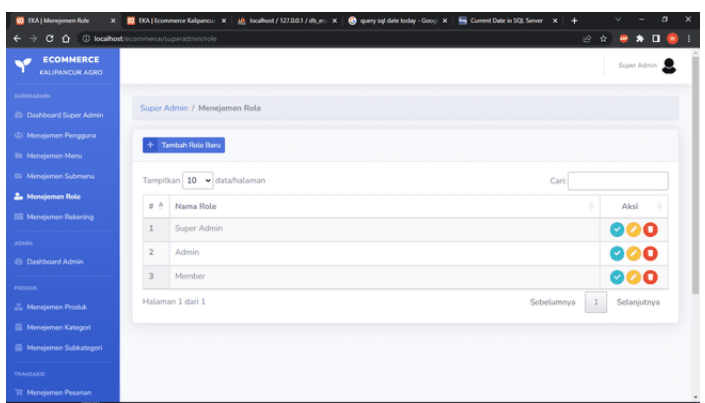

*Gambar 4.24 Halaman Menejemen Role*

Halaman Menejemen Role menampilkan daftar role yang ada di dalam sistem seperti pada gambar 4.35.

## 21. Halaman Menejemen Rekening

| <b>0</b> DOA   Menejemen Rekening X<br>C O localhost/ecommerce/superadmin/rekening |                |                                  |               | [1] EXA   Economerce Kalipancu: X   Ab, localhost / 127.0.0.1 / db_ec: X   @ query sql date today - Goo; X   99 Current Date in SQL Server X   + |              | $\sim$<br>2 * <b>* * I *</b> | $\times$<br>$\sigma$ |
|------------------------------------------------------------------------------------|----------------|----------------------------------|---------------|----------------------------------------------------------------------------------------------------|--------------|------------------------------|----------------------|
| <b>ECOMMERCE</b><br>KALIPANCUR AGRO                                                |                |                                  |               |                                                                                                    |              | Super Admin B                |                      |
| <b>SUPERADIAN</b><br>@ Dashboard Super Admin                                       |                | Super Admin / Menejemen Rekening |               |                                                                                                    |              |                              |                      |
| 43 Menejemen Pengguna<br><b>Illi</b> Menejemen Menu                                |                | <b>Tambah Rekening Baru</b>      |               |                                                                                                    |              |                              |                      |
| S Menejemen Submeriu                                                               |                | Tampilkan   10 v data/halaman    |               | Cari:                                                                                                    |              |                              |                      |
| <b>2. Meneiemen Role</b>                                                           | 並み             | Nama Bank                        | Nama Rekening | Nomor Rekening                                                                                                    |              | Aksi                         |                      |
| <b>ER</b> Menejemen Rekening                                                       | 1              | Test1                            | Test1         | 1234-1234-1234-1234                                                                                                    |              | 90                           |                      |
| ADMIN<br><b>Co</b> Dashboard Admin                                                 | $\overline{z}$ | Test2                            | Test2         | 1234-1234-1234-1234                                                                                                    |              | 00                           |                      |
| PRODUK                                                                             |                | Halaman 1 dari 1                 |               | Sebelumnya                                                                                                    | $\mathbf{1}$ | Selanjutnya                  |                      |
| <b>J. Menejemen Produk</b>                                                         |                |                                  |               |                                                                                                    |              |                              |                      |
| <b>Nenejemen Kategori</b>                                                          |                |                                  |               |                                                                                                    |              |                              |                      |
| <b>Menejemen Subkategori</b>                                                       |                |                                  |               |                                                                                                    |              |                              |                      |
| TRANSAKS                                                                           |                |                                  |               |                                                                                                    |              |                              |                      |
| <b>IR Menejemen Pesanan</b>                                                        |                |                                  |               |                                                                                                    |              |                              |                      |

*Gambar 4.25 Halaman Menejemen Rekening*

Halaman Menejemen Rekening menampilkan daftar rekening yang digunakan atau aktif untuk bertransaksi.

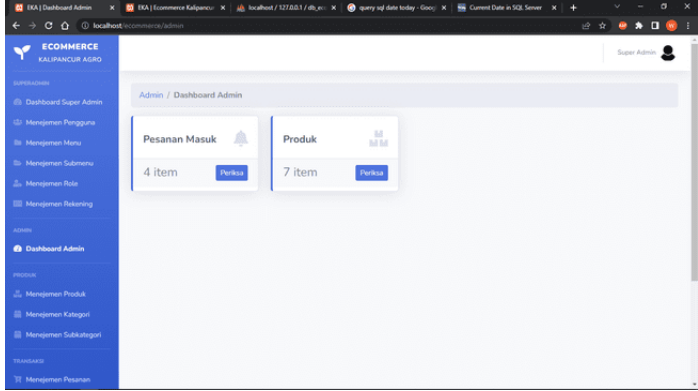

## 22. Halaman Dashboard Admin

*Gambar 4.26 Halaman Dashboard Admin*

Pada halaman Dashboard Admin, Admin dapat melihat jumlah pesanan yang masuk dan jumlah produk yang ada di dalam sistem seperti yang ditampilkan gambar 4.26 di atas.

## 23. Halaman Menejemen Produk

| <b>D</b> EKA   Menejemen Produk<br>×.<br>$C$ $\Omega$                             | 0 localhost/ecommerce/produk |             | C EXA   Ecommerce Kalipancu: X   jii localhost / 127.0.0.1 / db_ec: X   @ query sql date today - Gooci X |       | 66 Current Date in SQL Server X + |       | 设立            | o<br>$*$ 0 $@$ |
|-----------------------------------------------------------------------------------|------------------------------|-------------|----------------------------------------------------------------------------------------------------|-------|-----------------------------------|-------|---------------|----------------|
| <b>ECOMMERCE</b><br>KALIPANCUR AGRO                                               |                              |             |                                                                                                    |       |                                   |       |               | Super Admin B  |
| <b>SUPERADIAN</b><br><b>Dashboard Super Admin</b>                                 | Produk / Menejemen Produk    |             |                                                                                                    |       |                                   |       |               |                |
| 451 Menejemen Pengguna<br><b>Illi</b> Meneiemen Menu                              | Tambah Produk Baru           |             |                                                                                                    |       |                                   |       |               |                |
| <sup>5</sup> Menejemen Submeru                                                    | Tampilkan 10 v data/halaman  |             |                                                                                                    |       |                                   | Cari: |               |                |
| <b>A. Menejemen Role</b><br><b>III</b> Menejemen Rekening                         | Kode Produk<br>A             | Info Produk |                                                                                                    | Harga |                                   | Stok  | <b>Status</b> |                |
| <b>ADMIN</b><br><b>C</b> Dashboard Admin                                          | <b>TNM0001</b>               |             | Bibit Pohon Mamey Sapote<br>Bibit pohon bush Mamey Sapote                                                | Rp.   | 300,000                           | 147   | Aktif         | Aksi +         |
| PRODUK<br><b>July Menciemen Produk</b><br>Menejemen Kategori                      | <b>TNM0002</b>               |             | Bibit Pohon Petai Mambu Enak<br>Bibit tanaman petai                                                      | Ro.   | 150,000                           | 100   | Aktif         | Aksi +         |
| <b>El Menejemen Subkategori</b><br><b>TRANSAKS</b><br><b>IT Menejemen Pesanan</b> | <b>TNM0003</b>               |             | <b>Bibit Alpukat Aligator</b><br>Bibit Algukat Aligator Jumbo                                            | Ro.   | 100,000                           | 99    | <b>AMP</b>    | Aksi *         |

*Gambar 4.27 Halaman Menejemen Produk*

Halaman Menejemen Produk menampilkan produk-produk yang telah ditambahkan ke dalam sistem. Admin dapat mengelola harga, stok dan status produk melalui halaman ini.

24. Halaman Tambah Produk Baru

| <b>05</b> EKA   Tambah Produk       | $X = \frac{1}{2}$ localitost / 127.0.0.1 / db econ $X = +$ |                  |                   | $\times$<br>$\sigma$<br>v |
|-------------------------------------|------------------------------------------------------------|------------------|-------------------|---------------------------|
| $\rightarrow$                       | C O localhost/ecommerce/produk/addproduk                   |                  |                   | $*$ 0 $@$<br>设会<br>۰      |
| <b>ECOMMERCE</b><br>KALIPANCUR AGRO |                                                            |                  |                   | Super Admin               |
| SUPERADARM                          |                                                            |                  |                   |                           |
| @ Dashboard Super Admin             | Produk / Menejemen Produk / Tambah Produk                  |                  |                   |                           |
| 42 Menejemen Pengguna               | Detail Produk                                              |                  |                   |                           |
| <b>Ila</b> Menejemen Menu           |                                                            |                  |                   |                           |
| Eb Menelemen Submerry               | Kode Produk                                                |                  |                   |                           |
| <b>Za Menejemen Role</b>            | <b>TNM0008</b>                                             |                  |                   |                           |
| <b>III Menejemen Rekening</b>       | Nama Produk                                                |                  |                   |                           |
| ADMIN                               |                                                            |                  |                   |                           |
| 49 Dashboard Admin                  | Kategori Produk                                            |                  | Subkategori       |                           |
| PRODUK                              | Pilih Kategori                                             | $\sim$           | Pilih Subkategori | $\sim$                    |
| <b>Menejemen Produk</b>             | Harga                                                      |                  | Stok              |                           |
| Menejemen Katagori                  | Rp.                                                        | .00 <sub>1</sub> |                   |                           |
| <b>Bill</b> Menejemen Subkategori   | Deskripsi                                                  |                  |                   |                           |
| TRANSAKS                            |                                                            |                  |                   |                           |
| Til Menejemen Pesanan               | <b>Color Deadledge</b>                                     |                  |                   | ٠                         |

*Gambar 4.28 Halaman Tambah Produk*

Halaman Tambah Produk menampilkan kolom yang perlu diisi terkait detail produk termasuk foto produk.

25. Halaman Sunting Produk

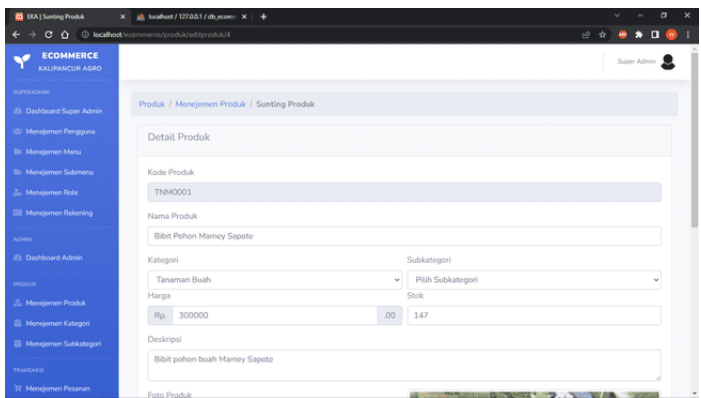

*Gambar 4.29 Halaman Sunting Produk*

Tampilan halaman Sunting Produk sama seperti halaman Tambah Produk, hanya saja kolom-kolom sudah terisi sesuai produk mana yang hendak disunting.

## 26. Halaman Menejemen Kategori

| <b>03</b> EKA   Menejemen Kategori<br>$\leftarrow$ $\rightarrow$ | $x = \frac{1}{2}$ localbost / 127,0.0.1 / db_ecom $x +$<br>C O localhost/ecommerce/produk/kategori | 2 * * * <b>1 *</b>                        |
|------------------------------------------------------------------|----------------------------------------------------------------------------------------------------|-------------------------------------------|
| <b>ECOMMERCE</b><br>KALIPANCUR AGRO                              |                                                                                                    | Super Admin B                             |
| SUPERADHIN<br>2 Dashboard Super Admin                            | Produk / Menejemen Kategori                                                                        |                                           |
| <br>Menejemen Pengguna<br><b>Ils</b> Menejemen Menu              | Tambah Kategori Baru                                                                               |                                           |
| <b>Illi Menejemen Submenu</b>                                    | Tampilkan 10 v data/halaman                                                                        | Cari:                                     |
| <b>2. Menejemen Role</b>                                         | Nama Kategori<br>$4 - 4$                                                                           | Aksi                                      |
| <b>Nenejemen Rekening</b>                                        | Tanaman Buah<br>1                                                                                  | 90                                        |
| <b>ADMN</b>                                                      | $\overline{z}$<br>Tanaman Palawija                                                                 | 90                                        |
| Ca Dashboard Admin                                               | Tanaman Hias<br>$\overline{\mathbf{3}}$                                                            | ø٥                                        |
| PRODUK<br><b>II.</b> Menejemen Produk                            | Halaman 1 dari 1                                                                                   | Sebelumnya<br>Selanjutnya<br>$\mathbf{1}$ |
| Menejemen Kategori                                               |                                                                                                    |                                           |
| <b>El Menejemen Subkategori</b>                                  |                                                                                                    |                                           |
| <b>TRANSAKS</b>                                                  |                                                                                                    |                                           |
| <b>37 Meneiemen Pesanan</b>                                      |                                                                                                    |                                           |

*Gambar 4.30 Halaman Menejemen Kategori*

Halaman Menejemen Kategori menampilkan kategori produk yang dijual di dalam sistem.

# 27. Halaman Menejemen Subkategori

| 0 EXA   Menejemen Subkategori X ab localhost / 127.0.0.1 / db_ecom X + |                |                                |               |       | $\sim$ | $\sigma$                                        | × |
|------------------------------------------------------------------------|----------------|--------------------------------|---------------|-------|--------|-------------------------------------------------|---|
| C O localhost/ecommerce/produk/subkategori<br>$\rightarrow$<br>÷       |                |                                |               | 设立    | ٠      | $\bullet \quad \blacksquare \quad \blacksquare$ |   |
| <b>ECOMMERCE</b><br>KALIPANCUR AGRO                                    |                |                                |               |       |        | Super Admin B                                   |   |
| <b>SUPERADMIN</b><br><b>C Dashboard Super Admin</b>                    |                | Produk / Menejemen Subkategori |               |       |        |                                                 |   |
| 45 Menejemen Pengguna<br><b>III</b> Menejemen Menu                     |                | + Tambah Kategori Baru         |               |       |        |                                                 |   |
| <b>Eb Menejemen Submeriu</b>                                           |                | Tampilkan 10 v data/halaman    |               | Cari: |        |                                                 |   |
| <b>2. Meneiemen Role</b>                                               | $n -$          | Nama Subkategori               | Nama Kategori |       | Alesi  |                                                 |   |
| <b>ED Menejemen Rekening</b>                                           |                | <b>Bibit Alpukat</b>           | Tanaman Buah  |       |        | 90                                              |   |
| <b>ADMN</b><br>de Dashboard Admin                                      | $\overline{z}$ | <b>Bibit Anggur</b>            | Tanaman Ruah  |       |        | 60                                              |   |
| PRODUK                                                                 | $\mathbf{3}$   | <b>Bibit Apel</b>              | Tanaman Buah  |       |        | 90                                              |   |
| <b>Menejemen Produk</b>                                                | $\overline{4}$ | <b>Bibit Delima</b>            | Tanaman Buah  |       |        | 60                                              |   |
| <b>Nenejemen Kategori</b>                                              | 5              | <b>Bibit Durian</b>            | Tanaman Buah  |       |        | 00                                              |   |
| Menejemen Subkategori                                                  | 6              | <b>Bibit Jambu Air</b>         | Tanaman Buah  |       |        | 90                                              |   |
| TRANSANS                                                               | $\overline{z}$ | Bibit Jambu Biji               | Tanaman Buah  |       |        | 00                                              |   |
| <b>IT Menejemen Pesanan</b>                                            | 8              | <b>Bibit Jeruk</b>             | Tanaman Buah  |       |        | המ                                              |   |

*Gambar 4.31 Halaman Menejemen Kategori*

Halaman Menejemen Subkategori menampilkan Subkategori produk berdasarkan kategori-kategori produk yang sudah ada.

## 28. Halaman Menejemen Pesanan

a) Pesanan Masuk

| $X = \frac{1}{2}$ localitost / 127.0.0.1 / db econ $X = +$<br><b>D3</b> EKA   Meneiernen Petanan |                        |                                    |                                       | $\times$<br>$\sigma$<br>v.              |
|--------------------------------------------------------------------------------------------------|------------------------|------------------------------------|---------------------------------------|-----------------------------------------|
| @ localhost/ecommerce/transaksi<br>$\epsilon$<br>≏                                               |                        |                                    | 设会】                                   | $\bullet$ . $\bullet$<br>(Update )<br>∙ |
| <b>EKA ADMIN</b>                                                                                 |                        |                                    |                                       | Super Admin <b>D</b>                    |
| SUPERADARN<br>Menejemen Pesanan<br><b>C Dashboard Super Admin</b>                                |                        |                                    |                                       |                                         |
| 悲 Menejemen Pengguna<br>Pesanan Masuk                                                            | Pesanan Diproses       | Pesanan Selesai<br>Pesanan Dikirim |                                       |                                         |
| <b>III</b> Menejemen Menu<br>Tampilkan 10 v data/halaman<br>Ein Menejemen Submenu                |                        |                                    | Cari:                                 |                                         |
| ۰<br>Kode Invoice<br><b>2. Meneiemen Role</b>                                                    | <b>Tanggal Pesan</b>   | Nama Pelanggan                     | Status Pesanan                        | Aksi                                    |
| <b>III</b> Menejemen Rekening<br>FK2901230001                                                    | 2023-01-29<br>20:42:45 | test3                              | Ro. 350,000<br><b>Sudah dibayar</b>   | 600                                     |
| ADMIN                                                                                            |                        |                                    | Menunggu konfirmasi                   |                                         |
| <b>Co</b> Dashboard Admin<br>FK2901230002                                                        | 2023-01-29<br>20:48:32 | test4                              | Rp. 150,000<br><b>Belgam clipwyer</b> | 60                                      |
| PRODUK<br>Halaman 1 dari 1                                                                       |                        |                                    | Sebelumnya                            |                                         |
| <b>Mensiemen Produk</b>                                                                          |                        |                                    |                                       | Selanjutnya                             |
| Menejemen Kategori                                                                               |                        |                                    |                                       |                                         |
| <b>Nenejemen Subkategori</b>                                                                     |                        |                                    |                                       |                                         |
| TRANSAKSI                                                                                        |                        |                                    |                                       |                                         |
| <b>R</b> Menejemen Pesanan                                                                       |                        |                                    |                                       |                                         |

*Gambar 4.32 Pesanan Masuk*

Halaman Pesanan Masuk menampilkan semua pesanan yang diterima oleh sistem.

| <b>D3</b> EKA   Detail Pesanan         | $x = \frac{1}{2}$ localhost / 127.0.0.1 / db econ $x +$ |                          |                                                                                |                 | $\sigma$<br>$\times$<br>$\sim$  |
|----------------------------------------|---------------------------------------------------------|--------------------------|--------------------------------------------------------------------------------|-----------------|---------------------------------|
| $\alpha$ $\alpha$<br><b>SUPERADARY</b> | C) localhost/ecommerce/transaksi/detail/FK2901230002    |                          |                                                                                | ピ ☆  <br>۰      | $\bullet$<br><b>D M</b> (Update |
| <b>Co Dashboard Super Admin</b>        | Transaksi / Detail Pesanan                              |                          |                                                                                |                 |                                 |
| 42: Menejemen Pengguna                 | Kode Invoice:                                           |                          |                                                                                |                 |                                 |
| <b>III</b> Menejemen Menu              | FK2901230002                                            |                          |                                                                                |                 |                                 |
| <b>Eb Menejemen Submenu</b>            | Detail Pelanggan                                        |                          |                                                                                |                 |                                 |
| <b>A. Menejemen Role</b>               | Nama Pemesan                                            | testá<br>×.              |                                                                                |                 |                                 |
| <b>COL</b> Mensiemen Rekening          | Alamat Lengkap                                          | ÷                        | JL Candi Penataran XII RT 04/IV RT04/RW04, Desa/Kel, Kalipancur, Kec. Ngaliyan |                 |                                 |
| ADMIN                                  |                                                         | Kode Pos: 50183          | Kota/Kab. Kota Semarang, Provinsi Jawa Tengah                                  |                 |                                 |
| da Dashboard Admin                     | No. Telp./WhatsApp                                      | 085155069121<br>×        |                                                                                |                 |                                 |
| PRODUK                                 |                                                         |                          |                                                                                |                 |                                 |
| Menejemen Produk                       | Detail Pesanan                                          |                          |                                                                                |                 |                                 |
| Menejemen Kategori                     | Kode Produk                                             | Nama Produk              | Jumlah Pesanan                                                                 | Harga Satuan    | Subtotal                        |
| <b>Nenejemen Subkategori</b>           | TNMO002                                                 | <b>Ribit Pohon Petai</b> |                                                                                | Rp. 150,000     | Rp. 150,000                     |
| <b>TRANSAKO</b>                        |                                                         |                          |                                                                                | Ongkos Kirim () | Rp. 0                           |
| <b>IT Menejemen Pesanan</b>            |                                                         |                          |                                                                                |                 |                                 |
| <b>Ed.</b> Laporan Penjuatan           |                                                         |                          |                                                                                | Total           | Rp. 150,000                     |
| <b>Sales</b>                           | Kembali                                                 |                          |                                                                                |                 | <b>Input Ongicin</b>            |

*Gambar 4.33 Detail Pesanan*

Halaman detail pesanan menampilkan detail dari setiap pesanan seperti detail pemesan/pembeli dan produk, jumlah produk dan total harga pesanan.

b) Pesanan Diproses

| <b>00</b> DOA   Menejemen Pesanan                                                                                     | $X = \frac{1}{2}$ localhost / 127.0.0.1 / db econ $X = +$ |                       |                             |                     |          |                                            | $\sigma$<br>$\boldsymbol{\times}$<br>v. |
|----------------------------------------------------------------------------------------------------|-----------------------------------------------------------|-----------------------|-----------------------------|---------------------|----------|--------------------------------------------|-----------------------------------------|
| $\leftarrow$ $\rightarrow$ $\mathbf{C}$ $\hat{\mathbf{\Omega}}$ (i) localhost/ecommerce/transaksi/index/FIC2901230001 |                                                           |                       |                             |                     |          |                                            | 12 ☆ ● ★ □ (Update 1)                   |
| ◥<br><b>EKA ADMIN</b>                                                                                                 |                                                           | Konfirmasi Pemrosesan |                             |                     | $\times$ |                                            | Super Admin 5                           |
| SUPERAGENE                                                                                                    |                                                           |                       |                             |                     |          |                                            |                                         |
| <b>B. Dashboard Super Admin</b>                                                                                       | Menejemen Pesanan                                         | Kode Invoice          | $\overline{\mathcal{L}}$    | FK2901230001        |          |                                            |                                         |
| di: Menejemen Pengguna                                                                                                | Pesanan Masuk                                             | Ongkos Kirim          | $\mathcal{L}_{\mathcal{L}}$ | Rp. 75,000          |          |                                            |                                         |
| 31 Mensiemen Menu                                                                                                    |                                                           | Ekspedisi             | ÷                           | <b>INE</b>          |          |                                            |                                         |
| <b>Ils</b> Menejemen Sobmens                                                                                          | Tampilkan 10 v                                            |                       |                             | REG                 |          | Cari:                                      |                                         |
| 3. Mensionen Role                                                                                                    | Kode Invoice                                              |                       |                             |                     |          | Status Pesanan                             | Aksi                                    |
| <b>Ell Menciemen Rekoning</b>                                                                                         | FK2901230001                                              |                       |                             |                     |          | Ro. 350,000                                | 000                                     |
| <b>ADAMS</b>                                                                                                    |                                                           |                       |                             | Tutup<br>Konfirmasi |          | <b>Sudah dhayat</b><br>Menunggu konfirmasi |                                         |
| @ Dashboard Admin                                                                                                    | FK2901230002                                              | 2023-01-29            | test4                       |                     |          | Rp. 150,000                                | 8O                                      |
| <b>PRODUK</b>                                                                                                    |                                                           | 20:48:32              |                             |                     |          | <b>Balcon (Duryan)</b>                     |                                         |
| Menelemen Produk                                                                                                    | Halaman 1 dari 1                                          |                       |                             |                     |          | Sebelumnya                                 | Selaniutnya<br>$-1$                     |
| Nenejemen Kategori                                                                                                    |                                                           |                       |                             |                     |          |                                            |                                         |
| <sup>22</sup> Menejemen Subkategori                                                                                   |                                                           |                       |                             |                     |          |                                            |                                         |
| TRANSAXSI                                                                                                    |                                                           |                       |                             |                     |          |                                            |                                         |
| <b>R</b> Menejemen Pesanan                                                                                            |                                                           |                       |                             |                     |          |                                            |                                         |

*Gambar 4.34 Konfirmasi Proses Pesanan*

Sebelum pesanan diproses, admin perlu mengkonfirmasi pembayaran oleh pembeli terlebih dahulu. Setelah itu, baru pesanan dapat diproses dan berpindah dari tab pesanan masuk ke tab pesanan diproses seperti yang ditampilkan gambar 4.35 dan gambar 4.36 di bawah ini.

| <b>00</b> EKA   Menejemen Pesanan                          | $X = \frac{1}{2}$ localitost / 127.0.0.1 / db econ $X = +$                                         | $\times$<br>$\sigma$<br>v                                        |
|------------------------------------------------------------|----------------------------------------------------------------------------------------------------|------------------------------------------------------------------|
| $\leftarrow$<br>G<br>$\Omega$                              | 4 localhost/ecommerce/transaksi/index/FK2901230001                                                 | $\bullet$ $\blacksquare$ $\blacksquare$ (<br>设立<br>Update  <br>٠ |
| <b>EKA ADMIN</b>                                           |                                                                                                    | Super Admin R                                                    |
| <b>SUPERADIAN</b><br><b>Cashboard Super Admin</b>          | Menejemen Pesanan                                                                                  |                                                                  |
| 42 Menejemen Pengguna<br><b>Illi</b> Menejemen Menu        | Status pesanan berhasil diubah!                                                                    | $\times$                                                         |
| <b>Eb Menejemen Submerru</b>                               | Pesanan Masuk<br>Pesanan Diproses<br>Pesanan Dikirim<br>Pesanan Selesai                            |                                                                  |
| <b>A. Menejemen Role</b><br><b>IIII Menejemen Rekening</b> | Tampilkan 10 v data/halaman                                                                        | Cari:                                                            |
| ADMIN                                                      | <b>Tanggal Pesan</b><br>Nama Pelanggan<br>ó<br>Kode Invoice<br>FK2901230002<br>2023-01-29<br>test4 | <b>Status Pesanan</b><br>Aksi<br>QΩ<br>Rp. 150,000               |
| <b>Co</b> Dashboard Admin                                  | 20:48:32<br>Halaman 1 dari 1                                                                       | <b>Belom dibayar</b><br>Selanjutnya<br>Sebelumnya                |
| PRODUK<br><b>JJ</b> , Menejemen Produk                     |                                                                                                    |                                                                  |
| Menejemen Kategori<br><sup>2</sup> Menejemen Subkategori   |                                                                                                    |                                                                  |
| TRANSAKSI                                                  |                                                                                                    |                                                                  |
| <b>R</b> Menejemen Pesanan                                 |                                                                                                    | ٠                                                                |

*Gambar 4.35 Proses Pesanan Sukses*

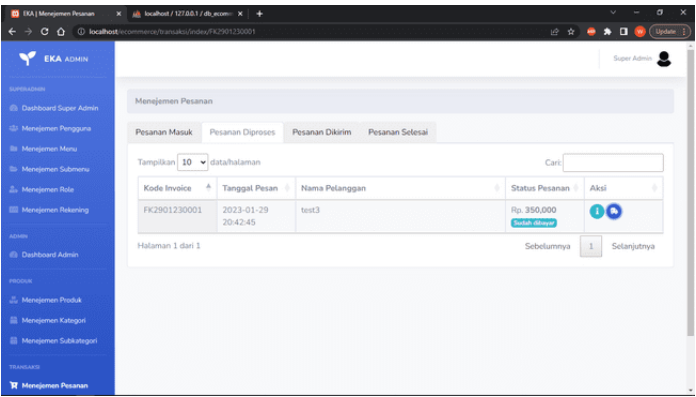

*Gambar 4.36 Tampilan Tab Proses Pesanan*

# c) Pesanan Dikirim

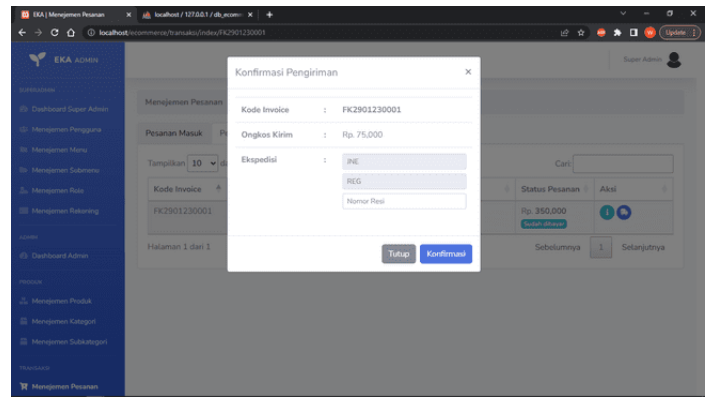

*Gambar 4.37 Input Resi*

Sebelum status pesanan berubah menjadi dikirim, Admin perlu melakukan konfirmasi terlebih dahulu. Apabila pengiriman menggunakan jasa ekspedisi, maka nomor resi wajib disertakan seperti yang ditampilkan gambar 4.37, namun jika tidak bisa langsung melanjutkan proses konfirmasi sehingga akan muncul tampilan seperti gambar 4.38 berikut.

| <b>D3</b> EKA   Menejemen Pesanan                    | $X = \frac{1}{2}$ localitost / 127.0.0.1 / db econ $X = +$              | $\times$<br>σ                       |
|------------------------------------------------------|-------------------------------------------------------------------------|-------------------------------------|
|                                                      | C O localhost/ecommerce/transaksi/index/FK2901230001                    | 12 全 ● ★ □<br>$($ Update $ $<br>(W) |
| <b>EKA ADMIN</b>                                     |                                                                         | Super Admin B                       |
| SUPERADIAN<br><b>Co Dashboard Super Admin</b>        | Menejemen Pesanan                                                       |                                     |
| 425 Menejemen Pengguna<br><b>Illi</b> Menejemen Menu | Status pesanan berhasil diubah!                                         | $\times$                            |
| <b>Bis Menejemen Submeriu</b>                        | Pesanan Masuk<br>Pesanan Diproses<br>Pesanan Dikirim<br>Pesanan Selesai |                                     |
| 2. Menejemen Role                                    | Tampilkan 10 v data/halaman                                             | Cari:                               |
| <b>III Menejemen Rekening</b>                        | $\Delta$<br><b>Tanggal Pesan</b><br>Kode Invoice<br>Nama Pelanggan      | Aksi<br><b>Status Pesanan</b>       |
| ADMIN<br><b>Co Dashboard Admin</b>                   | Tidak ada data                                                          |                                     |
| <b>PRODUK</b>                                        | Tidak ada data                                                          | Sebelumnya<br>Selaniutnya           |
| <b>LL</b> Menejemen Produk                           |                                                                         |                                     |
| <b>Nenejemen Kategori</b>                            |                                                                         |                                     |
| <b>Menejemen Subkategori</b>                         |                                                                         |                                     |
| <b>TRANSAKS</b>                                      |                                                                         |                                     |
| <b>H</b> Menejemen Pesanan                           |                                                                         | $\bullet$                           |

*Gambar 4.38 Input Resi Sukses*

| <b>03</b> EKA   Menejemen Pesanan<br>$\mathbf{x}$                                            | all localbost / 127.0.0.1 / db_ecom x + |                        |                 |                 |                                 | $\times$<br>$\sigma$<br>$\sim$ |
|----------------------------------------------------------------------------------------------|-----------------------------------------|------------------------|-----------------|-----------------|---------------------------------|--------------------------------|
| $\leftarrow$ $\rightarrow$ C $\leftarrow$ 0 localhost/ecommerce/transaksi/index/FK2901230001 |                                         |                        |                 |                 |                                 | <b>if ☆ ● ★ □ ● ( Update )</b> |
| <b>EKA ADMIN</b>                                                                             |                                         |                        |                 |                 |                                 | Super Admin B                  |
| ELIPERADIAN<br><b>C</b> Dashboard Super Admin<br>45 Menejemen Pengguna                       | Menejemen Pesanan<br>Pesanan Masuk      |                        | Pesanan Dikirim | Pesanan Selesai |                                 |                                |
| <b>Illi</b> Menejemen Menu<br>Ein Menejemen Submenu                                          | Tampilkan 10 v data/halaman             | Pesanan Diproses       |                 |                 | Cari:                           |                                |
| <b>A.</b> Menejemen Role                                                                     | ÷<br>Kode Invoice                       | <b>Tanggal Pesan</b>   | Nama Pelanggan  |                 | Status Pesanan                  | Aksi                           |
| <b>III Menejemen Rekening</b>                                                                | FK2801230002                            | 2023-01-28<br>18:41:23 | test2           |                 | Rp. 350,000<br>Personan dikirim | o                              |
| ADMIN<br>@ Dashboard Admin                                                                   | FK2901230001                            | 2023-01-29<br>20:42:45 | test3           |                 | Rp. 350,000<br>Peterso dikirin  | O                              |
| PRODUK                                                                                       | Halaman 1 dari 1                        |                        |                 |                 | Sebelumnya                      | Selanjutnya<br>$\mathbf{1}$    |
| <b>JL Menejemen Produk</b>                                                                   |                                         |                        |                 |                 |                                 |                                |
| Menejemen Kategori                                                                           |                                         |                        |                 |                 |                                 |                                |
| <b>Nenejemen Subkategori</b>                                                                 |                                         |                        |                 |                 |                                 |                                |
| <b>TRANSANSE</b>                                                                             |                                         |                        |                 |                 |                                 |                                |
| <b>R</b> Menejemen Pesanan                                                                   |                                         |                        |                 |                 |                                 |                                |

*Gambar 4.39 Pesanan Dikirim*

Setelah proses konfirmasi pengiriman, maka secara otomatis pesanan akan berpindah ke tab Pesanan Dikirim sesuai yang ditampilkan gambar 4.39 di atas.

## d) Pesanan Selesai

| <b>DS</b> EKA   Menejemen Pesanan                                             | $X = \frac{1}{2}$ localhost / 127.0.0.1 / db econ $X = +$ |                        |                 |                 |                                         | $\times$<br>o.<br>$\sim$                         |
|-------------------------------------------------------------------------------|-----------------------------------------------------------|------------------------|-----------------|-----------------|-----------------------------------------|--------------------------------------------------|
| $\rightarrow$<br>$\leftarrow$                                                 | C O localhost/ecommerce/transaksi/index/FIC901230001      |                        |                 |                 | 设立                                      | $\bullet$ 0 $\bullet$<br>$($ Update $ $ $ $<br>٠ |
| <b>EKA ADMIN</b>                                                              |                                                           |                        |                 |                 |                                         | Super Admin                                      |
| <b>SUPERADAMY</b><br><b>C</b> Dashboard Super Admin<br>423 Menejemen Pengguna | Menejemen Pesanan<br>Pesanan Masuk                        | Pesanan Diproses       | Pesanan Dikirim | Pesanan Selesai |                                         |                                                  |
| <b>Illi</b> Menejemen Menu<br><b>Six Menelemen Submerru</b>                   | Tampilkan 10 v data/halaman                               |                        |                 |                 | Cari:                                   |                                                  |
| <b>A.</b> Menejemen Role                                                      | ۸<br>Kode Invoice                                         | <b>Tanggal Pesan</b>   | Nama Pelanggan  |                 | Status Pesanan                          | Aksi                                             |
| <b>III</b> Menejemen Rekening                                                 | FK2801230001                                              | 2023-01-28<br>14:34:35 | test1           |                 | Rp. 11,950,000<br><b>Sudah diterima</b> | o                                                |
| ADMIN<br><b><i>ID Dashboard Admin</i></b>                                     | Halaman 1 dari 1                                          |                        |                 |                 | Sebelumnya                              | Selanjutnya<br>$1\,$                             |
| PRODUK                                                                        |                                                           |                        |                 |                 |                                         |                                                  |
| <b>Menejemen Produk</b>                                                       |                                                           |                        |                 |                 |                                         |                                                  |
| <b>Bill</b> Menejemen Kategori                                                |                                                           |                        |                 |                 |                                         |                                                  |
| <b>III</b> Menejemen Subkategori                                              |                                                           |                        |                 |                 |                                         |                                                  |
| <b>TRANSAXSI</b>                                                              |                                                           |                        |                 |                 |                                         |                                                  |
| <b>R</b> Menejemen Pesanan                                                    |                                                           |                        |                 |                 |                                         |                                                  |

*Gambar 4.40 Pesanan Selesai*

Pada gambar 4.40, pesanan akan berpindah ke tab Pesanan Selesai secara otomatis apabila pembeli telah menerima dan mengkonfirmasi bahwa pesanan telah diterima.

## 29. Halaman Laporan Penjualan

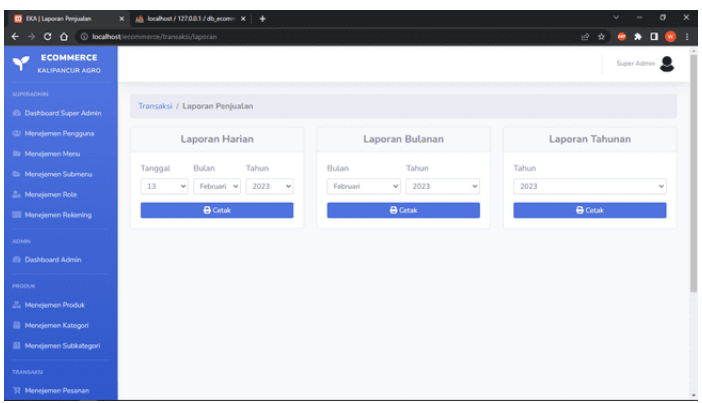

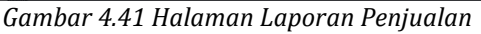

Gambar 4.41 menampilkan pilihan laporan penjualan berdasarkan harian, bulanan dan tahunan. Admin dapat memilih tanggal, bulan dan tahun sehingga laporan dibuat secara otomatis berdasarkan tanggal yang dipilih oleh Admin seperti yang ditampilkan pada gambar 4.42 sampai dengan gambar 4.44.

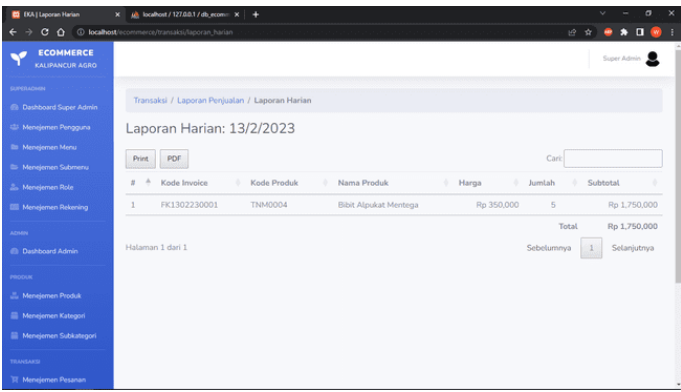

#### *Gambar 4.42 Halaman Laporan Harian*

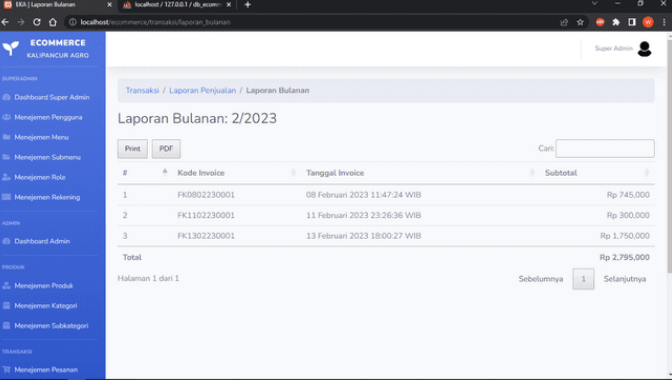

#### *Gambar 4.43 Halaman Laporan Bulanan*

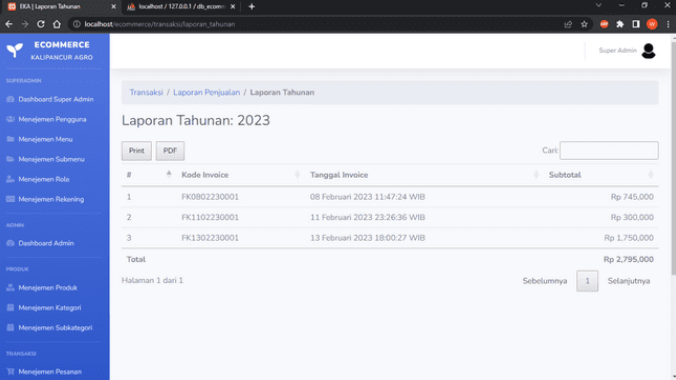

*Gambar 4.44 Halaman Laporan Tahunan*

### 30. Halaman Profil Pengguna

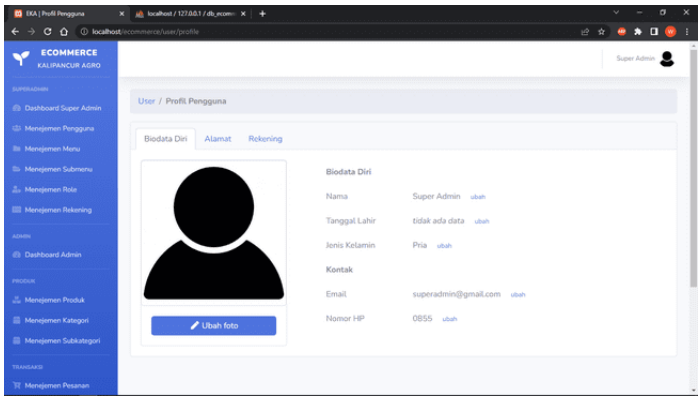

*Gambar 4.45 Halaman Profil Pengguna*

Halaman profil pengguna di atas menampilkan data diri pengguna. Pengguna juga dapat memasukkan informasi alamat melalui tab Alamat dan memasukkan informasi rekening melalui tab Rekening yang mana keduanya digunakan ketika melakukan pembelian sehingga tidak perlu lagi menulis ulang setiap kali ingin melakukan transaksi.

31. Halaman Pengaturan Pengguna

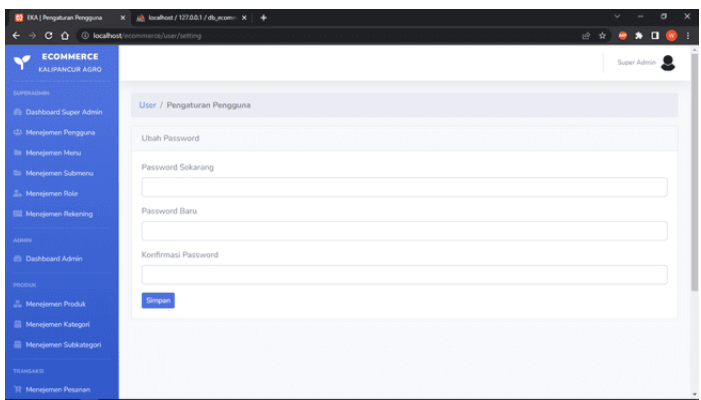

*Gambar 4.46 Halaman Pengaturan Pengguna*

Pada halaman Pengaturan Pengguna, pengguna bisa melakukan ubah password terhadap akun pengguna.

# 32. Halaman Pesanan

| <b>D</b> EKA   Daltar Pesanan                                                                       | $X = \frac{1}{2}$ local cost / 127.0.0.1 / db, economic $X = +$ |                                     |                 |                       | $\times$<br>$\sigma$<br>$\sim$ |  |
|----------------------------------------------------------------------------------------------------|-----------------------------------------------------------------|-------------------------------------|-----------------|-----------------------|--------------------------------|--|
| $*$ 0 $\bullet$<br>C O localhost/ecommerce/user/invoice<br>$\rightarrow$<br>设立<br>$\leftarrow$<br>٠ |                                                                 |                                     |                 |                       |                                |  |
| <b>ECOMMERCE</b><br>KALIPANCUR AGRO                                                                 |                                                                 |                                     |                 |                       | Super Admin B                  |  |
| <b>SUPERADARE</b><br>2 Dashboard Super Admin<br>42 Menejemen Pengguna                               | User / Daftar Pesanan<br>Pesanan Masuk                          | Pesanan Diproses<br>Pesanan Dikirim | Pesanan Selesai |                       |                                |  |
| <b>Illi</b> Menejemen Menu<br>St. Menejemen Submeriu                                                | Tampilkan 10 v data/halaman                                     |                                     |                 | Cari:                 |                                |  |
| <b>A. Menejemen Role</b>                                                                            | ó<br>Kode Invoice                                               | <b>Tanggal Pesan</b>                | Nama Pelanggan  | <b>Status Pesanan</b> | Aksi                           |  |
| <b>ISI Menejemen Rekening</b>                                                                       | Tidak ada data                                                  |                                     |                 |                       |                                |  |
| <b>ADMN</b>                                                                                         | Tidak ada data                                                  |                                     |                 | Sebelumnya            | Selanjutnya                    |  |
| <b><i>St.</i></b> Dashboard Admin                                                                   |                                                                 |                                     |                 |                       |                                |  |
| PRODUK                                                                                              |                                                                 |                                     |                 |                       |                                |  |
| <b>IL Menejemen Produk</b>                                                                          |                                                                 |                                     |                 |                       |                                |  |
| <b>Menejemen Kategori</b>                                                                           |                                                                 |                                     |                 |                       |                                |  |
| <b>El Menejemen Subkategori</b>                                                                     |                                                                 |                                     |                 |                       |                                |  |
| TRANSAKS                                                                                            |                                                                 |                                     |                 |                       |                                |  |
| <b>31 Menejemen Pesanan</b>                                                                         |                                                                 |                                     |                 |                       | ٠                              |  |

*Gambar 4.47 Halaman Pesanan*

Halaman Pesanan menampilkan satus pesanan yang telah dilakukan, mulai dari pesanan masuk, pesanan diproses, pesanan dikirim hingga pesanan selesai.
# **C. Pengujian Sistem**

Pengujian sistem dilakukan untuk mengetahui hasil implementasi sistem yang telah dibuat. Pengujian sistem ini dilakukan dengan menggunakan metode *Black Box Testing* dan *User Acceptance Testing*.

*1. Black Box Testing*

Metode pengujian ini difokuskan pada fungsionalitas dari sistem, apakah *input* dan *output* yang dihasilkan sudah berfungsi sesuai dengan yang diharapkan atau belum.

| No. | Menu           | Skenario Pengujian                          |  |  |
|-----|----------------|---------------------------------------------|--|--|
| 1.  | Daftar Baru    | Semua atau salah satu kolom isian           |  |  |
|     |                | kosong                                      |  |  |
|     |                | Kolom email diisi selain email              |  |  |
|     |                | Kolom email diisi dengan email yang         |  |  |
|     |                | sudah terdaftar                             |  |  |
|     |                | Kolom ulangi password tidak sesuai          |  |  |
|     |                | dengan kolom password                       |  |  |
|     |                | Semua kolom isian diisi dengan              |  |  |
|     |                | henar                                       |  |  |
| 2.  | Login Pengguna | Semua atau salah satu kolom isian           |  |  |
|     |                | kosong                                      |  |  |
|     |                | Kolom email benar dan kolom                 |  |  |
|     |                | password salah                              |  |  |
|     |                | Kolom email salah dan kolom                 |  |  |
|     |                | password benar                              |  |  |
|     |                | Semua kolom isian diisi dengan              |  |  |
|     |                | benar                                       |  |  |
| 3.  | Keranjang Saya | Tidak<br>mengisi keranjang<br>saya          |  |  |
|     |                | melalui beranda                             |  |  |
|     |                | Mengubah jumlah produk pada<br>kolom jumlah |  |  |

Tabel 4.15 Tabel Skenario Black Box Testing

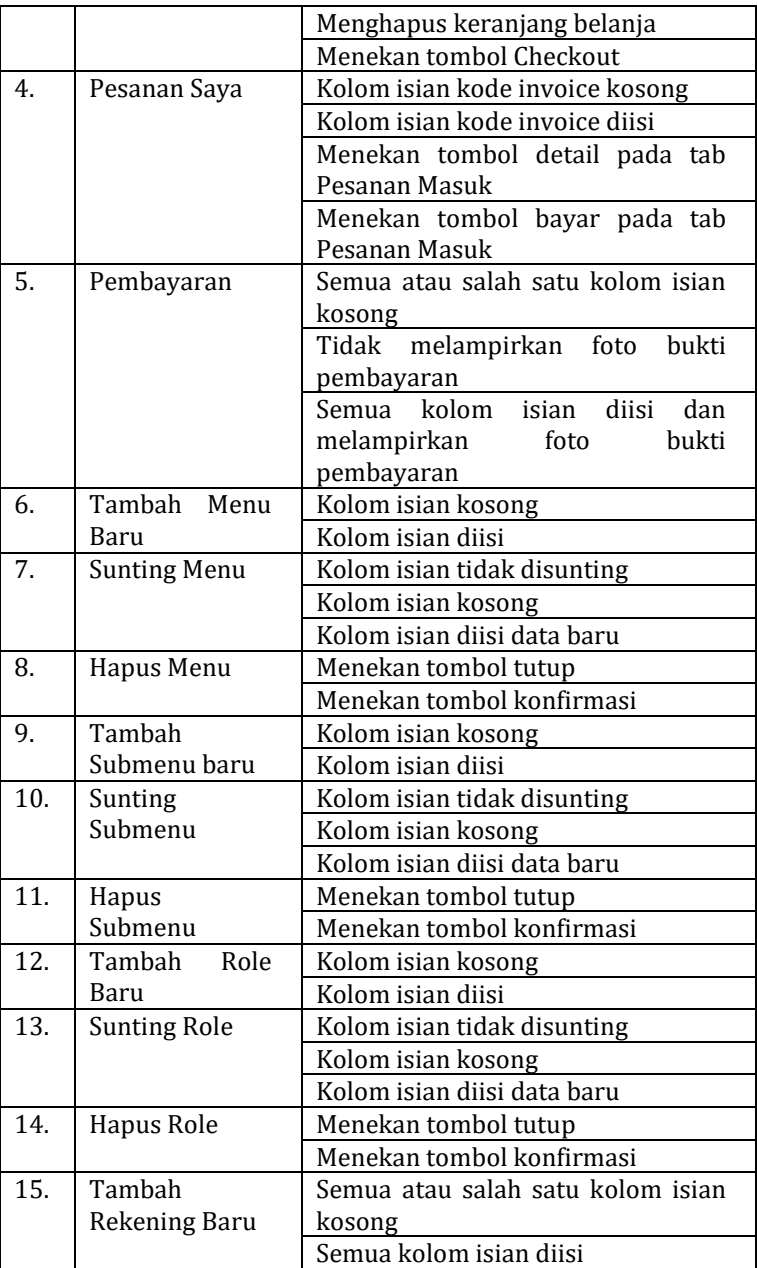

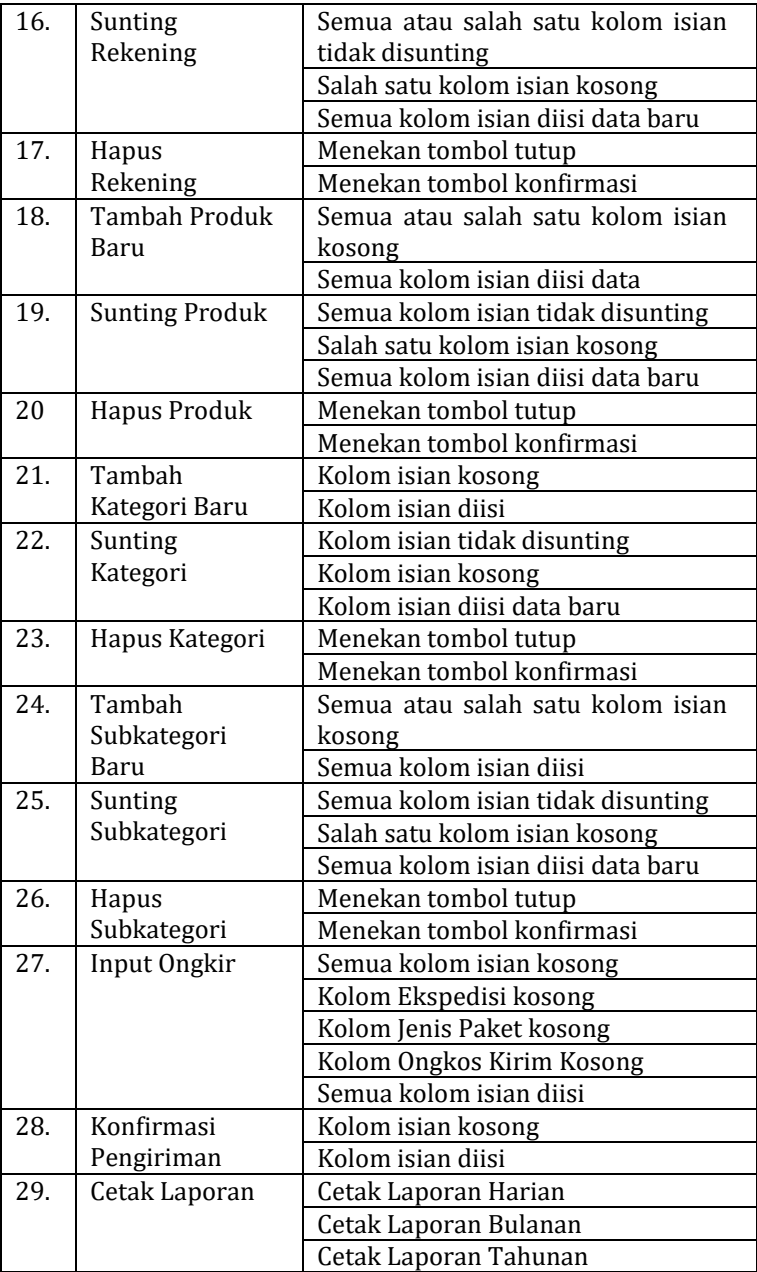

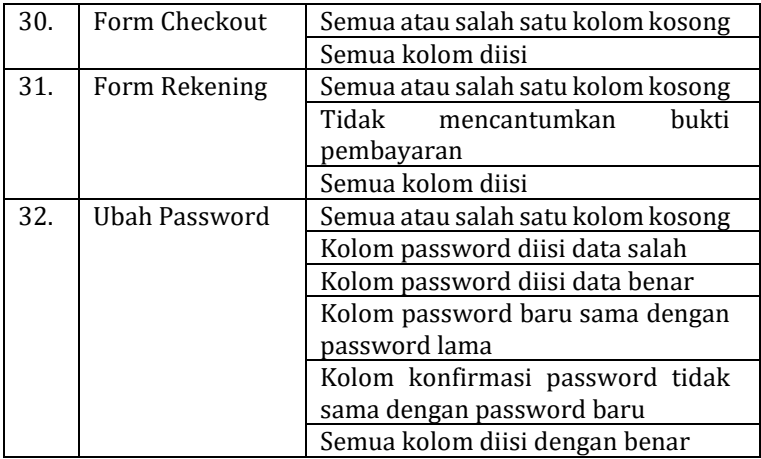

Berdasarkan skenario di atas, berikut hasil pengujian *black box testing* yang dilakukan oleh penulis sebagai *end-user* dari sistem yang telah dibuat.

| N <sub>o</sub> | <b>Skenario</b>                                      | Uji Kasus                                                                                                    | <b>Hasil yang</b>                                       | Hasil             |
|----------------|------------------------------------------------------|----------------------------------------------------------------------------------------------------|---------------------------------------------------------|-------------------|
|                | Pengujian                                            |                                                                                                    | diharapkan                                              | Pengujian         |
| 1.             | Semua atau<br>salah<br>satu<br>kolom isian<br>kosong | Nama<br>lengkap:<br>(kosong)<br>Alamat<br>Email:<br>(kosong)<br>Nomor HP:<br>(kosong)<br>Password:<br>(kosong)<br>Ulangi<br>Password: | Menampilkan<br>pesan eror<br>semua kolom<br>harus diisi | Sesuai<br>harapan |
| 2.             | Kolom email                                          | (kosong)<br>Alamat                                                                                                    | Menampilkan                                             | Sesuai            |
|                | diisi selain                                         | Email:                                                                                                    | pesan eror                                              | harapan           |
|                | format                                               | (isi salah)                                                                                                    | email tidak                                             |                   |
|                | email                                                |                                                                                                    | valid                                                   |                   |

Tabel 4.16 Hasil black box testing menu daftar baru

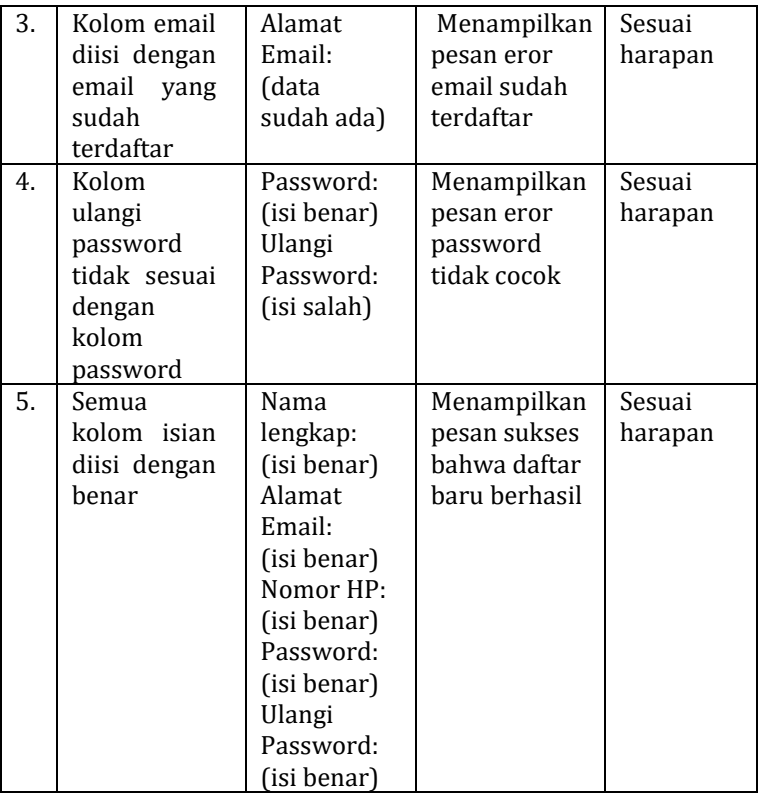

Dari pengujian pada tabel 4.16 di atas, dihasilkan pada seluruh uji kasus adalah sesuai harapan.

| N <sub>o</sub> | <b>Skenario</b> | Uji Kasus   | <b>Hasil yang</b> | Hasil     |
|----------------|-----------------|-------------|-------------------|-----------|
|                | Pengujian       |             | diharapkan        | Pengujian |
| 1.             | Semua atau      | Alamat      | Menampilkan       | Sesuai    |
|                | salah<br>satu   | Email:      | pesan eror        | harapan   |
|                | kolom isian     | (kosong)    | semua kolom       |           |
|                | kosong          | Password:   | harus diisi       |           |
|                |                 | (kosong)    |                   |           |
| 2.             | Kolom email     | Alamat      | Menampilkan       | Sesuai    |
|                | dan<br>benar    | Email:      | pesan eror        | harapan   |
|                | kolom           | (isi benar) | password          |           |

Tabel 4.17 Hasil black box testing menu login

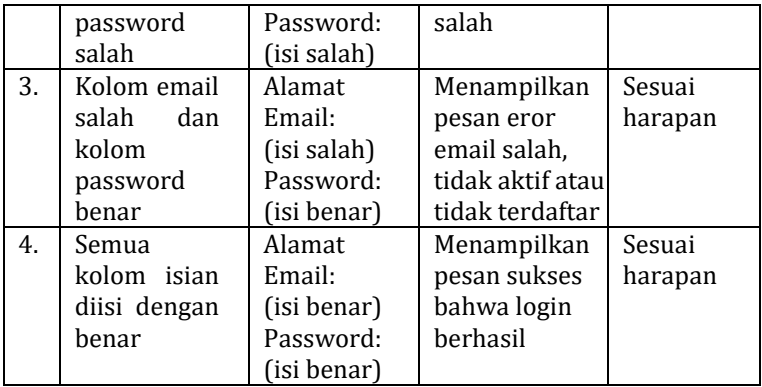

Pada tabel 4.17 di atas, hasil pengujian pada seluruh uji kasus adalah sesuai harapan.

| N <sub>o</sub> | <b>Skenario</b>                                          | Uji Kasus                                        | Hasil yang                                                                                                    | Hasil             |
|----------------|----------------------------------------------------------|--------------------------------------------------|----------------------------------------------------------------------------------------------------|-------------------|
|                | Pengujian                                                |                                                  | diharapkan                                                                                                    | Pengujian         |
| 1.             | Tidak<br>mengisi<br>keranjang<br>saya melalui<br>beranda | Langsung<br>membuka<br>menu<br>keranjang<br>saya | Menampilkan<br>pesan<br>keranjang<br>belanja kosong                                                                | Sesuai<br>harapan |
| 2.             | Mengubah<br>jumlah<br>produk pada<br>kolom<br>jumlah     | Jumlah: 5                                        | Menampilkan<br>pesan eror jika<br>jumlah<br>melebihi stok<br>dan pesan<br>sukses apabila<br>tidak melebihi<br>stok | Sesuai<br>harapan |
| 3.             | Menghapus<br>keranjang<br>belanja                        | Menekan<br>tombol<br>hapus<br>keranjang          | Menampilkan<br>pop-up<br>konfirmasi<br>sebelum<br>menghapus<br>keranjang                                           | Sesuai<br>harapan |
| 4.             | Menekan<br>tombol                                        | Menekan<br>tombol                                | Menampilkan<br>pop-up                                                                                              | Sesuai<br>harapan |

Tabel 4.18 Hasil black box testing menu keranjang saya

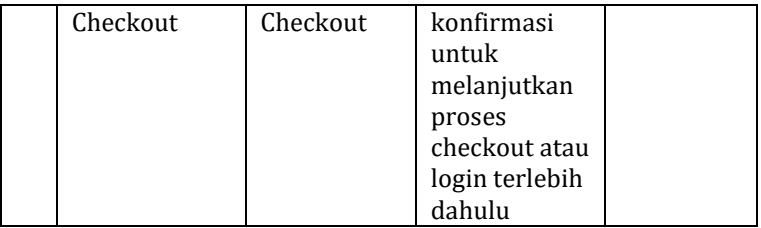

Pada tabel 4.18 di atas, hasil pengujian pada seluruh uji kasus adalah sesuai harapan.

**No Skenario Pengujian Uji Kasus Hasil yang diharapkan Hasil Pengujian** 1. Semua atau salah satu kolom isian kosong Nama Pengirim: (kosong) Nama Bank: (kosong) Nomor Rekening: (kosong) Menampilkan pesan eror kolom tidak boleh kosong Sesuai harapan 2. Tidak melampirka n foto bukti pembayaran Unggah bukti pembayar an: (kosong) Menampilkan pesan peringatan wajib melampirkan file foto Sesuai harapan 3. Semua kolom isian diisi dan melampirka n foto bukti pembayaran Nama Pengirim: (isi benar) Nama Bank: (isi benar) Nomor Rekening: (isi benar) Unggah bukti Menampilkan pesan sukses foto bukti pembayaran berhasil diunggah Sesuai harapan

Tabel 4.19 Hasil black box testing menu pembayaran

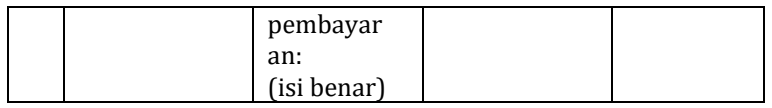

Pada tabel 4.19 di atas, hasil pengujian pada seluruh uji

kasus adalah sesuai harapan.

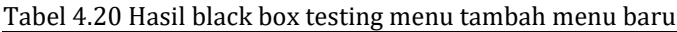

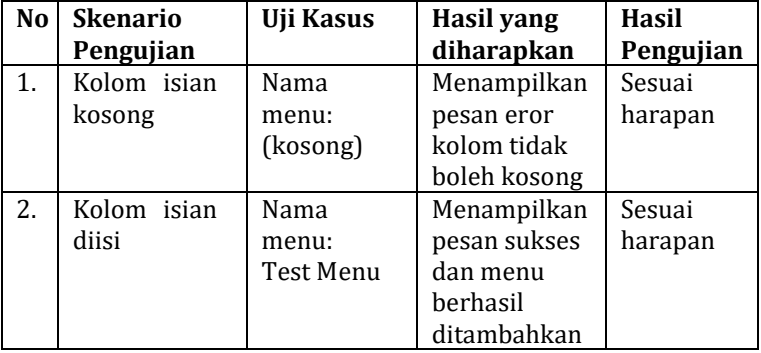

Pada tabel 4.20 di atas, hasil pengujian pada seluruh uji kasus adalah sesuai harapan.

| N <sub>o</sub> | <b>Skenario</b> | Uji Kasus | <b>Hasil yang</b> | Hasil     |
|----------------|-----------------|-----------|-------------------|-----------|
|                | Pengujian       |           | diharapkan        | Pengujian |
| 1.             | Kolom isian     | Nama      | Menampilkan       | Sesuai    |
|                | tidak           | menu:     | pesan sukses      | harapan   |
|                | disunting       | (tidak    | dan menu          |           |
|                |                 | diubah)   | herhasil          |           |
|                |                 |           | diubah            |           |
| 2.             | Kolom isian     | Nama      | Menampilkan       | Sesuai    |
|                | kosong          | menu:     | pesan eror        | harapan   |
|                |                 | (kosong)  | kolom tidak       |           |
|                |                 |           | boleh kosong      |           |
| 3.             | isian<br>Kolom  | Nama      | Menampilkan       | Sesuai    |
|                | diisi<br>data   | menu:     | pesan sukses      | harapan   |
|                | baru            | Test2     | dan menu          |           |
|                |                 | Menu      | herhasil          |           |
|                |                 |           | diubah            |           |

Tabel 4.21 Hasil black box testing menu sunting menu

Pada tabel 4.21 di atas, hasil pengujian pada seluruh uji kasus adalah sesuai harapan.

| N <sub>o</sub> | <b>Skenario</b> | Uji Kasus | <b>Hasil yang</b> | Hasil     |
|----------------|-----------------|-----------|-------------------|-----------|
|                | Pengujian       |           | diharapkan        | Pengujian |
| 1.             | Menekan         |           | Tampilan          | Sesuai    |
|                | tombol          |           | dialog            | harapan   |
|                | tutup           |           | konfirmasi        |           |
|                |                 |           | akan tertutup     |           |
| 2.             | Menekan         |           | Menampilkan       | Sesuai    |
|                | tombol          |           | pesan sukses      | harapan   |
|                | konfirmasi      |           | dan menu          |           |
|                |                 |           | berhasil          |           |
|                |                 |           | terhapus          |           |

Tabel 4.22 hasil black box testing hapus menu

Pada tabel 4.22 di atas, hasil pengujian pada seluruh uji kasus adalah sesuai harapan.

| N <sub>o</sub> | <b>Skenario</b> | Uji Kasus | <b>Hasil yang</b> | Hasil     |
|----------------|-----------------|-----------|-------------------|-----------|
|                | Pengujian       |           | diharapkan        | Pengujian |
| 1.             | Kolom isian     | Nama      | Menampilkan       | Sesuai    |
|                | kosong          | submenu:  | pesan eror        | harapan   |
|                |                 | (kosong)  | kolom tidak       |           |
|                |                 |           | boleh kosong      |           |
| 2.             | Kolom isian     | Nama      | Menampilkan       | Sesuai    |
|                | diisi           | submenu:  | pesan sukses      | harapan   |
|                |                 | Test      | dan menu          |           |
|                |                 | Submenu   | berhasil          |           |
|                |                 |           | ditambahkan       |           |

Tabel 4.23 Hasil black box testing menu tambah submenu

Pada tabel 4.23 di atas, hasil pengujian pada seluruh uji kasus adalah sesuai harapan.

Tabel 4.24 Hasil black box testing menu sunting submenu

| No Skenario<br>Pengujian | Uji Kasus | <b>Hasil yang</b><br>diharapkan | Hasil<br>Pengujian |
|--------------------------|-----------|---------------------------------|--------------------|
| Kolom isian              | Nama      | Menampilkan                     | Sesuai             |

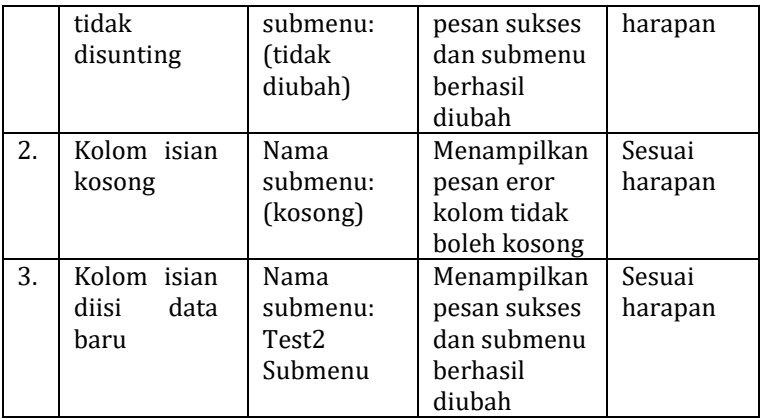

Pada tabel 4.24 di atas, hasil pengujian pada seluruh uji kasus adalah sesuai harapan.

Tabel 4.25 Hasil black box testing hapus submenu

| No | <b>Skenario</b> | Uji Kasus | <b>Hasil yang</b> | <b>Hasil</b> |
|----|-----------------|-----------|-------------------|--------------|
|    | Pengujian       |           | diharapkan        | Pengujian    |
| 1. | Menekan         |           | Tampilan          | Sesuai       |
|    | tombol          |           | dialog            | harapan      |
|    | tutup           |           | konfirmasi        |              |
|    |                 |           | akan tertutup     |              |
| 2. | Menekan         |           | Menampilkan       | Sesuai       |
|    | tombol          |           | pesan sukses      | harapan      |
|    | konfirmasi      |           | dan submenu       |              |
|    |                 |           | berhasil          |              |
|    |                 |           | terhapus          |              |

Pada tabel 4.25 di atas, hasil pengujian pada seluruh uji kasus adalah sesuai harapan.

|                | raber neo maon biaen bon teothis mena tamban role |           |             |           |
|----------------|---------------------------------------------------|-----------|-------------|-----------|
| N <sub>0</sub> | Skenario                                          | Uji Kasus | Hasil yang  | Hasil     |
|                | Pengujian                                         |           | diharapkan  | Pengujian |
|                | Kolom isian                                       | Nama      | Menampilkan | Sesuai    |
|                | kosong                                            | menu:     | pesan eror  | harapan   |
|                |                                                   | (kosong)  | kolom tidak |           |

Tabel 4.26 Hasil black box testing menu tambah role

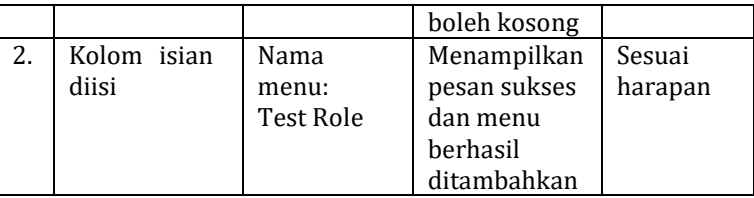

Pada tabel 4.26 di atas, hasil pengujian pada seluruh uji kasus adalah sesuai harapan.

Tabel 4.27 Hasil black box testing menu sunting role<br> **No Skenario** Uii Kasus | Hasil vang **No Skenario Pengujian Uji Kasus Hasil yang diharapkan Hasil Pengujian** 1. Kolom isian tidak disunting Nama role: (tidak diubah) Menampilkan pesan sukses dan role berhasil diubah Sesuai harapan 2. Kolom isian kosong Nama role: (kosong) Menampilkan pesan eror kolom tidak boleh kosong Sesuai harapan 3. Kolom isian diisi data baru Nama role: Test2 Role Menampilkan pesan sukses dan role berhasil diubah Sesuai harapan

Pada tabel 4.27 di atas, hasil pengujian pada seluruh uji kasus adalah sesuai harapan.

Tabel 4.28 Hasil black box testing hapus role

| No | <b>Skenario</b> | Uji Kasus | <b>Hasil yang</b> | Hasil     |
|----|-----------------|-----------|-------------------|-----------|
|    | Pengujian       |           | diharapkan        | Pengujian |
|    | Menekan         |           | Tampilan          | Sesuai    |
|    | tombol          |           | dialog            | harapan   |
|    | tutup           |           | konfirmasi        |           |
|    |                 |           | akan tertutup     |           |
|    | Menekan         |           | Menampilkan       | Sesuai    |

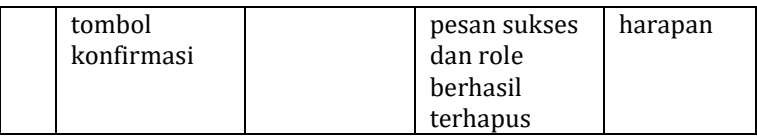

Pada tabel 4.28 di atas, hasil pengujian pada seluruh uji kasus adalah sesuai harapan.

| N <sub>o</sub> | <b>Skenario</b>                                      | Uji Kasus                                                                                    | <b>Hasil yang</b>                                                      | Hasil             |
|----------------|------------------------------------------------------|----------------------------------------------------------------------------------------------|------------------------------------------------------------------------|-------------------|
|                | Pengujian                                            |                                                                                              | diharapkan                                                             | Pengujian         |
| 1.             | Semua atau<br>salah<br>satu<br>kolom isian<br>kosong | Nama<br>rekening:<br>(kosong)<br>Nama<br>bank:<br>(kosong)<br>Nomor<br>rekening:<br>(kosong) | Menampilkan<br>pesan eror<br>kolom tidak<br>boleh kosong               | Sesuai<br>harapan |
| 2.             | Semua<br>kolom isian<br>diisi                        | Nama<br>rekening:<br>(data)<br>Nama<br>bank:<br>(data)<br>Nomor<br>rekening:<br>(data)       | Menampilkan<br>pesan sukses<br>dan rekening<br>berhasil<br>ditambahkan | Sesuai<br>harapan |

Tabel 4.29 Hasil black box testing tambah rekening

Pada tabel 4.29 di atas, hasil pengujian pada seluruh uji kasus adalah sesuai harapan.

**No Skenario Pengujian Uji Kasus Hasil yang diharapkan Hasil Pengujian** 1. Semua kolom isian tidak Nama rekening: (data) Menampilkan pesan sukses dan rekening Sesuai harapan

Tabel 4.30 Hasil black box testing sunting rekening

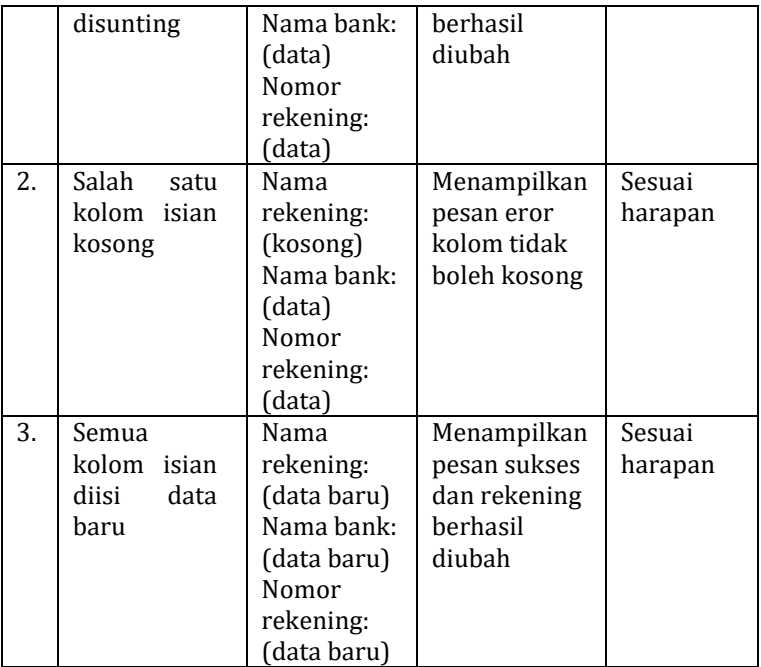

Pada tabel 4.30 di atas, hasil pengujian pada seluruh uji kasus adalah sesuai harapan.

Tabel 4.31 Hasil black box testing hapus rekening

| No | <b>Skenario</b> | Uji Kasus | <b>Hasil yang</b> | <b>Hasil</b> |
|----|-----------------|-----------|-------------------|--------------|
|    | Pengujian       |           | diharapkan        | Pengujian    |
| 1. | Menekan         |           | Tampilan          | Sesuai       |
|    | tombol          |           | dialog            | harapan      |
|    | tutup           |           | konfirmasi        |              |
|    |                 |           | akan tertutup     |              |
| 2. | Menekan         |           | Menampilkan       | Sesuai       |
|    | tombol          |           | pesan sukses      | harapan      |
|    | konfirmasi      |           | dan rekening      |              |
|    |                 |           | berhasil          |              |
|    |                 |           | terhapus          |              |

Pada tabel 4.31 di atas, hasil pengujian pada seluruh uji

kasus adalah sesuai harapan.

Tabel 4.32 Hasil black box testing tambah produk baru

| <b>No</b> | <b>Skenario</b>                                            | <b>Uji Kasus</b>                                                                                                    | <b>Hasil yang</b>                                                    | <b>Hasil</b>      |
|-----------|------------------------------------------------------------|----------------------------------------------------------------------------------------------------|----------------------------------------------------------------------|-------------------|
|           | Pengujian                                                  |                                                                                                    | diharapkan                                                           | Pengujian         |
| 1.        | Semua<br>atau<br>salah<br>satu<br>kolom<br>isian<br>kosong | Nama<br>produk:<br>(kosong)<br>Kategori:<br>(kosong)<br>Subkategori<br>(kosong)<br>Harga:<br>(kosong)<br>Stok:<br>(kosong)<br>Deskripsi:<br>(kosong)                  | Menampilkan<br>pesan eror<br>kolom tidak<br>boleh kosong             | Sesuai<br>harapan |
| 2.        | Tidak<br>melampirkan<br>foto produk                        | Foto<br>produk:<br>(kosong)                                                                                                    | Menampilkan<br>pesan eror<br>wajib<br>melampirkan<br>foto            | Sesuai<br>harapan |
| 3.        | Semua kolom<br>isian diisi &<br>melampirkan<br>foto produk | Nama<br>produk:<br>(data)<br>Kategori:<br>(data)<br>Subkategori<br>(data)<br>Harga:<br>(data)<br>Stok:<br>(data)<br>Deskripsi:<br>(data)<br>Foto<br>produk:<br>(data) | Menampilkan<br>pesan sukses<br>dan produk<br>berhasil<br>ditambahkan | Sesuai<br>harapan |

Pada tabel 4.32 di atas, hasil pengujian pada seluruh uji kasus adalah sesuai harapan.

| No | <b>Skenario</b> | Uji Kasus       | <b>Hasil yang</b> | <b>Hasil</b> |
|----|-----------------|-----------------|-------------------|--------------|
|    | Pengujian       |                 | diharapkan        | Pengujian    |
| 1. | Semua           | Nama            | Menampilkan       | Sesuai       |
|    | kolom isian     | produk:         | pesan sukses      | harapan      |
|    | tidak           | (data)          | dan produk        |              |
|    | disunting       | Kategori:       | berhasil          |              |
|    |                 | (data)          | diubah            |              |
|    |                 | Subkategori     |                   |              |
|    |                 |                 |                   |              |
|    |                 | (data)          |                   |              |
|    |                 | Harga:          |                   |              |
|    |                 | (data)          |                   |              |
|    |                 | Stok:           |                   |              |
|    |                 | (data)          |                   |              |
|    |                 | Deskripsi:      |                   |              |
|    |                 | (data)          |                   |              |
|    |                 | Foto            |                   |              |
|    |                 | produk:         |                   |              |
|    |                 | (data)          |                   |              |
| 2. | Salah<br>satu   | Nama            | Menampilkan       | Sesuai       |
|    | kolom<br>isian  | produk:         | pesan eror        | harapan      |
|    | kosong          | (kosong)        | kolom tidak       |              |
|    |                 | Kategori:       | boleh kosong      |              |
|    |                 | (data)          |                   |              |
|    |                 | Subkategori     |                   |              |
|    |                 | (data)          |                   |              |
|    |                 | Harga:          |                   |              |
|    |                 | (data)<br>Stok: |                   |              |
|    |                 | (data)          |                   |              |
|    |                 | Deskripsi:      |                   |              |
|    |                 | (data)          |                   |              |
|    |                 | Foto            |                   |              |
|    |                 | produk:         |                   |              |
|    |                 | (data)          |                   |              |
| 3. | Semua           | Nama            | Menampilkan       | Sesuai       |

Tabel 4.33 Hasil black box testing sunting produk

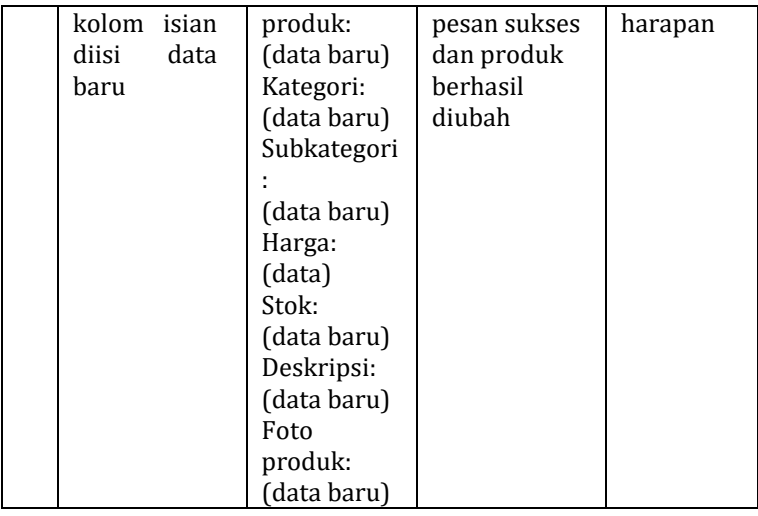

Pada tabel 4.33 di atas, hasil pengujian pada seluruh uji kasus adalah sesuai harapan.

| <b>No</b> | <b>Skenario</b> | Uji Kasus | <b>Hasil yang</b> | Hasil     |
|-----------|-----------------|-----------|-------------------|-----------|
|           | Pengujian       |           | diharapkan        | Pengujian |
| 1.        | Menekan         |           | Tampilan          | Sesuai    |
|           | tombol          |           | dialog            | harapan   |
|           | tutup           |           | konfirmasi        |           |
|           |                 |           | akan tertutup     |           |
| 2.        | Menekan         |           | Menampilkan       | Sesuai    |
|           | tombol          |           | pesan sukses      | harapan   |
|           | konfirmasi      |           | dan produk        |           |
|           |                 |           | berhasil          |           |
|           |                 |           | terhapus          |           |

Tabel 4.34 Hasil black box testing hapus produk

Pada tabel 4.34 di atas, hasil pengujian pada seluruh uji kasus adalah sesuai harapan.

Tabel 4.35 Hasil black box testing tambah kategori baru

| No Skenario | Uji Kasus | <b>Hasil yang</b> | Hasil     |
|-------------|-----------|-------------------|-----------|
| Pengujian   |           | diharapkan        | Pengujian |

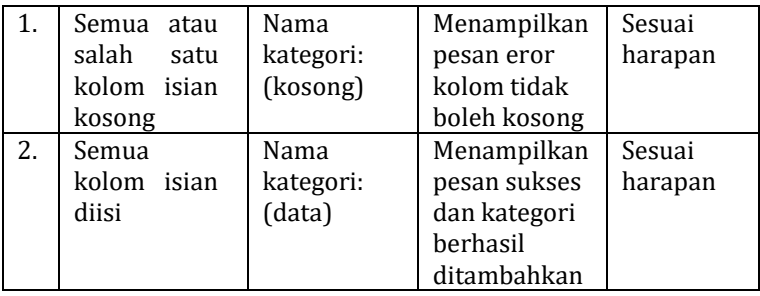

Pada tabel 4.35 di atas, hasil pengujian pada seluruh uji kasus adalah sesuai harapan.

| N <sub>0</sub> | <b>Skenario</b> | Uji Kasus | <b>Hasil yang</b> | Hasil     |
|----------------|-----------------|-----------|-------------------|-----------|
|                | Pengujian       |           | diharapkan        | Pengujian |
| 1.             | Semua           | Nama      | Menampilkan       | Sesuai    |
|                | kolom isian     | kategori: | pesan sukses      | harapan   |
|                | tidak           | (data)    | dan kategori      |           |
|                | disunting       |           | berhasil          |           |
|                |                 |           | diubah            |           |
| 2.             | Salah<br>satu   | Nama      | Menampilkan       | Sesuai    |
|                | kolom isian     | kategori: | pesan eror        | harapan   |
|                | kosong          | (kosong)  | kolom tidak       |           |
|                |                 |           | boleh kosong      |           |
| 3.             | Semua           | Nama      | Menampilkan       | Sesuai    |
|                | kolom isian     | kategori: | pesan sukses      | harapan   |
|                | diisi<br>data   | (data     | dan kategori      |           |
|                | baru            | baru)     | berhasil          |           |
|                |                 |           | diubah            |           |

Tabel 4.36 Hasil black box testing sunting kategori

Pada tabel 4.36 di atas, hasil pengujian pada seluruh uji kasus adalah sesuai harapan.

**No Skenario Pengujian Uji Kasus Hasil yang diharapkan Hasil Pengujian** 1. Menekan tombol - Tampilan dialog Sesuai harapan

Tabel 4.37 Hasil black box testing hapus kategori

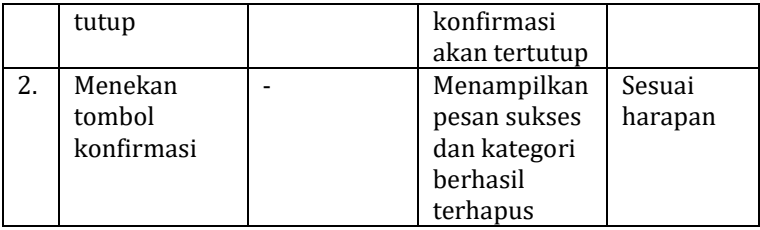

Pada tabel 4.37 di atas, hasil pengujian pada seluruh uji kasus adalah sesuai harapan.

| No | <b>Skenario</b>               | Uji Kasus                     | Hasil yang<br>diharapkan                                                     | Hasil               |
|----|-------------------------------|-------------------------------|------------------------------------------------------------------------------|---------------------|
| 1. | Pengujian<br>Semua atau       | Nama                          | Menampilkan                                                                  | Pengujian<br>Sesuai |
|    | salah<br>satu<br>kolom isian  | subkategori                   | pesan eror<br>kolom tidak                                                    | harapan             |
|    | kosong                        | (kosong)                      | boleh kosong                                                                 |                     |
| 2. | Semua<br>kolom isian<br>diisi | Nama<br>subkategori<br>(data) | Menampilkan<br>pesan sukses<br>dan<br>subkategori<br>berhasil<br>ditambahkan | Sesuai<br>harapan   |

Tabel 4.38 Hasil black box testing tambah subkategori baru

Pada tabel 4.38 di atas, hasil pengujian pada seluruh uji kasus adalah sesuai harapan.

Tabel 4.39 Hasil black box testing sunting subkategori

| No | <b>Skenario</b> | Uji Kasus   | <b>Hasil yang</b> | <b>Hasil</b> |
|----|-----------------|-------------|-------------------|--------------|
|    | Pengujian       |             | diharapkan        | Pengujian    |
| 1. | Semua           | Nama        | Menampilkan       | Sesuai       |
|    | kolom isian     | subkategori | pesan sukses      | harapan      |
|    | tidak           |             | dan rekening      |              |
|    | disunting       | (data)      | berhasil          |              |
|    |                 |             | diubah            |              |
| 2. | Salah<br>satu   | Nama        | Menampilkan       | Sesuai       |
|    | kolom<br>isian  | subkategori | pesan eror        | harapan      |

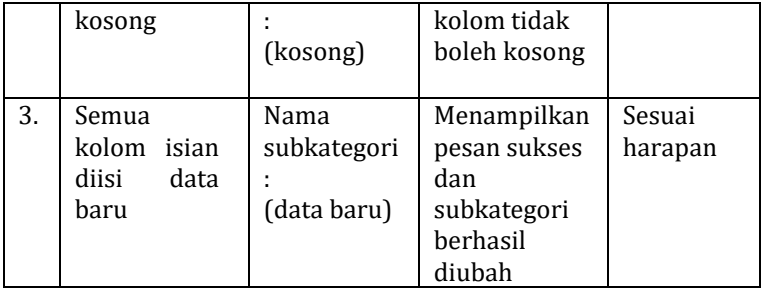

Pada tabel 4.39 di atas, hasil pengujian pada seluruh uji kasus adalah sesuai harapan.

| No | <b>Skenario</b> | Uji Kasus | Hasil yang    | Hasil     |
|----|-----------------|-----------|---------------|-----------|
|    | Pengujian       |           | diharapkan    | Pengujian |
| 1. | Menekan         |           | Tampilan      | Sesuai    |
|    | tombol          |           | dialog        | harapan   |
|    | tutup           |           | konfirmasi    |           |
|    |                 |           | akan tertutup |           |
| 2. | Menekan         |           | Menampilkan   | Sesuai    |
|    | tombol          |           | pesan sukses  | harapan   |
|    | konfirmasi      |           | dan           |           |
|    |                 |           | subkategori   |           |
|    |                 |           | berhasil      |           |
|    |                 |           | terhapus      |           |

Tabel 4.40 Hasil black box testing hapus subkategori

Pada tabel 4.40 di atas, hasil pengujian pada seluruh uji kasus adalah sesuai harapan.

Tabel 4.41 Hasil black box testing input ongkir

| No | <b>Skenario</b> | Uji Kasus    | <b>Hasil yang</b> | <b>Hasil</b> |
|----|-----------------|--------------|-------------------|--------------|
|    | Pengujian       |              | diharapkan        | Pengujian    |
|    | Semua           | Ekspedisi:   | Menampilkan       | Sesuai       |
|    | kolom isian     | (kosong)     | pesan eror        | harapan      |
|    | kosong          | Jenis paket: | kolom ongkos      |              |
|    |                 | (kosong)     | kirim tidak       |              |
|    |                 | Ongkos       | boleh kosong      |              |
|    |                 | kirim:       |                   |              |

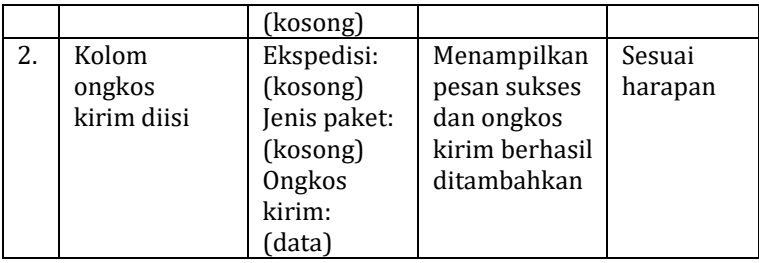

Pada tabel 4.41 di atas, hasil pengujian pada seluruh uji kasus adalah sesuai harapan.

| N <sub>0</sub> | <b>Skenario</b><br>Pengujian | Uji Kasus               | Hasil yang<br>diharapkan                                                   | Hasil<br>Pengujian |
|----------------|------------------------------|-------------------------|----------------------------------------------------------------------------|--------------------|
| 1.             | Kolom isian<br>kosong        | Nomor resi:<br>(kosong) | Menampilkan<br>pesan sukses<br>dan status<br>pesanan<br>berhasil<br>diubah | Sesuai<br>harapan  |
| 2.             | Kolom isian<br>diisi         | Nomor resi:<br>(data)   | Menampilkan<br>pesan sukses<br>dan status<br>pesanan<br>berhasil<br>diubah | Sesuai<br>harapan  |

Tabel 4.42 Hasil black box testing konfirmasi pengiriman

Pada tabel 4.42 di atas, hasil pengujian pada seluruh uji kasus adalah sesuai harapan.

Tabel 4.43 Hasil black box testing cetak laporan

| No <sub>1</sub> | <b>Skenario</b> | Uji Kasus    | <b>Hasil yang</b> | Hasil     |
|-----------------|-----------------|--------------|-------------------|-----------|
|                 | Pengujian       |              | diharapkan        | Pengujian |
|                 | Cetak           | Memilih      | Menampilkan       | Sesuai    |
|                 | Laporan         | tanggal,     | data pesanan      | harapan   |
|                 | Harian          | bulan<br>dan | sesuai tanggal    |           |
|                 |                 | tahun        | yang dipilih      |           |
|                 | Cetak           | Memilih      | Menampilkan       | Sesuai    |

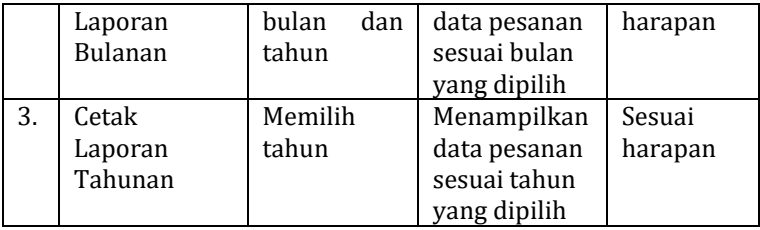

Pada tabel 4.43 di atas, hasil pengujian pada seluruh uji kasus adalah sesuai harapan.

**No Skenario Pengujian Uji Kasus Hasil yang diharapkan Hasil Pengujian** 1. Semua atau salah satu kolom isian kosong Nama lengkap: (kosong) Nomor HP: (kosong) Alamat lengkap: (kosong) Menampilkan pesan eror kolom tidak boleh kosong Sesuai harapan 2. Semua kolom isian diisi Nama lengkap: (data) Nomor HP: (data) Alamat lengkap: (data) Menampilkan pesan sukses dan pesanan berhasil diterima oleh sistem Sesuai harapan

Tabel 4.44 Hasil black box testing form checkout

Pada tabel 4.44 di atas, hasil pengujian pada seluruh uji kasus adalah sesuai harapan.

**No Skenario Pengujian Uji Kasus Hasil yang diharapkan Hasil Pengujian** 1. Semua atau salah satu Nama pengirim: Menampilkan pesan eror Sesuai harapan

Tabel 4.45 Hasil black box testing form rekening

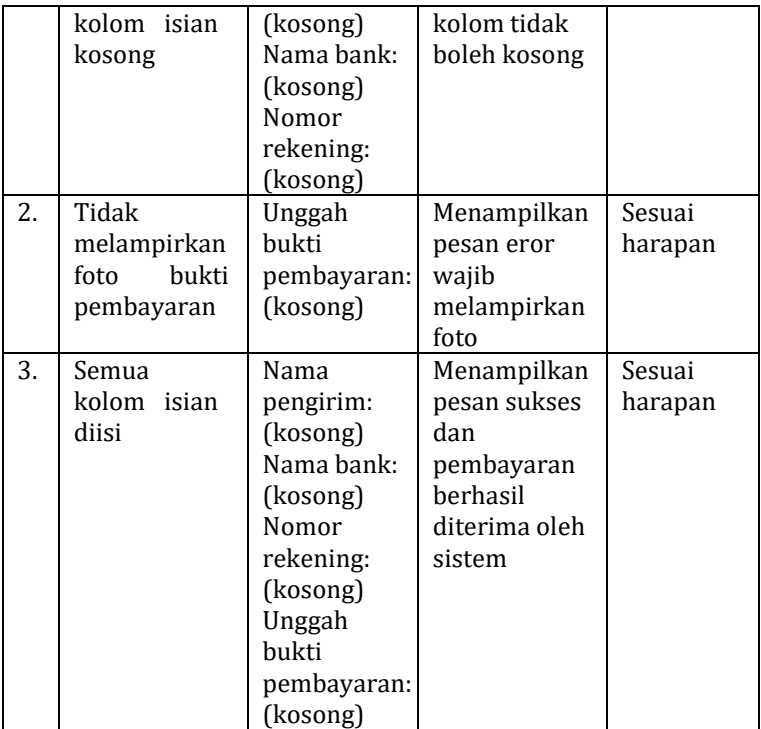

Pada tabel 4.45 di atas, hasil pengujian pada seluruh uji kasus adalah sesuai harapan.

Tabel 4.46 Hasil black box testing ubah password

| No | <b>Skenario</b> | Uji Kasus  | Hasil yang   | Hasil     |  |
|----|-----------------|------------|--------------|-----------|--|
|    | Pengujian       |            | diharapkan   | Pengujian |  |
| 1. | Semua atau      | Password   | Menampilkan  | Sesuai    |  |
|    | salah<br>satu   | sekarang:  | pesan eror   | harapan   |  |
|    | kolom isian     | (kosong)   | kolom tidak  |           |  |
|    | kosong          | Password   | boleh kosong |           |  |
|    |                 | baru:      |              |           |  |
|    |                 | (kosong)   |              |           |  |
|    |                 | Konfirmasi |              |           |  |
|    |                 | password:  |              |           |  |
|    |                 | kosong)    |              |           |  |
| 2. | Kolom           | Password   | Menampilkan  | Sesuai    |  |

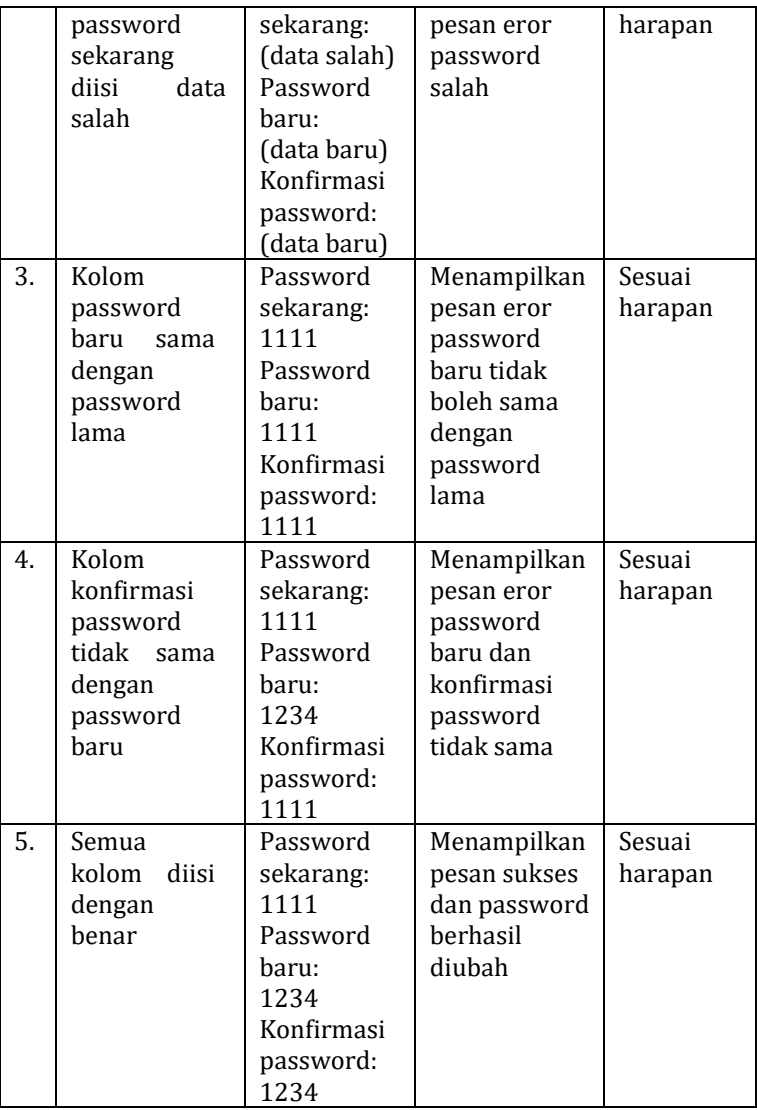

Pada tabel 4.46 di atas, hasil pengujian pada seluruh uji kasus adalah sesuai harapan.

Dari pengujian *black box* yang telah dilakukan di atas,

dapat disimpulkan bahwa seluruh fungsi yang ada di dalam sistem dapat bekerja dengan baik dan telah memenuhi harapan.

# *2. User Acceptance Testing*

*User Acceptance Testing* merupakan tahap selanjutnya dalam pengujian sistem yang digunakan dalam penelitian ini. Tujuannya agar sistem yang dibangun dapat memenuhi kebutuhan pengguna dengan baik. Pengujian dilakukan dengan menggunakan kuisioner yang dibuat oleh penulis berisikan sejumlah pertanyaan terkait beberapa aspek meliputi aspek tampilan aplikasi, aspek kinerja aplikasi dan aspek kepuasan pengguna terhadap aplikasi.

Adapun daftar pertanyaan di dalam kuisioner adalah sebagai berikut:

| No. | Jenis Pengujian |                                                                                           |  |  |  |  |
|-----|-----------------|-------------------------------------------------------------------------------------------|--|--|--|--|
| 1   |                 | Aspek Tampilan Aplikasi                                                                   |  |  |  |  |
|     | Kode            | Pertanyaan                                                                                |  |  |  |  |
|     | P1              | Apakah Anda setuju tampilan sistem E-<br>Kalipancur Agro<br>cukup<br>commerce<br>menarik? |  |  |  |  |
|     | P <sub>2</sub>  | Apakah Anda setuju menu yang ada pada<br>sistem cukup lengkap?                            |  |  |  |  |
|     | P <sub>3</sub>  | Apakah Anda setuju tampilan sistem cukup<br>responsif?                                    |  |  |  |  |
| 2   |                 | Aspek Kinerja Aplikasi                                                                    |  |  |  |  |
|     | P4              | Apakah Anda setuju aplikasi ini mudah<br>digunakan?                                       |  |  |  |  |
|     | <b>P5</b>       | Apakah Anda setuju proses mendaftar dan<br>login berjalan dengan baik?                    |  |  |  |  |
|     | P6              | Apakah Anda setuju proses pemesanan                                                       |  |  |  |  |

Tabel 4.47 Daftar pertanyaan kuisioner

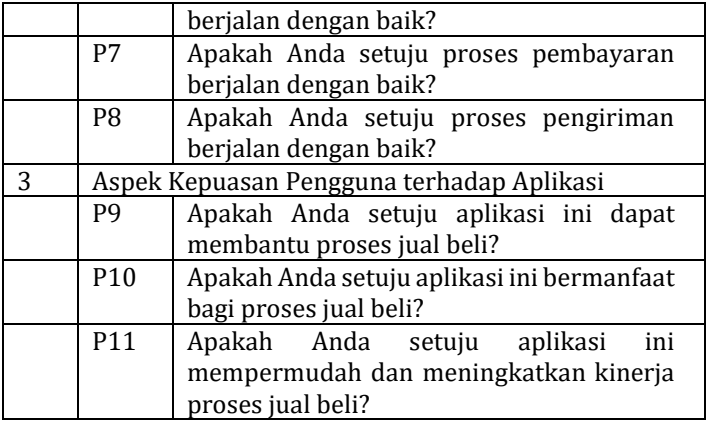

Kuisioner di atas dibagikan kepada sebanyak 30 orang

responden sehingga menghasilkan tabel berikut:

| Aspek                | Kode            | Frekuensi Jawaban |    |           |     |     |  |  |
|----------------------|-----------------|-------------------|----|-----------|-----|-----|--|--|
|                      |                 | <b>STS</b>        | TS | <b>RR</b> | S   | SS  |  |  |
| Tampilan             | P <sub>1</sub>  | 1                 | 2  | 9         | 8   | 10  |  |  |
| Aplikasi             | P <sub>2</sub>  |                   | 1  | 9         | 11  | 9   |  |  |
|                      | P <sub>3</sub>  | 1                 | 3  | 2         | 15  | 9   |  |  |
| Kinerja Aplikasi     | P4              |                   |    | 3         | 13  | 14  |  |  |
|                      | <b>P5</b>       |                   | 4  | 2         | 13  | 11  |  |  |
|                      | P6              |                   |    | 1         | 19  | 10  |  |  |
|                      | P7              |                   |    | 2         | 13  | 15  |  |  |
|                      | P <sub>8</sub>  |                   | 1  | 3         | 13  | 13  |  |  |
| Kepuasan             | P <sub>9</sub>  |                   | 1  | 4         | 14  | 11  |  |  |
| Pengguna             | P <sub>10</sub> |                   |    | 4         | 13  | 13  |  |  |
| terhadap<br>Aplikasi | P11             |                   | 1  | 3         | 15  | 11  |  |  |
| Total                |                 | 2                 | 13 | 42        | 147 | 126 |  |  |

Tabel 4.48 Rekap hasil kuisioner

Berdasarkan tabel di atas, kemudian dijumlahkan untuk mendapatan total nilai dengan rumus sebagai berikut:

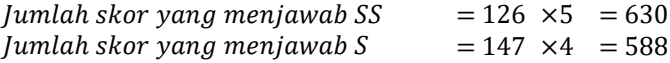

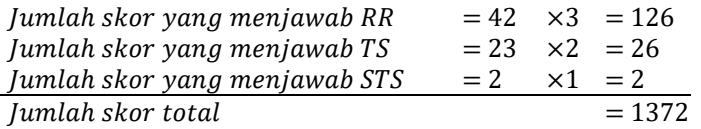

Kemudian hasil jawaban dari responden tersebut ditentukan nilai tertinggi dan nilai terendah menggunakan rumus berikut:

 $Nilai$  tertinggi  $= 30 \times 11 \times 5$  $= 1650$  (seandainya semua jawaban SS)  $Nilai$  terendah =  $30 \times 11 \times 1$ 

 $= 330$  (seandainya semua jawaban STS) Nilai tertinggi kemudian dijadikan sebagai acuan untuk

menentukan persentase skor aktual dengan menggunakan rumus berikut:

 $P = \frac{1372}{1650} \times 100\% = 83\%$ 

Hasil perhitungan persentase skor aktual tersebut adalah 83% sehingga termasuk dalam kriteria Sangat Kuat dalam kriteria penilaian UAT.

Untuk mendapatkan hasil yang lebih optimal, maka dilakukan penilaian terhadap setiap butir pertanyaan menggunakan rumus berikut:

Jumlah skor ideal =  $5 \times$  jumlah responden  $= 5 \times 30$  $= 150$ 

a. Apakah Anda setuju tampilan sistem E-commerce Kalipancur Agro cukup menarik?

| Kategori   | Hasil Angket                          |                    |     |  |
|------------|---------------------------------------|--------------------|-----|--|
| jawaban    | Jumlah                                | Total              |     |  |
| SS         | 10                                    | $10 \times 5 = 50$ |     |  |
| S          | 8                                     | $8 \times 4 = 32$  |     |  |
| <b>RR</b>  | q                                     | $9 \times 3 = 27$  | 114 |  |
| <b>TS</b>  | $2 \times 2 = 4$<br>2                 |                    |     |  |
| <b>STS</b> |                                       | $1 \times 1 = 1$   |     |  |
| Persentase | 114<br>$\frac{111}{150}$ × 100% = 76% |                    |     |  |

Tabel 4.49 Hasil analisa P1 UAT

b. Apakah Anda setuju menu yang ada pada sistem cukup lengkap?

| Kategori   | Hasil Angket                         |                    |     |  |  |
|------------|--------------------------------------|--------------------|-----|--|--|
| jawaban    | Jumlah                               | Total              |     |  |  |
| SS         |                                      | $9 \times 5 = 45$  |     |  |  |
| S          | 11                                   | $11 \times 4 = 44$ |     |  |  |
| <b>RR</b>  | 9                                    | $9 \times 3 = 27$  | 118 |  |  |
| <b>TS</b>  | $1 \times 2 = 2$                     |                    |     |  |  |
| <b>STS</b> | 0                                    | $0 \times 1 = 0$   |     |  |  |
| Persentase | 118<br>$\frac{12}{150}$ × 100% = 79% |                    |     |  |  |

Tabel 4.50 Hasil analisa P2 UAT

c. Apakah Anda setuju tampilan sistem cukup responsif?

Tabel 4.51 Hasil analisa P3 UAT

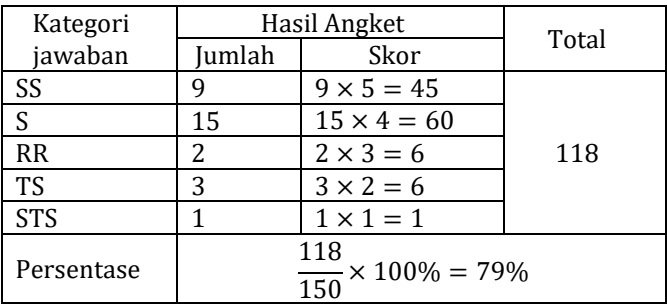

d. Apakah Anda setuju aplikasi ini mudah digunakan?

| Kategori   | Hasil Angket                          | Total              |  |  |
|------------|---------------------------------------|--------------------|--|--|
| jawaban    | Jumlah                                |                    |  |  |
| SS         | 14                                    |                    |  |  |
| S          | 13                                    | $13 \times 4 = 52$ |  |  |
| <b>RR</b>  | 3                                     | 129                |  |  |
| TS         | 0                                     | $0 \times 2 = 0$   |  |  |
| <b>STS</b> | 0                                     | $0 \times 1 = 0$   |  |  |
| Persentase | 129<br>$\frac{150}{150}$ × 100% = 86% |                    |  |  |

Tabel 4.52 Hasil analisa P4 UAT

e. Apakah Anda setuju proses mendaftar dan login berjalan dengan baik?

Kategori jawaban Hasil Angket Total SS 11  $11 \times 5 = 55$ <br>S 13  $13 \times 4 = 52$ 121  $13 \times 4 = 52$ RR 2  $|2 \times 3 = 6$ TS  $4 \times 2 = 8$ STS  $\begin{array}{ccc} 0 & 0 \times 1 = 0 \end{array}$ Persentase  $\frac{121}{150} \times 100\% = 81\%$ 

Tabel 4.53 Hasil analisa P5 UAT

f. Apakah Anda setuju proses pemesanan berjalan dengan baik?

Tabel 4.54 Hasil analisa P6 UAT

| Kategori   |        | Hasil Angket                         | Total |
|------------|--------|--------------------------------------|-------|
| jawaban    | Jumlah |                                      |       |
| SS         | 10     |                                      |       |
| S          | 19     | $19 \times 4 = 76$                   |       |
| <b>RR</b>  |        | $1 \times 3 = 3$                     | 129   |
| TS         | 0      | $0 \times 2 = 0$                     |       |
| <b>STS</b> | 0      | $0 \times 1 = 0$                     |       |
| Persentase | 129    | $\frac{12}{150} \times 100\% = 86\%$ |       |

g. Apakah Anda setuju proses pembayaran berjalan dengan baik?

| Tabel 7.99 Hasil ahalisa T7 UAT |                                       |                    |       |  |  |  |
|---------------------------------|---------------------------------------|--------------------|-------|--|--|--|
| Kategori                        | Hasil Angket                          |                    | Total |  |  |  |
| jawaban                         | Jumlah<br>Skor                        |                    |       |  |  |  |
| SS                              | $15 \times 5 = 75$<br>15              |                    |       |  |  |  |
| S                               | 13                                    | $13 \times 4 = 52$ |       |  |  |  |
| <b>RR</b>                       | 2                                     | $2 \times 3 = 6$   |       |  |  |  |
| <b>TS</b>                       |                                       | $0 \times 2 = 0$   |       |  |  |  |
| <b>STS</b>                      |                                       | $0 \times 1 = 0$   |       |  |  |  |
| Persentase                      | 133<br>$\frac{150}{150}$ × 100% = 89% |                    |       |  |  |  |

Tabel 4.55 Hasil analisa P7 UAT

h. Apakah Anda setuju proses pengiriman berjalan dengan baik?

Tabel 4.56 Hasil analisa P8 UAT

| Kategori   | Hasil Angket                        | Total              |     |  |  |  |
|------------|-------------------------------------|--------------------|-----|--|--|--|
| jawaban    | Jumlah<br>Skor                      |                    |     |  |  |  |
| SS         | $13 \times 5 = 65$<br>13            |                    |     |  |  |  |
| S          | 13                                  | $13 \times 4 = 52$ |     |  |  |  |
| RR         | 3                                   | $3 \times 3 = 9$   | 128 |  |  |  |
| <b>TS</b>  | $1 \times 2 = 2$                    |                    |     |  |  |  |
| <b>STS</b> |                                     | $0 \times 1 = 0$   |     |  |  |  |
| Persentase | 128<br>$\frac{1}{150}$ × 100% = 85% |                    |     |  |  |  |

i. Apakah Anda setuju aplikasi ini dapat membantu proses jual beli?

Tabel 4.57 Hasil analisa P9 UAT

| Kategori | Hasil Angket | Total              |     |  |  |
|----------|--------------|--------------------|-----|--|--|
| jawaban  | Jumlah       |                    |     |  |  |
| SS       |              | $11 \times 5 = 55$ |     |  |  |
|          | 14           | $14 \times 4 = 56$ |     |  |  |
| RR       |              | $4 \times 3 = 12$  | 125 |  |  |
| тс       |              | $1 \times 2 = 2$   |     |  |  |

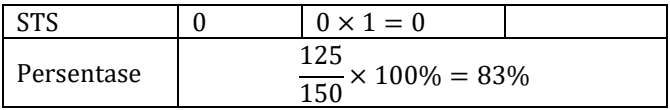

j. Apakah Anda setuju aplikasi ini bermanfaat bagi proses jual beli?

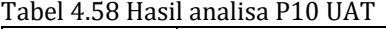

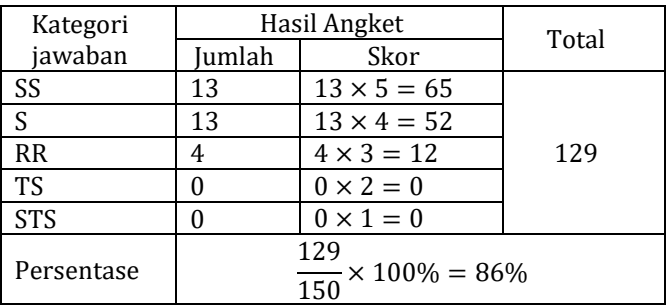

k. Apakah Anda setuju aplikasi ini mempermudah dan meningkatkan kinerja proses jual beli?

| Kategori   | Hasil Angket | Total                        |     |  |  |
|------------|--------------|------------------------------|-----|--|--|
| jawaban    | Jumlah       |                              |     |  |  |
| SS         | 11           |                              |     |  |  |
| S          | 15           | $15 \times 4 = 60$           |     |  |  |
| <b>RR</b>  | 3            | $3 \times 3 = 9$             | 126 |  |  |
| <b>TS</b>  |              | $1 \times 2 = 2$             |     |  |  |
| <b>STS</b> | 0            | $0 \times 1 = 0$             |     |  |  |
| Persentase | 126          | $\frac{1}{150}$ × 100% = 84% |     |  |  |

Tabel 4.59 Hasil analisa P11 UAT

|                |                |                                | <b>Frekuensi</b> |              |                |    |    |     |     |
|----------------|----------------|--------------------------------|------------------|--------------|----------------|----|----|-----|-----|
| No.            |                | Jenis Pengujian                |                  |              | Jawaban        |    |    | Jml | (%) |
|                |                |                                | <b>STS</b>       | <b>TS</b>    | <b>RR</b>      | S  | SS |     |     |
| $\mathbf{1}$   |                | <b>Aspek Tampilan Aplikasi</b> |                  |              |                |    |    |     |     |
|                | Kode           | Pertanyaan                     |                  |              |                |    |    |     |     |
|                | P <sub>1</sub> | Apakah Anda                    |                  |              |                |    |    |     |     |
|                |                | setuju tampilan                |                  |              |                |    |    |     |     |
|                |                | sistem E-                      | $\mathbf{1}$     | 2            | 9              | 8  | 10 | 114 | 76% |
|                |                | commerce                       |                  |              |                |    |    |     |     |
|                |                | Kalipancur Agro                |                  |              |                |    |    |     |     |
|                |                | cukup menarik?                 |                  |              |                |    |    |     |     |
|                | P <sub>2</sub> | Apakah Anda                    |                  |              |                |    |    |     |     |
|                |                | setuju menu                    |                  |              |                |    |    |     |     |
|                |                | yang ada pada                  |                  | $\mathbf{1}$ | 9              | 11 | 9  | 118 | 79% |
|                |                | sistem cukup                   |                  |              |                |    |    |     |     |
|                |                | lengkap?                       |                  |              |                |    |    |     |     |
|                | P <sub>3</sub> | Apakah Anda                    |                  |              |                |    |    |     |     |
|                |                | setuju tampilan                | $\mathbf{1}$     | 3            | 2              | 15 | 9  | 118 | 79% |
|                |                | sistem cukup                   |                  |              |                |    |    |     |     |
|                |                | responsif?                     |                  |              |                |    |    |     |     |
| $\overline{2}$ |                | Aspek Kinerja Aplikasi         |                  |              |                |    |    |     |     |
|                | <b>P4</b>      | Apakah Anda                    |                  |              |                |    |    |     |     |
|                |                | setuju aplikasi                |                  |              | 3              | 13 | 14 | 129 | 86% |
|                |                | ini mudah                      |                  |              |                |    |    |     |     |
|                |                | digunakan?                     |                  |              |                |    |    |     |     |
|                | <b>P5</b>      | Apakah Anda                    |                  |              |                |    |    |     |     |
|                |                | setuju proses                  |                  |              |                |    |    |     |     |
|                |                | mendaftar dan                  |                  | 4            | $\overline{2}$ | 13 | 11 | 121 | 81% |
|                |                | login berjalan                 |                  |              |                |    |    |     |     |
|                |                | dengan baik?                   |                  |              |                |    |    |     |     |

Tabel 4.60 Skor Hasi Penilaian Pengujian UAT

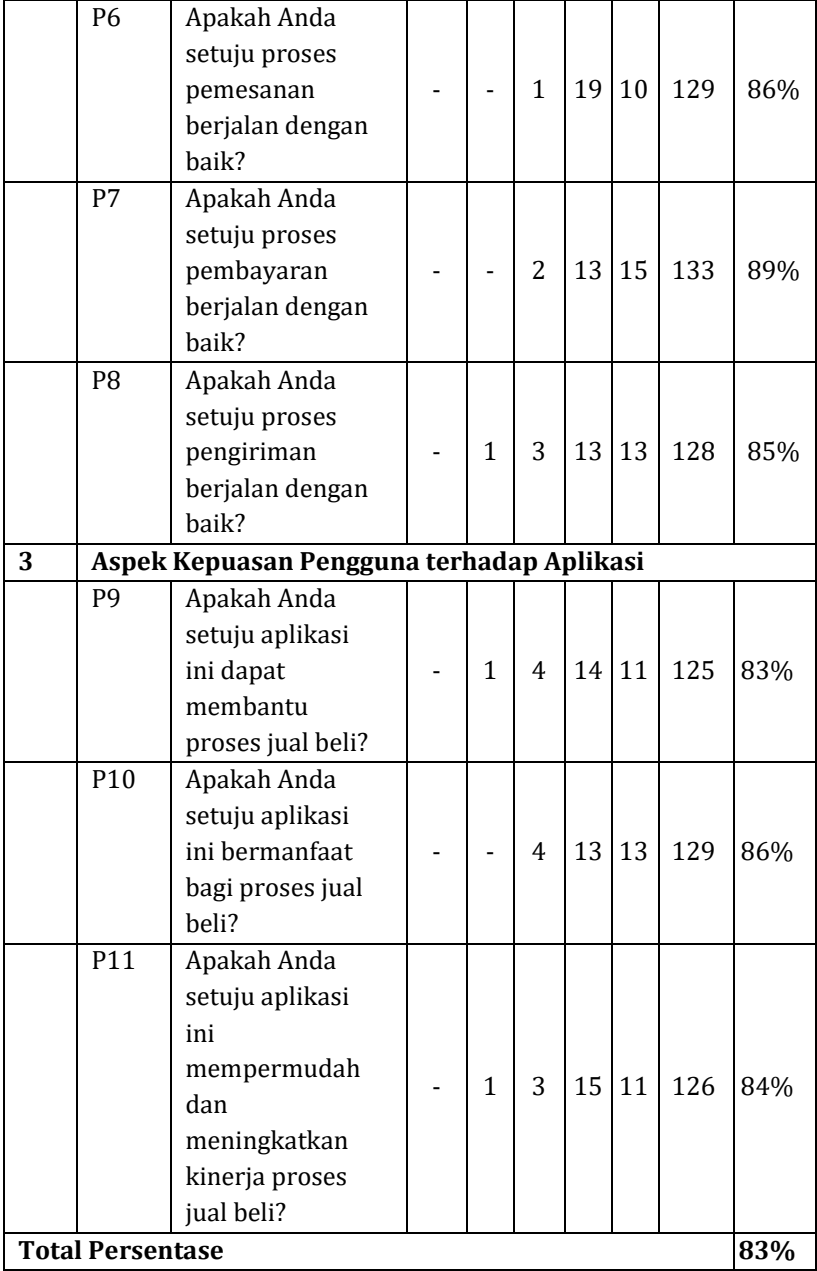

Hasil pengujian *User Acceptance Test* yang dilakukan pada sistem E-commerce Kalipancur Agro yang telah dilakukan menunjukkan bahwa dari 30 responden yang mengisi kuisioner menghasilkan nilai persentase sebesar 83%. Sehingga, berdasarkan skala penilaian uji kelayakan oleh Guritno, Sudaryono, dan Rahardja (2011), maka nilai uji kelayakan tersebut termasuk dalam kriteria Sangat Layak.

#### **BAB V**

# **SIMPULAN DAN SARAN**

## **A. Simpulan**

Berdasarkan penelitian yang telah dilakukan terhadap sistem E-commerce Kalipancur Agro Berbasis Web, dapat disimpulkan bahwa:

- 1. Penelitian ini telah berhasil merancang dan membangun sistem E-commerce penjualan bibit berbasis web.
- 2. Hasil uji kelayakan sistem E-commerce penjualan bibit Kelompok Tani Kalipancur Agro berbasis web dengan menggunakan metode *black box test* adalah memenuhi harapan dan metode *user acceptance test* menghasilkan nilai persentase sebesar 83% sehingga hasil uji kelayakan sistem termasuk dalam kriteria Sangat Layak.

## **B. Saran**

Penelitian dengan judul "E-commerce Kelompok Tani Kalipancur Agro Berbasis Web" yang telah dilakukan oleh penulis ini tentunya masih terdapat sejumlah kekurangan sehingga memungkinkan adanya perbaikan dan pengembangan untuk penelitian kedepannya. Adapun penulis memberikan saran terkait perbaikan dan pengembangan yang dapat dilakukan, yaitu metode pembayaran yang masih menggunakan metode *direct* 

*transfer* ke rekening admin, sehingga kedepannya dapat diimplementasikan sebuah metode pembayaran yang bersifat global seperti penggunaan *payment gateway* sehingga pembeli tidak perlu membayar biaya tambahan ketika melakukan transaksi dengan rekening dari bank yang berbeda.

## **DAFTAR PUSTAKA**

Abdullah, R. (2015). *Web Programming is Easy*. PT ELEX MEDIA **KOMPIITINDO** 

Agustina, A. D. (2020). *Membangun Website E-Commerce Penjualan Bibit Durian Pada Toko Argobibit Kabupaten Magelang TUGAS AKHIR MEMBANGUN WEBSITE E-COMMERCE*. 17–19.

http://eprintslib.ummgl.ac.id/id/eprint/2573

- Alrubaiee, L., Hameed, A., & Yasir, A. (2012). Relationship between B2B E-Commerce Benefits, E-Market-Place Usage and Supply Chain Management. *Global Journal of Management and Business Research*, *12*(9).
- Black, R. (2009). *Managing the Testing Process: Practical Tools and Techniques for Managing Hardware and Software Testing, Third Edition*. Wiley.
- CodeIgniter. (2019). *Models, Views, and Controllers*. https://www.codeigniter.com/user\_guide/concepts/mvc.h tml
- Effendy, L., & Apriani, Y. (2018). Motivasi Anggota Kelompok Tani dalam Peningkatan Fungsi Kelompok. *Jurnal Ekonomi Pembangunan STIE Muhammadiyah Palopo*, *4*(2), 10–24. https://doi.org/10.35906/jep01.v4i2.270 Fahmi, S. N. Al. (2019). PENERAPAN TECHNOLOGY

ACCEPTANCE TEST DALAM PENGUJIAN SISTEM INFORMASI SARANA DAN PRASARANA SEKOLAH DI MTs
# NEGERI 5 KABUPATEN KEDIRI. In *Journal of Chemical Information and Modeling* (Vol. 53, Issue 9).

- Faisal, Diana, A., & Utari, D. R. (2021). Implementasi Website E-Commerce Berbasis Content Management System Wordpress Pada Toko Pesona Tanaman. *Jurnal IKRAITH-INFORMATIKA*, *5*(3), 121–131.
- Guritno, S., Sudaryono, & Rahardja, U. (2011). *Theory and Application of IT Research: Metodologi Penelitian Teknologi Informasi*.
- Indrajit, R. E. (2001). *E-Commerce Kiat dan Strategi di Dunia Maya*. Elex Media Komputindo.
- Jaya, T. S. (2018). Pengujian Aplikasi dengan Metode Blackbox Testing Boundary Value Analysis (Studi Kasus: Kantor Digital Politeknik Negeri Lampung). *Jurnal Informatika: Jurnal Pengembangan IT (JPIT)*, *3*(2), 45–48.
- Kadir, A. (2013). *PEMROGRAMAN DATABASE MYSQL UNTUK PEMULA ; Solusi Lengkap Pembuatan Aplikasi Web Menggunakan PHP, JQuery, Dan CSS*. MediaKom.
- Kurniawan, S. R., & Dinata, Y. M. (2019). *Rancang Bangun Website Marketplace Untuk Transaksi Figure dan Model Kit Bekas Menggunakan Framework CodeIgniter*. *05*(01), 32– 41.
- Lestari, P. (2017). *Perancangan Sistem Informasi Penjualan Benih dan Bibit Tanaman berbasis Web*. AMIK BSI Jakarta.

Lewis, W. E. (2016). Software testing and continuous quality

improvement: Second edition. In *Software Testing and* 

*Continuous Quality Improvement: Second Edition*.

Myer, T. (2008). *Proffesional CodeIgniter*. Wiley.

- Nugroho, A. (2006). *E-Commerce: Memahami Perdagangan Modern Didunia Maya* (Pertama). Informatika.
- Nugroho, A. (2010). *Rekayasa Perangkat LunakBerorientasi Objek Dengan Metode USDP*. Andi.
- Nugroho, B. (2013). *Dasar Pemograman Web PHP–MySQL dengan Dreamweaver*. Gava Media.
- Perry, W. E. (2006). *Effective Methods for Software Testing* (R. Elliott, F. Robinson, M. B. Wakefield, & T. Tate (eds.); Third Edit). Wiley.
- Pressman, R. S. (2005). *Software Engineering: A Practitioner's Approach* (Revised). Palgrave Macmillan.
- Pressman, R. S. (2012). *Rekayasa Perangkat Lunak Buku 1 Edisi 7*. 260.
- Purbo, O. W., & Wahyudi, A. A. (2000). *Mengenal Ecommerce*. Elex Media Komputindo.
- Rahmati. (2009). *PEMANFAATAN E-COMMERCE DALAM BISNIS DI INDONESIA*.

http://citozcome.blogspot.com/2009/05/pemanfaatan-ecommerce-dalam-bisnis-di.html

Rozaq, A., Lestari, K. F., & Handayani, S. (2015). Sistem Informasi Produk dan Data Calon Jamaah Haji dan Umroh pada PT. Travellindo Lusiyana Banjarmasin berbasis Web. *Jurnal* 

*POSITIF*, *1*((1)), 1–13.

http://ejurnal.poliban.ac.id/index.php/Positif/article/view /208

Sidik, B., & Pohan, H. I. (2007). *Pemrograman Web dengan HTML*. Informatika.

Sofiani, I., & Nurhidayat, A. I. (2019). RANCANG BANGUN APLIKASI E-MARKETPLACE HASIL PERTANIAN BERBASIS WEBSITE DENGAN MENGGUNAKAN FRAMEWORK CODEIGNITER. *Jurnal Manajemen Informatika*, *10*(1), 25– 32.

Susilo, M., Kurniati, R., & Kasmawi. (2018). Rancang Bangun Website Toko Online Menggunakan Metode Waterfall. *InfoTekJar (Jurnal Nasional Informatika Dan Teknologi Jaringan)*, *2*(2), 98–105.

https://doi.org/10.30743/infotekjar.v2i2.171

Utami, H. N., & Firdaus, I. F. A. (2018). Pengaruh Bauran Pemasaran Terhadap Perilaku Online Shopping: Perspektif Pemasaran Agribisnis. *Jurnal Ecodemica: Jurnal Ekonomi, Manajemen, Dan Bisnis*, *2*(1), 136–146. http://ejournal.bsi.ac.id/ejurnal/index.php/ecodemica/arti cle/view/3407/pdf

**LAMPIRAN**

### Lampiran 1: Lembar Pengesahan Komprehensif

### **LEMBAR PENGESAHAN**

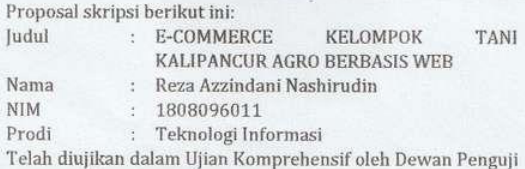

Jurusan Teknologi Informasi dan dapat dilanjutkan untuk dilakukan penelitian.

Semarang, .......................2022

#### **DEWAN PENGUJI**

ij

Penguji I,

Nur Cahyo H. W. S.T., M.Kom. NIP. 19731222 200604 1 001

Penguji III,

Wenty Dwi Y, S, Pd., M, Kom<br>NIP. 19770622200604 2 005

Pembimbing I,

Masy Ari Ulinuha, M.T.

NIP.198108122 01101 1 007

Siti Nur'aini, M.Kom. NIP. 19840131201801 2 001

Penguji II,

Penguji IV

Hery Mustofa, M.Kom.<br>NIP. 19670317201903 1 007

Pembimbing II,

Siti Nur'aini, M.Kom. NIP. 19840131201801 2 001 128

### Lampiran 2: Angket pengujian User Acceptance Testing (UAT)

#### KUISIONER PENELITIAN

#### DOKUMEN PENGUJIAN USER ACCEPTANCE TEST (UAT) TERHADAP SISTEM ECOMMERCE KALIPANCUR AGRO BERBASIS WEB

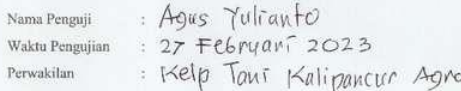

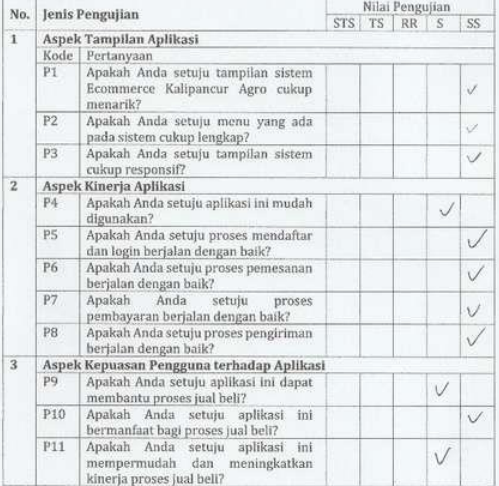

Keterangan:

Semarang, Penguji

STS : Sangat Tidak Setuju

- TS : Tidak Setuju
- RR : Ragu-ragu
- $S$ : Setuju
- SS : Sangat Setuju

Miauto, Agut

### Lampiran 3: Nilai Bimbingan Skripsi

#### NILAI BIMBINGAN SKRIPSI

### FAKULTAS SAINS DAN TEKNOLOGI UIN WALISONGO

Nama: Reza Azzindani Nashirudin

NIM : 1808096011

Judul : Ecommerce Kelompok Tani Kalipancur Agro Berbasis Web

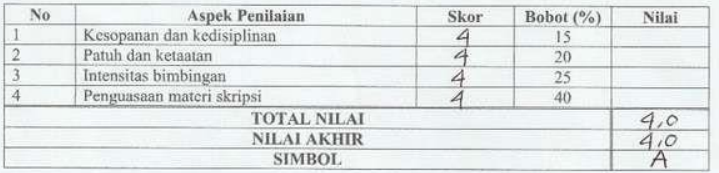

Keterangan:

- 
- 
- 1. Skor dibuat dengan skala 1-100;<br>2. Nilai adalah hasil *Skor × Bobot*;<br>3. Total nilai dibuat dengan skala 1-100;
- 4. Total nilai dikonversi menjadi Nilai Akhir sesuai dengan ketentuan Panduan Akademik 2020

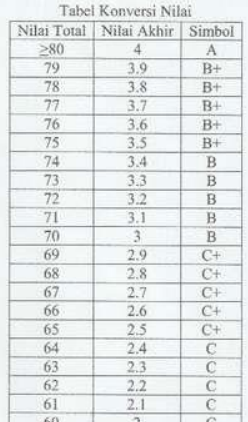

Semarang, 29 Maret 2023. Pembimbing I

Willing a

Masy Ari Ulinuha, M.T. NIP. 198108122 01101 1 007

#### NILAI BIMBINGAN SKRIPSI

#### FAKULTAS SAINS DAN TEKNOLOGI UIN WALISONGO

Nama : Reza Azzindani Nashirudin

NIM : 1808096011

Judul : Ecommerce Kelompok Tani Kalipancur Agro Berbasis Web

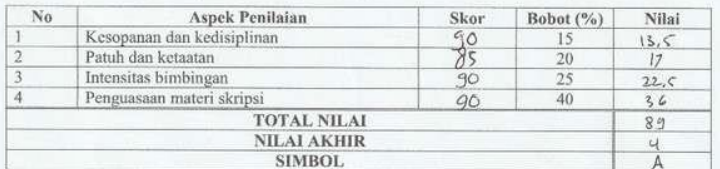

Keterangan:

1. Skor dibuat dengan skala 1-100;<br>2. Nilai adalah hasil  $Skor \times Bobot$ ;

3. Total nilai dibuat dengan skala 1-100;

4. Total nilai dikonversi menjadi Nilai Akhir sesuai dengan ketentuan Panduan Akademik 2020

#### Tabel Konversi Nilai

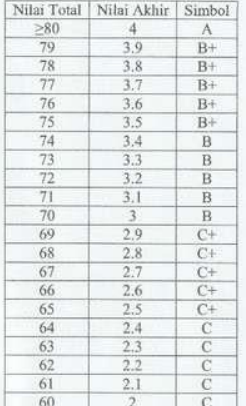

Semarang, Maret 2023 Pembimbing II

Siti Nur'aini, M.Kom. NIP. 19840131201801 2 001

### **RIWAYAT HIDUP**

### **A. Identitas Diri**

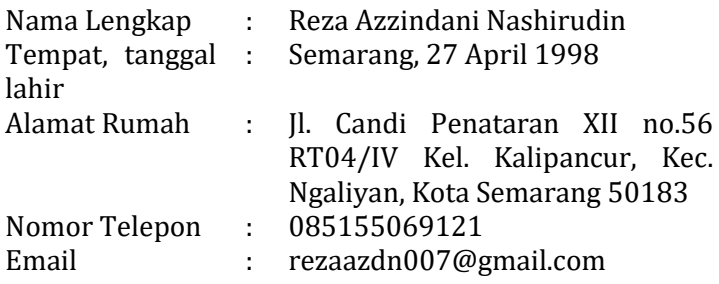

## **B. Riwayat Pendidikan**

- 1. Pendidikan Formal
	- a. SDN Siliwangi 02 Semarang Barat
	- b. SMP IT PAPB Pedurungan
	- c. ANSA School Banyumanik
- 2. Pendidikan Non Formal
	- a. Yayasan Tahfidz Sulaimaniyah, Pulo Gadung
	- b. Basic English Course Pare, Kediri
	- c. Kampung Inggris Semarang, Gunung Pati

## **C. Pengalaman Organisasi**

- 1. Wakil Ketua Badan Persiapan Kegiatan Mahasiswa Jurusan (BPKMJ) Teknologi Informasi Fakultas Sains dan Teknologi periode 2019/2020
- 2. Komisi C Senat Mahasisa (SEMA) Fakultas Sains dan Teknologi periode 2020/2021

### **D. Sosial Media**

- 1. Facebook : Reza Azzindani Nashirudin
- 2. Instagram : @rezaazdn
- 3. LinkedIn : Reza Azzindani Nashirudin

Semarang, 22 Maret 2023

Penulis

 $\leftarrow$ 

**Reza Azzindani Nashirudin** NIM. 1808096011